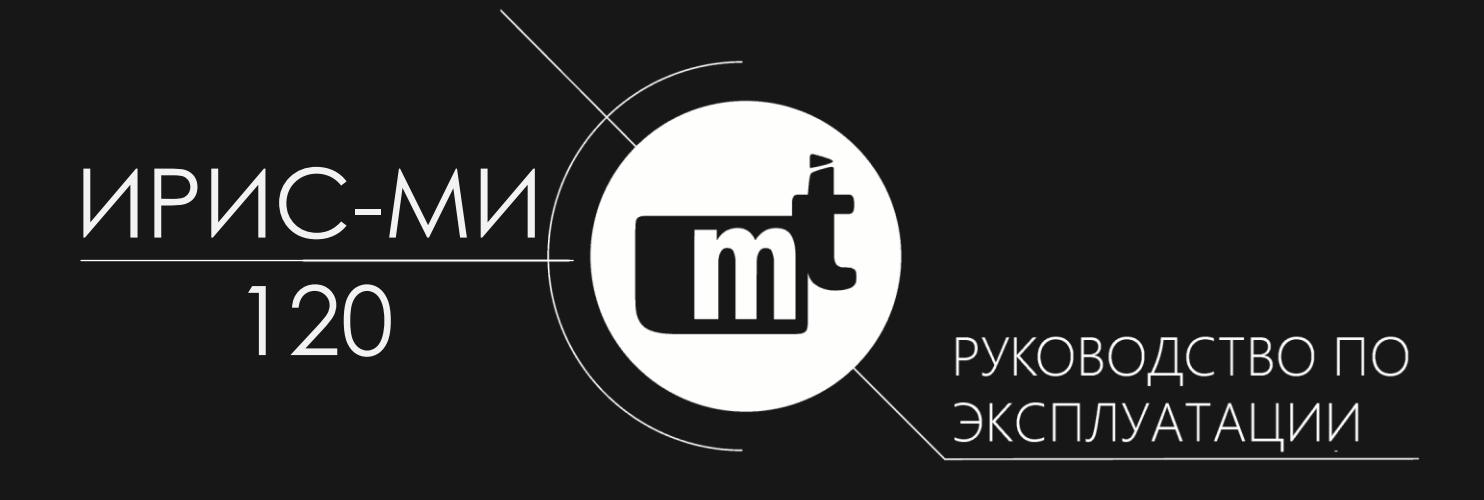

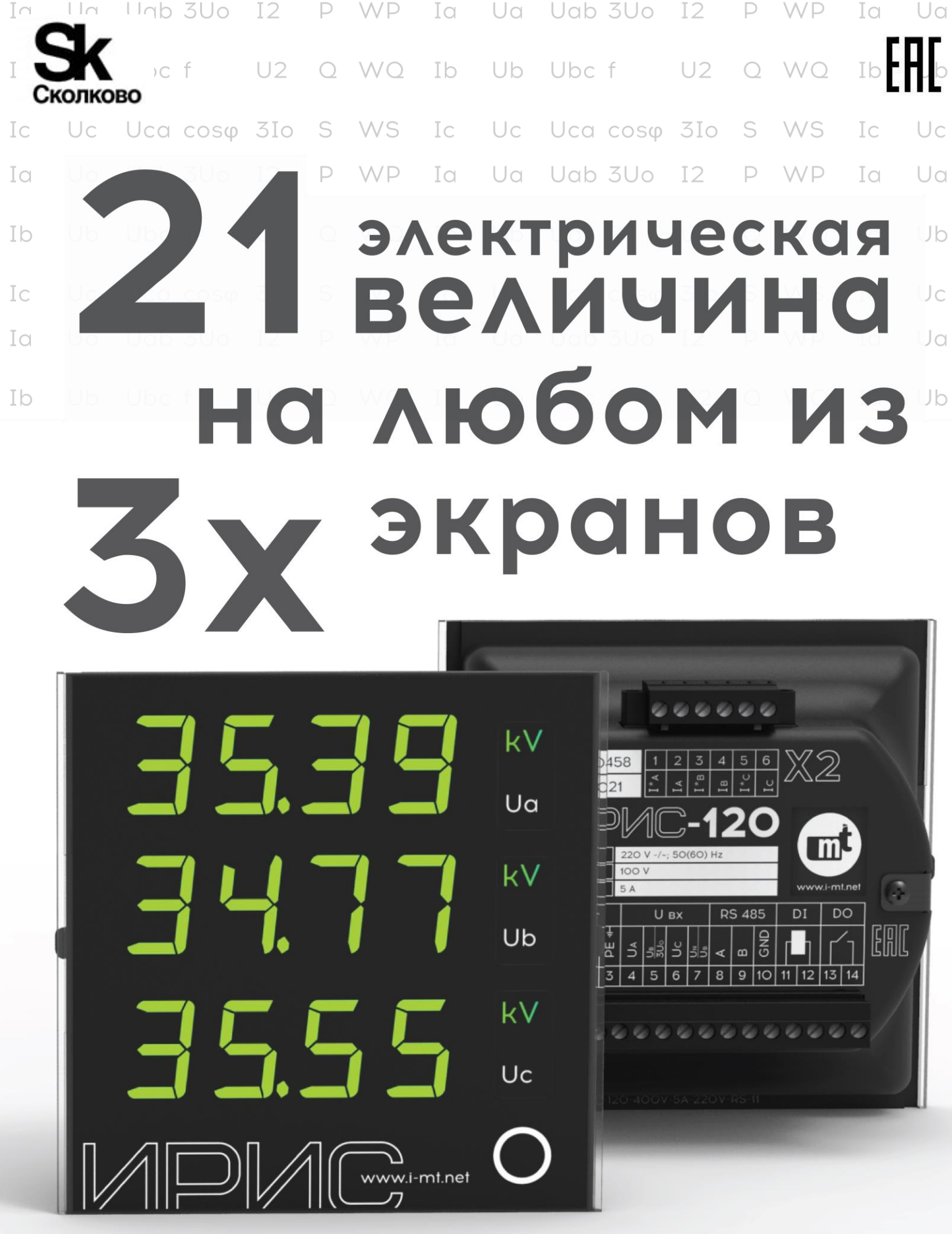

KAACC ТОЧНОСТИ

**LTT** 

Гарантия

**ГОДО** 

 $U_Q$ 

kv

 $U_b$ 

 $kv$ 

 $U_c$ 

kV

 $I - m<sub>1.net</sub>$ 

Аналоговых ВХОДОВ  $3xI - 1/5A$ 3xU - 100/400 B Дискретный ВХОД И ВЫХОД

> Поддержка модулей расширения DI/DO/AO

Технический учет электроэнергии

Запись осциллограмм

¢

Регистрация **МАКСИМАЛЬНЫХ** значений

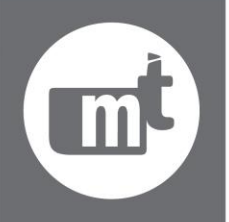

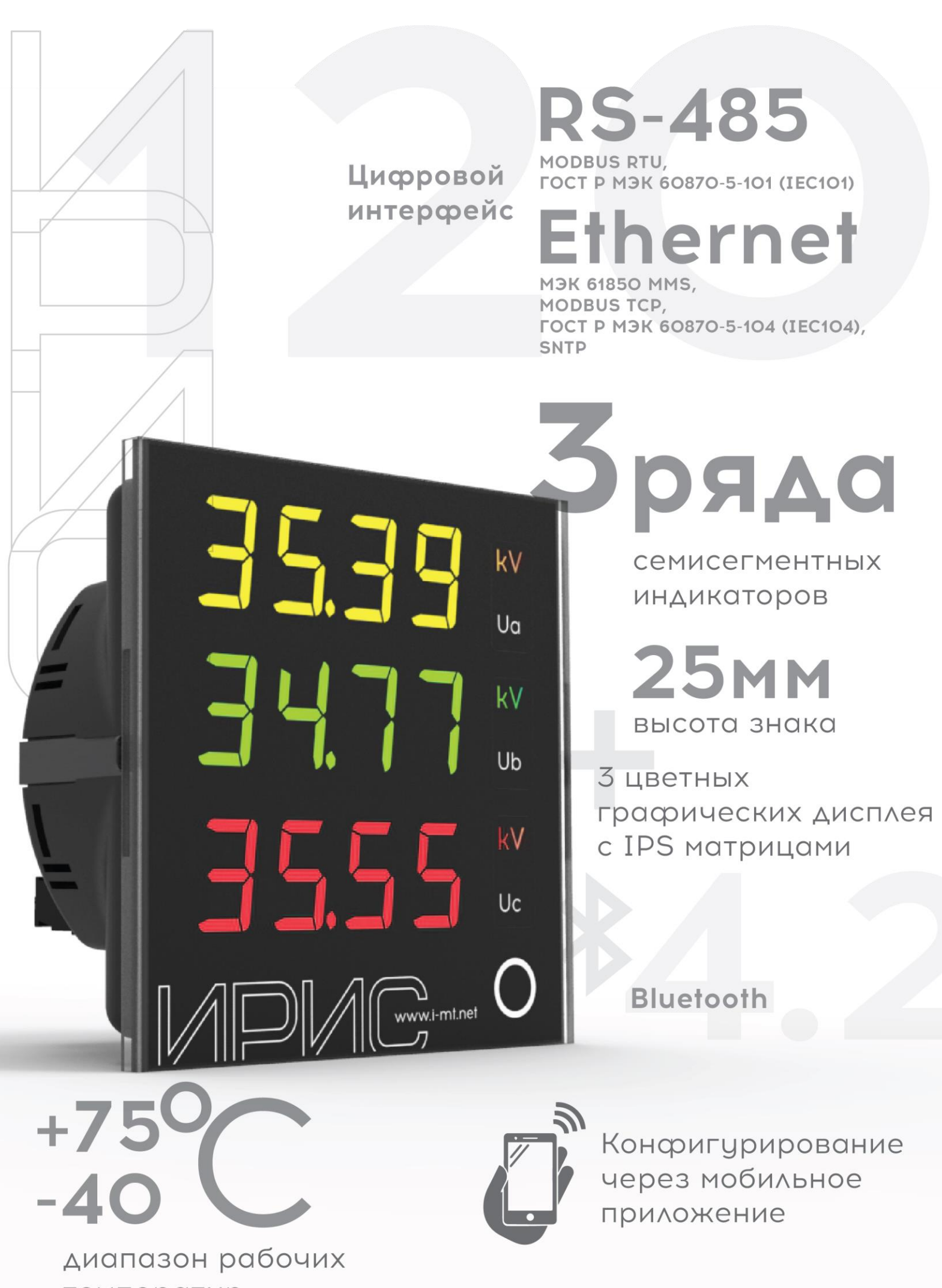

температур

vw.i-mt.net

# ОГЛАВЛЕНИЕ

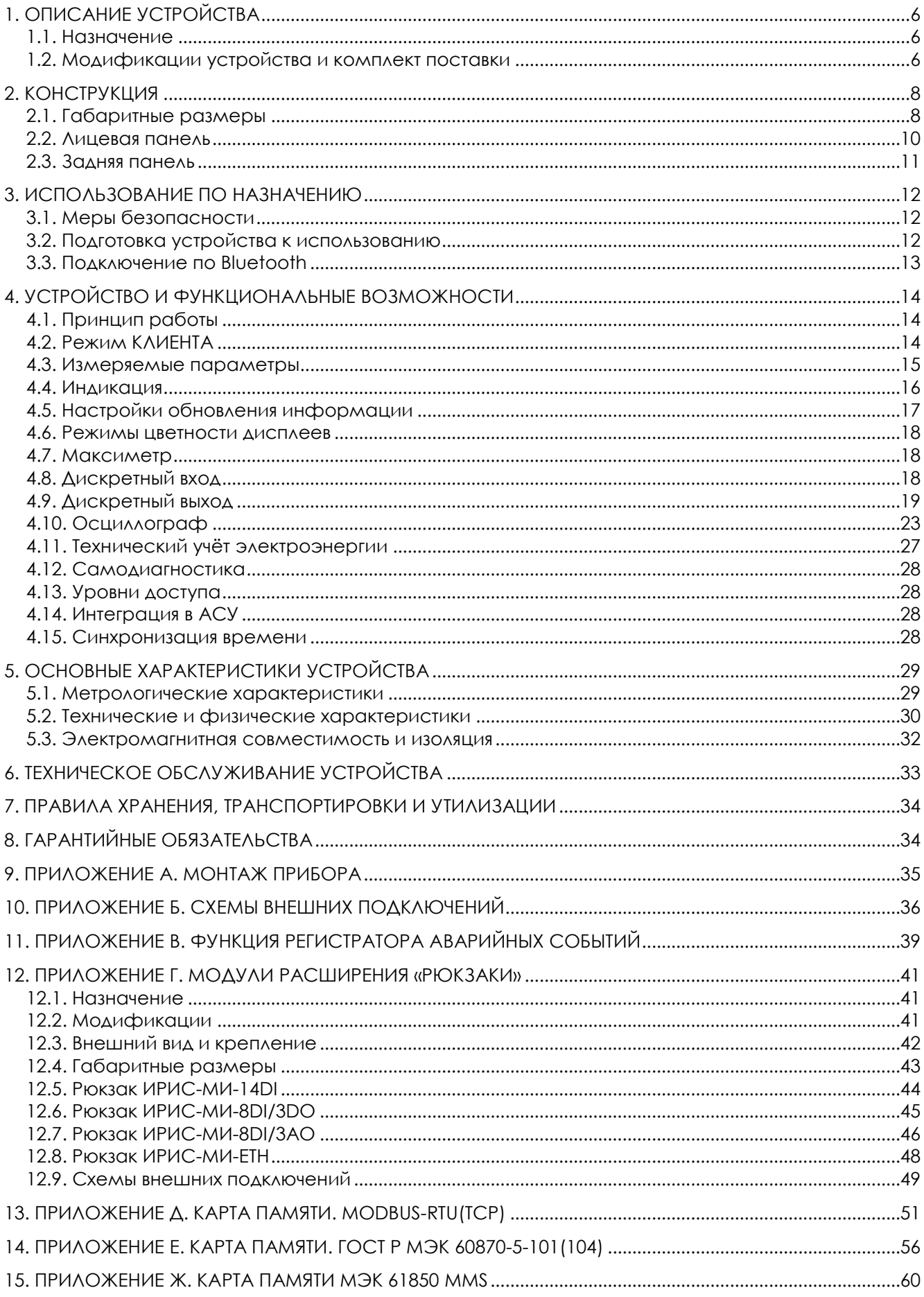

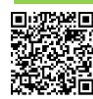

5

# <span id="page-5-0"></span>1. ОПИСАНИЕ УСТРОЙСТВА

# <span id="page-5-1"></span>1.1. HA3HAYFHINF

Цифровой измерительный прибор ИРИС (далее по тексту - прибор, устройство, ИРИС) предназначен для измерения и индикации значений электрических величин режимов работы электрических сетей переменного трёхфазного тока с номинальной частотой 50 и 60 Гц.

Функциональные возможности ИРИС можно увеличить с помощью модулей расширения (далее - рюкзаков, рюкзаки, рюкзак).

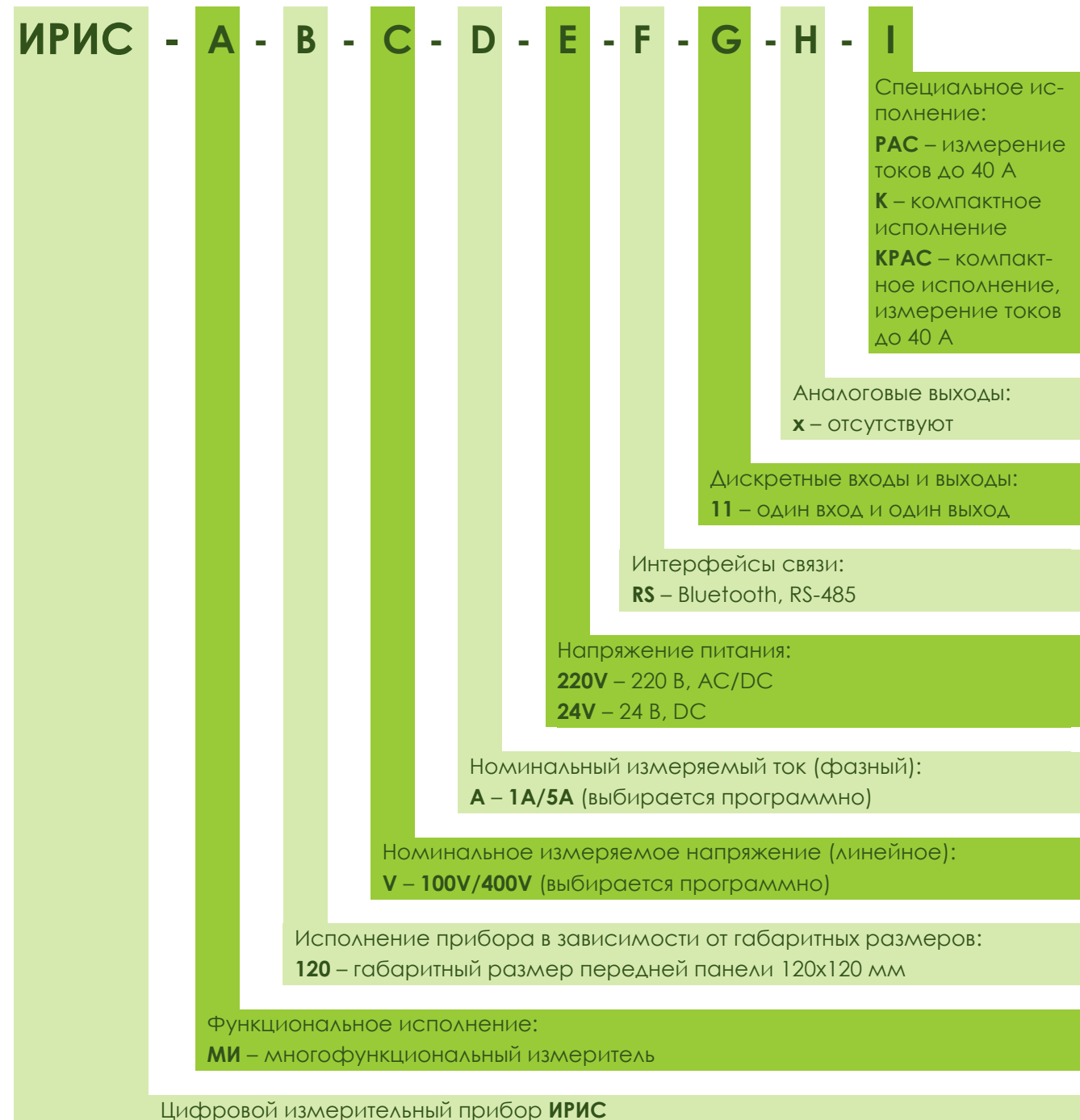

## <span id="page-5-2"></span>1.2. МОДИФИКАЦИИ УСТРОЙСТВА И КОМПЛЕКТ ПОСТАВКИ

\*Отсутствующие позиции в конце обозначения модификации (x) допустимо не указывать при заказе.

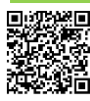

6

Пример обозначения устройства при заказе:

**ИРИС-МИ-120-V-A-220V-RS-11** – цифровой многофункциональный измерительный прибор, размер лицевой панели 120х120 мм, программируемый диапазон измеряемого линейного напряжения и тока, универсальное исполнение по напряжению питания 220 В, наличие интерфейса связи Bluetooth и RS-485, наличие дискретного входа и выхода.

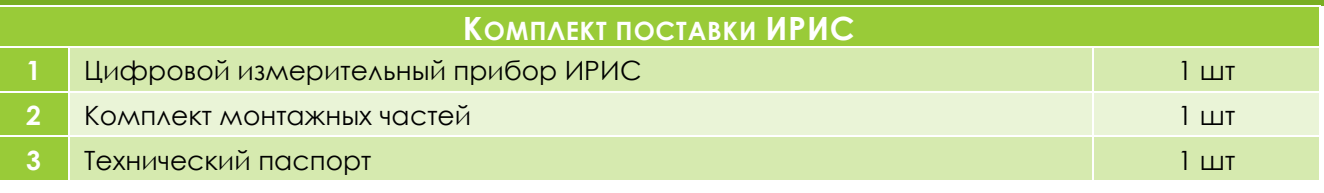

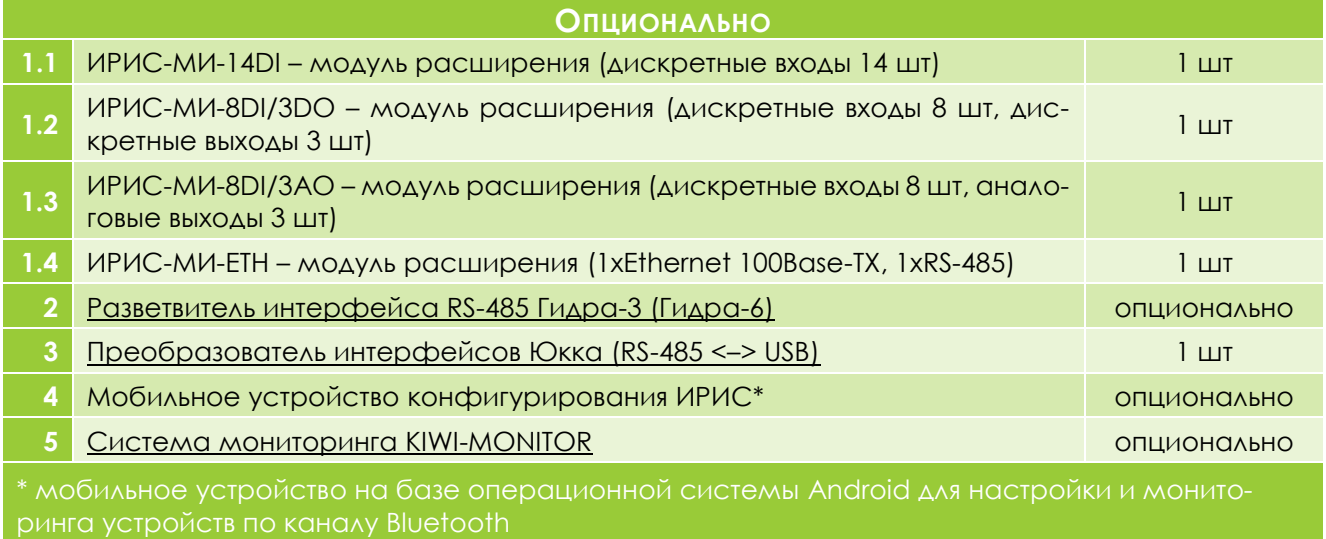

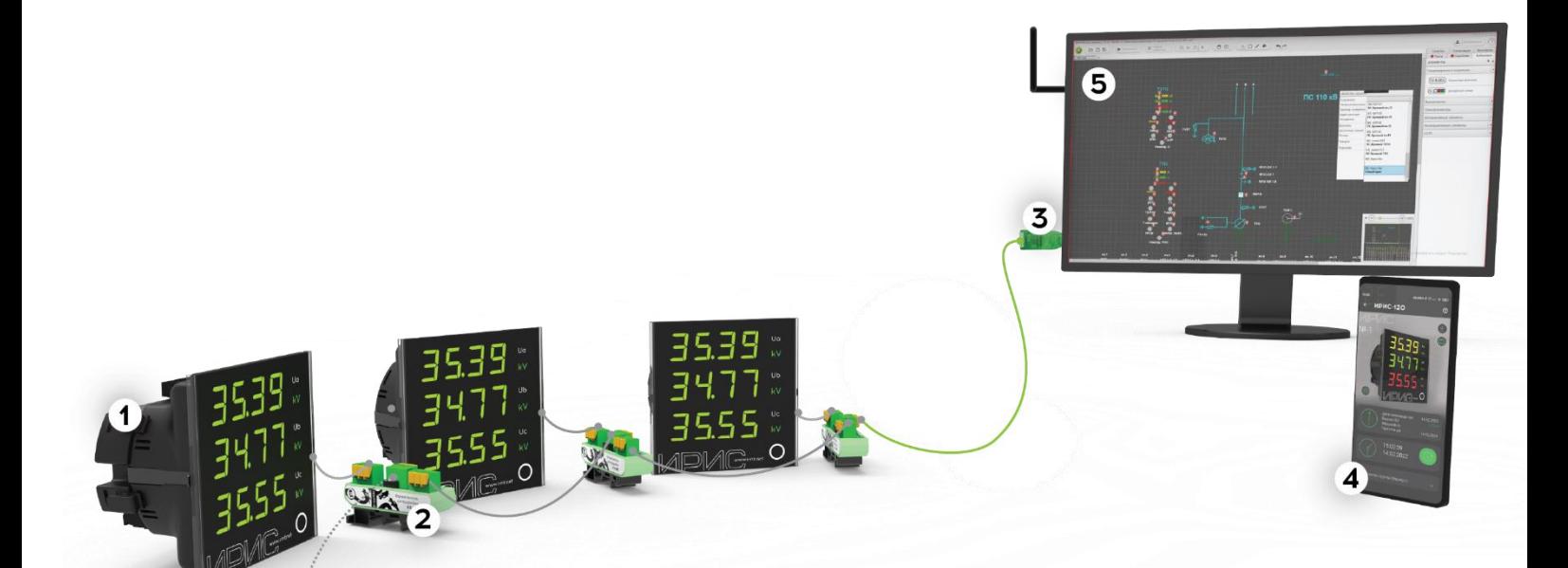

# **8 (800) 555 25 11 +7 (495) 127 97 07 [01@i-mt.net](mailto:01@i-mt.net)**

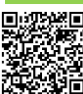

# <span id="page-7-0"></span>2. КОНСТРУКЦИЯ

## <span id="page-7-1"></span>2.1. ГАБАРИТНЫЕ РАЗМЕРЫ

Конструктивно устройство выполнено в виде моноблока с лицевой панелью. Внешний вид и габаритные размеры приведены на рисунке **[2.1](#page-7-2)** (стандартное исполнение) и **[2.2](#page-8-0)** (компактное исполнение).

Крепление прибора может быть осуществлено в вырез на любой поверхности. Для крепления справа и слева на задней части корпуса предусмотрены специальные прижимы.

Принцип монтажа и крепления прибора показан в приложении **[А](#page-34-0)**[.](#page-34-0)

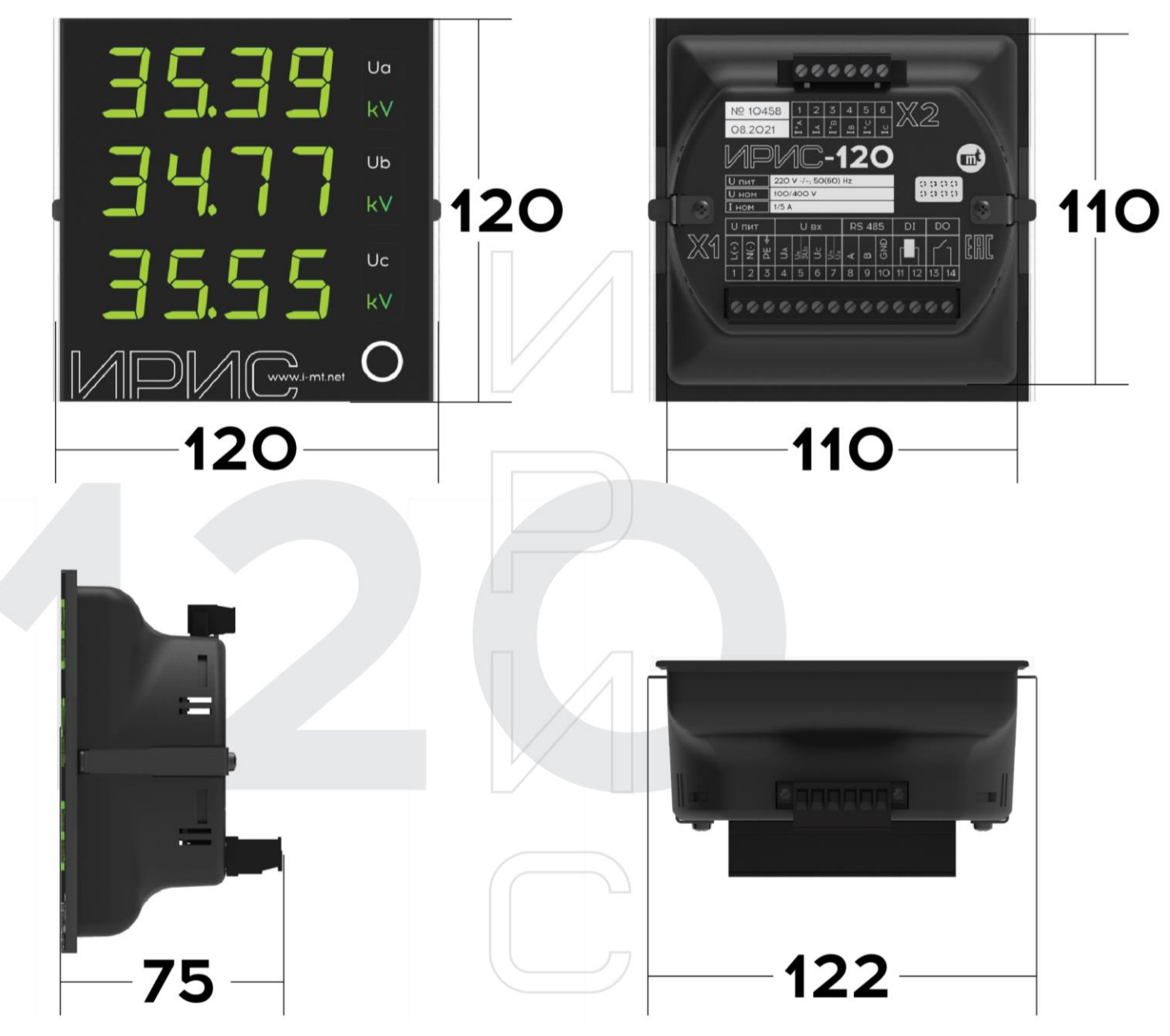

**РАЗМЕРЫ ВЫРЕЗА НА МОНТАЖНОЙ ПОВЕРХНОСТИ – 112х112 мм**

**Рисунок 2.1 – Габаритные размеры прибора (в миллиметрах)**

<span id="page-7-2"></span>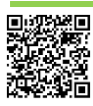

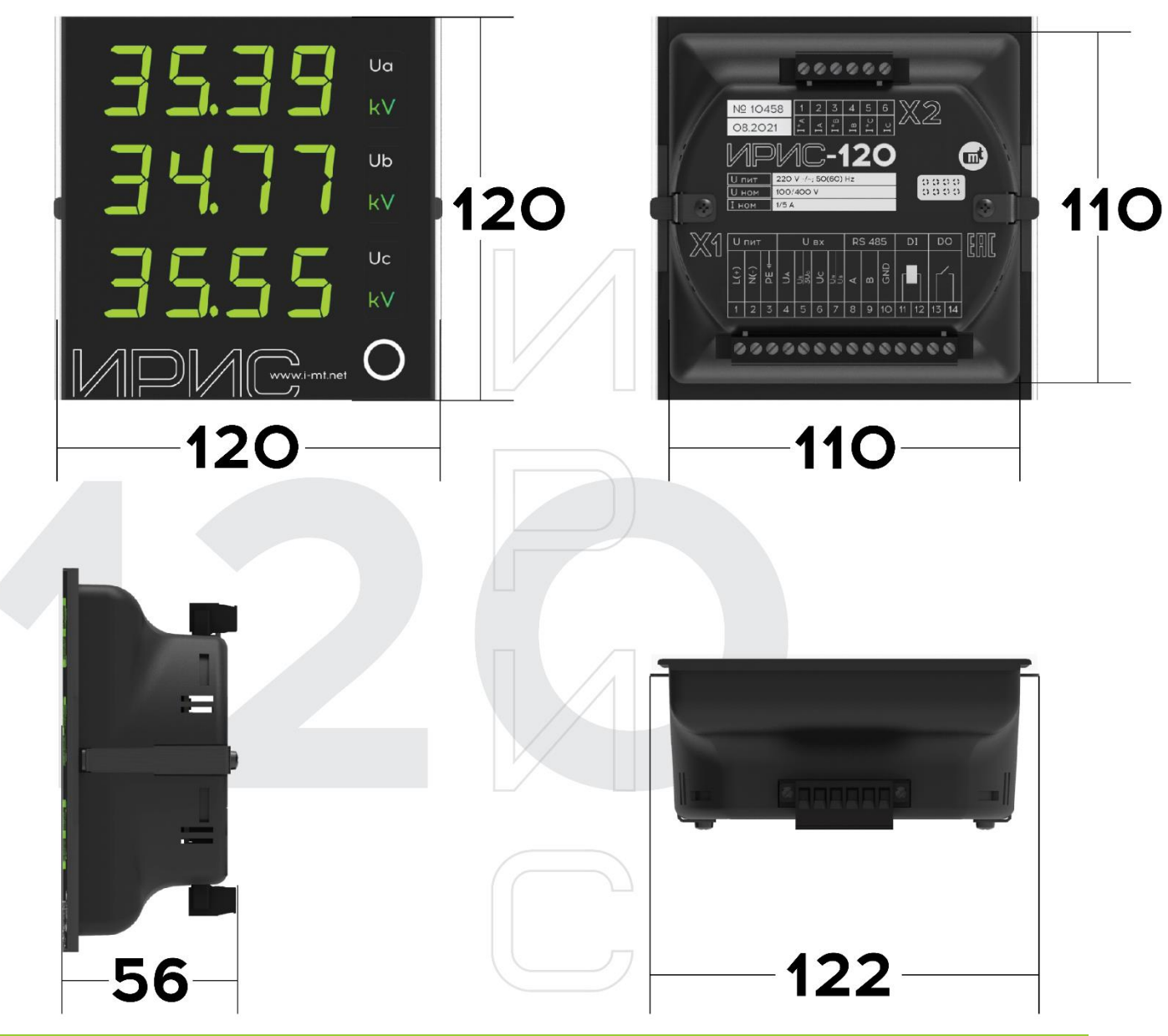

<span id="page-8-0"></span>**Рисунок 2.2 – Габаритные размеры прибора специального исполнения К (в миллиметрах)**

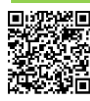

# <span id="page-9-0"></span>2.2. ЛИЦЕВАЯ ПАНЕЛЬ

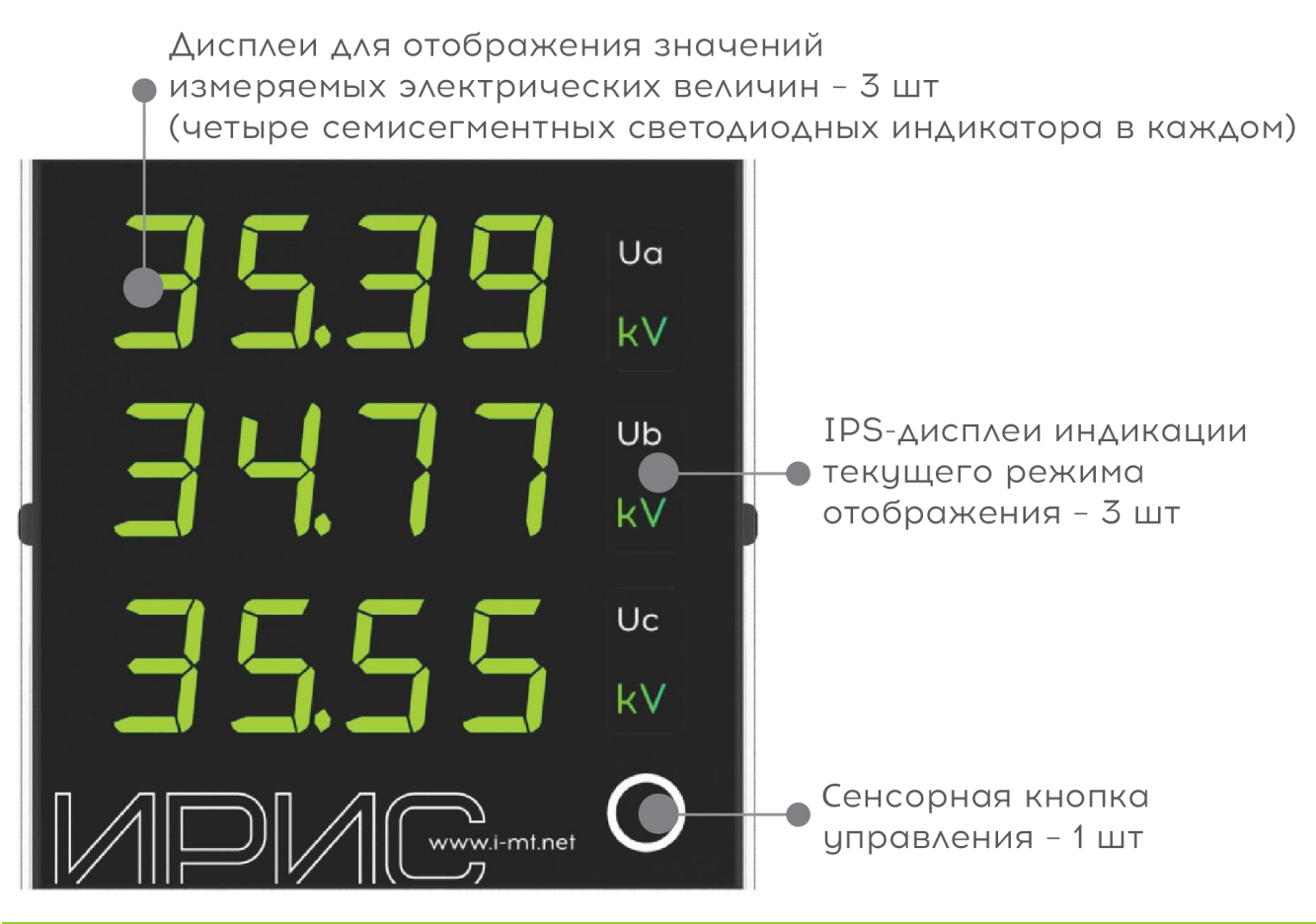

**Рисунок.3.3 - Внешний вид лицевой панели ИРИС**

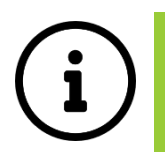

**3D-модель устройства доступна на официальном сайте компании: [http://i-mt.net](http://i-mt.net/)**

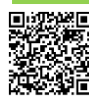

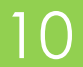

# <span id="page-10-0"></span>2.3. ЗАДНЯЯ ПАНЕЛЬ

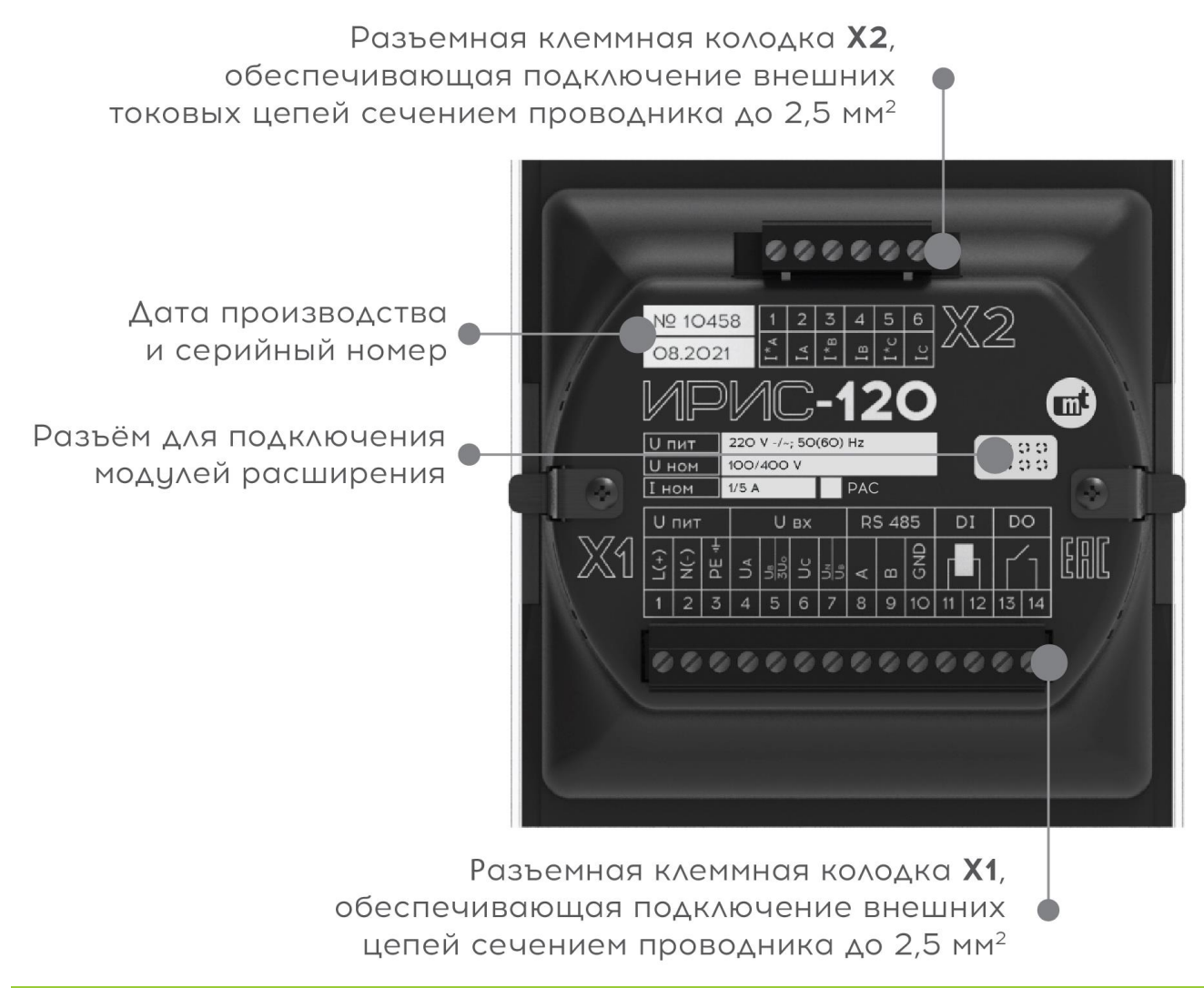

**Рисунок 2.4 - Внешний вид задней панели ИРИС** Рекомендации по подключению внешних цепей приведены в приложении **[Б](#page-35-0)**.

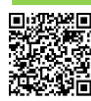

# <span id="page-11-0"></span>З. ИСПОЛЬЗОВАНИЕ ПО НАЗНАЧЕНИЮ

## <span id="page-11-1"></span>3.1. МЕРЫ БЕЗОПАСНОСТИ

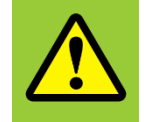

ВНИМАНИЕ!

Во избежание поражения электрическим током необходимо руководствоваться требованиями и рекомендациями настоящего РЭ

Перед подключением внешних цепей проверьте соответствие уровней ожидаемых напряжений и токов допустимым величинам, указанным в таблице 5-3.

Персонал, осуществляющий обслуживание устройств, должен руководствоваться настоящим РЭ, а также приказом Министерства труда и социальной защиты РФ от 15 декабря 2020 г. N903н "Об утверждении Правил по охране труда при эксплуатации электроустановок". К работам с прибором допускаются лица, прошедшие инструктаж по охране труда и имеющие квалификационную группу по электробезопасности не ниже III для электроустановок до 1000 В.

## <span id="page-11-2"></span>3.2. ПОДГОТОВКА УСТРОЙСТВА К ИСПОЛЬЗОВАНИЮ

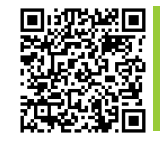

ВНИМАНИЕ! Установите на мобильное устройство приложение ИРИС перед началом работы с **УСТРОЙСТВОМ** 

Рекомендуемый порядок действий при монтаже и настройке ИРИС:

- ВНИМАТЕЛЬНО ИЗУЧИТЬ НАСТОЯЩЕЕ РЭ:
- П проверить комплектацию устройства на соответствие п. 1.2:
- П произвести монтаж устройства (ПРИЛОЖЕНИЕ А);
- П подсоединить рюкзак к прибору (при наличии);
- выполнить подключение внешних электрических цепей (ПРИЛОЖЕНИЕ Б);  $\mathcal{L}^{\mathcal{L}}$
- **У УСТАНОВИТЬ ПРИЛОЖЕНИЕ ИРИС НА СМАРТФОН ИЛИ НА ПК;**
- П произвести настройку прибора.

Рекомендации по выбору номинального тока автоматического выключателя (с времятоковой характеристикой типа «С») приведены в таблице 3-1.

Таблица 3-1

<span id="page-11-3"></span>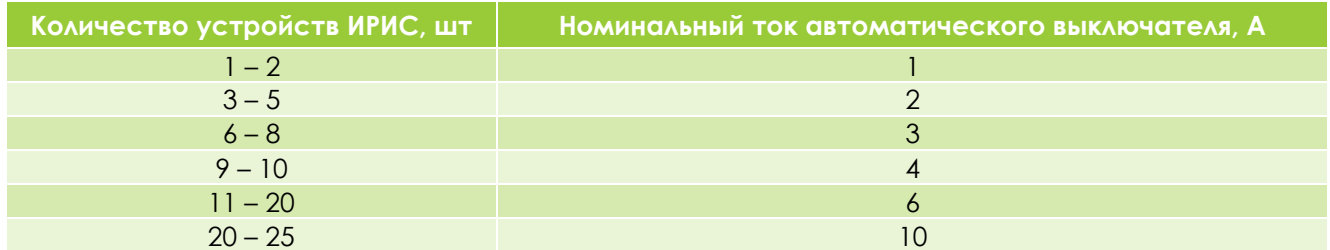

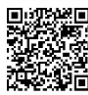

 $\mid$  ')

# <span id="page-12-0"></span>3.3. ПОДКЛЮЧЕНИЕ ПО BLUETOOTH

Подключение по Bluetooth к устройству возможно с персонального компьютера, или с мобильного устройства. Для подключения необходимо выполнить следующие действия:

- включить модуль Bluetooth на устройстве путем удержания функциональной кнопки на лицевой панели прибора в течение двух, но не более пяти секунд. После включения на нижнем IPS дисплее отобразится значок  $\overline{\mathscr{X}}$ . Кратковременно на верхнем ряде семисегментных индикаторов появится надпись «BLE», на среднем - последние четыре цифры серийного номера устройства (**могут понадобиться далее при выборе устройства из списка найденных по Bluetooth**);
- запустить мобильное приложение ИРИС на **[смартфоне](https://play.google.com/store/apps/details?id=com.nppmt.irismobile)**, либо конфигуратор на **[ПК](http://www.i-mt.net/resourses/soft/iris/IRISSetup.exe)**;
- нажать кнопку «Сканировать»/«Поиск устройств», находясь в непосредственной близости от прибора;
- выбрать нужное устройство из списка найденных (по серийному номеру, отображаемому на дисплее на первом шаге настройки) и подключиться к нему. При успешном подключении значок  $\overline{\mathscr{X}}$  на лицевой панели устройства изменится на  $\overline{\mathscr{X}}$ , а на семисегментных индикаторах появится надпись «BLE ОК».

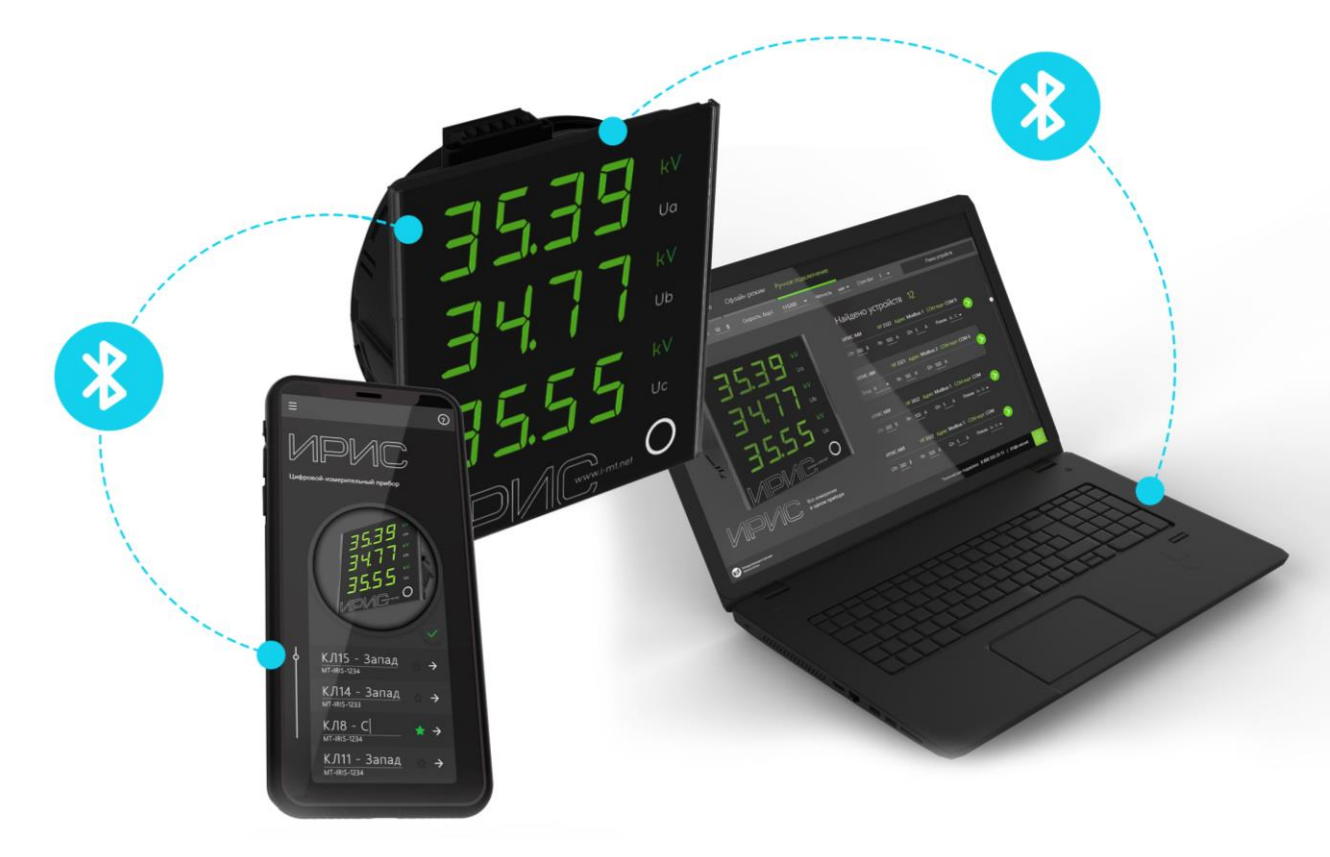

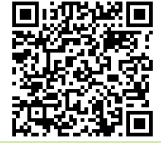

**Для быстрой и удобной настройки ИРИС используйте мобильное приложение. Доступно для Android с версии 8.0**

Модуль Bluetooth может быть программно отключен, путем подачи команды от АСУ или конфигуратора для ПК.

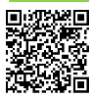

Попробуйте мобильное приложение  $\begin{array}{|c|c|c|c|c|}\n\hline\n & 13 & MI.$ ИРИС.03.06.РЭ от 12.04.2023 для настройки ИРИС!

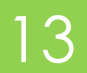

# <span id="page-13-0"></span>4. УСТРОЙСТВО И ФУНКЦИОНАЛЬНЫЕ ВОЗМОЖНО-**CTM**

## <span id="page-13-1"></span>4.1. ПРИНЦИП РАБОТЫ

Измеряемые токи и напряжения через схемы согласования поступают на вход АЦП микроконтроллера. Аналого-цифровое преобразование выполняется с частотой дискретизации 2000 Гц.

Микроконтроллер выполняет:

- Вычисление параметров электрической сети с учетом отклонения частоты сети от номинального значения во всем рабочем диапазоне частот (таблица 5-3);
- Усреднение вычисленных параметров с помощью фильтра первого порядка типа «скользящее среднее» (период усреднения фиксированный - 100 мс);
- В запись осциллограмм по команде пользователя и/или при срабатывании пусковых органов;
- П регистрацию максимальных значений вычисляемых величин (максиметр);
- В запись в энергонезависимую память техническоского учета электроэнергии;
- обработку состояния дискретного входа и управление дискретным выходом;
- обмен данными с внешними устройствами по интерфейсам RS-485 и Bluetooth;
- обмен данными с модулями расширения.

### <span id="page-13-2"></span>**4.2. PEЖИМ КЛИЕНТА**

ИРИС может работать в режиме клиента, в котором обеспечивается отображение значений, измеренных/вычисленных другим прибором ИРИС-МИ-96/ИРИС-МИ-120. Для этого необходимо обеспечить связь двух приборов по интерфейсу RS-485 и активировать «Режим клиента» через мобильное приложение или конфигуратор для ПК.

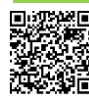

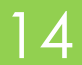

## <span id="page-14-0"></span>4.3. ИЗМЕРЯЕМЫЕ ПАРАМЕТРЫ

ИРИС обеспечивает измерение (И), вычисление (В), индикацию и передачу по цифровым интерфейсам значений величин в зависимости от схемы подключения и настроек в соответствии с таблицей **[4-1](#page-14-1)**.

<span id="page-14-1"></span>

| Таблица 4-1                                    |                           |                                   |                        |               |               |               |  |
|------------------------------------------------|---------------------------|-----------------------------------|------------------------|---------------|---------------|---------------|--|
| Величина <sup>1</sup>                          |                           | Индикация<br>Ha<br><b>ДИСПЛЕЕ</b> | Схема подключения      |               |               |               |  |
|                                                |                           |                                   | (приложение <u>Б</u> ) |               |               |               |  |
|                                                |                           |                                   | 10.1<br>10.2           | 10.3          | 10.4<br>10.5  | 10.6          |  |
| Фазный ток                                     | IA                        | ☑                                 | M <sup>2</sup>         | И             | И             | И             |  |
|                                                | $\mathsf{I}_{\mathsf{B}}$ | ☑                                 | $\mathcal{U}$          | B.            | B             | $\mathcal{U}$ |  |
|                                                | c                         | ☑                                 | И                      | И             | $\mathcal{U}$ | И             |  |
| Фазное напряжение                              | UA                        | ⊠                                 | $\overline{M}$         | $\mathcal{U}$ |               |               |  |
|                                                | $U_{\rm B}$               | ☑                                 | И                      | И             |               |               |  |
|                                                | $U_{C}$                   | ☑                                 | $\overline{M}$         | $\mathcal{U}$ |               |               |  |
| Линейное напряжение                            | UAB                       | ☑                                 | B                      | B             | И             | И             |  |
|                                                | $U_{BC}$                  | ☑                                 | B                      | <sub>B</sub>  | $\mathcal{U}$ | $\mathcal{U}$ |  |
|                                                | $U_{CA}$                  | ☑                                 | B                      | B             | B             | B             |  |
| Ток нулевой последовательности                 | 3I <sub>0</sub>           | $\triangledown$                   | B                      |               |               | B             |  |
| Напряжение нулевой последовательности          | 3U <sub>0</sub>           | ☑                                 | B                      | B             |               | И             |  |
| Ток обратной последовательности                | $\vert$                   | ☑                                 | B                      | <sub>B</sub>  | B             | B             |  |
| Напряжение обратной последовательности         | $U_2$                     | ☑                                 | B                      | B             | B             | B             |  |
| Аварийная составляющая фазного токаз           | $dI_A$                    |                                   | B                      | B             | B             | B             |  |
|                                                | $dl_B$                    |                                   | B                      | B             | B             | B             |  |
|                                                | dlc                       |                                   | B                      | B.            | B             | B             |  |
| Аварийная составляющая тока l23                | dl <sub>2</sub>           |                                   | B                      | B             | B             | B             |  |
| Аварийная составляющая тока 3103               | d3l <sub>0</sub>          |                                   | B                      | B.            | B             | B             |  |
| Аварийная составляющая напряжения <sup>3</sup> | dU                        |                                   | B                      | B             | B             | B             |  |
| Трехфазная активная мощность4                  | P                         | $\triangledown$                   | B                      | B             | B             | B             |  |
| Трехфазная реактивная мощность <sup>4</sup>    | Q                         | ☑                                 | B                      | B             | B             | B             |  |
| Трехфазная полная мощность4                    | $\mathsf{S}$              | ☑                                 | B                      | <sub>B</sub>  | B             | B             |  |
| Коэффициент мощности <sup>4</sup>              | $\text{COS}\phi$          | ☑                                 | Β                      | Β             | Β             | Β             |  |
| Частота сети                                   | $\mathsf{f}$              | $\overline{\mathbf{M}}$           | B                      | B             | $\mathsf B$   | B             |  |
| Трехфазная потребленная активная энергия       | Wp+                       | ☑                                 | Β                      | Β             | Β             | Β             |  |
| Трехфазная потребленная реактивная энергия     | Wq+                       | $\boxtimes$                       | B                      | B             | B             | B             |  |
| Трехфазная потребленная полная энергия         | Ws+                       | ☑                                 | B                      | B             | B             | B             |  |
| Трехфазная сгенерированная активная энергия    | Wp-                       | ☑                                 | B                      | B             | B             | B             |  |
| Трехфазная сгенерированная реактивная энергия  | Wq-                       | ☑                                 | B                      | B             | Β             | Β             |  |
| Трехфазная сгенерированная полная энергия      | Wq-                       | $\boxtimes$                       | Β                      | B             | B             | B             |  |

 $^{-1}$  В зависимости от настройки прибор выполняет вычисления: действующего значения первой гармоники основной частоты (ДПФ) или истинного среднеквадратического значения (СКЗ).

напряжений Ua, Ub, Uc, и по методу двух ваттметров – при подключении Uab, Ubc, 3U0.

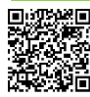

-

<sup>2</sup> Обозначение в таблице: И – измерение, В – вычисление.

<sup>&</sup>lt;sup>3</sup> Аварийная составляющая - изменение за два периода промышленной частоты:  $A = \frac{|U - U_{40}|}{n}$  $\frac{-u_{401}}{u_{40}}$ •100%, где U-

значение величины в текущий момент времени,  $U_{40}$  – значение величины двумя периодами ранее. <sup>4</sup> Вычисление мощностей выполняет по методу трех ваттметров при подключении к прибору фазных

### <span id="page-15-0"></span>4.4. ИНДИКАЦИЯ

ИРИС имеет три ряда семисегментных индикаторов для отображения значений измеряемых величин. Напротив каждого ряда индикаторов установлен IPS-дисплей для отображения наименования и размерности измеряемой величины.

#### Включение устройства

При включении питания на индикаторах в течение 5 секунд последовательно отображается следующая информация:

- версия микропрограммы;

- последние четыре цифры серийного номера.

#### Режим просмотра величин

После включения устройство индицирует первичные значения величин, в соответствии с выбранным режимом отображения. Доступно пять предустановленных режимов отображения:

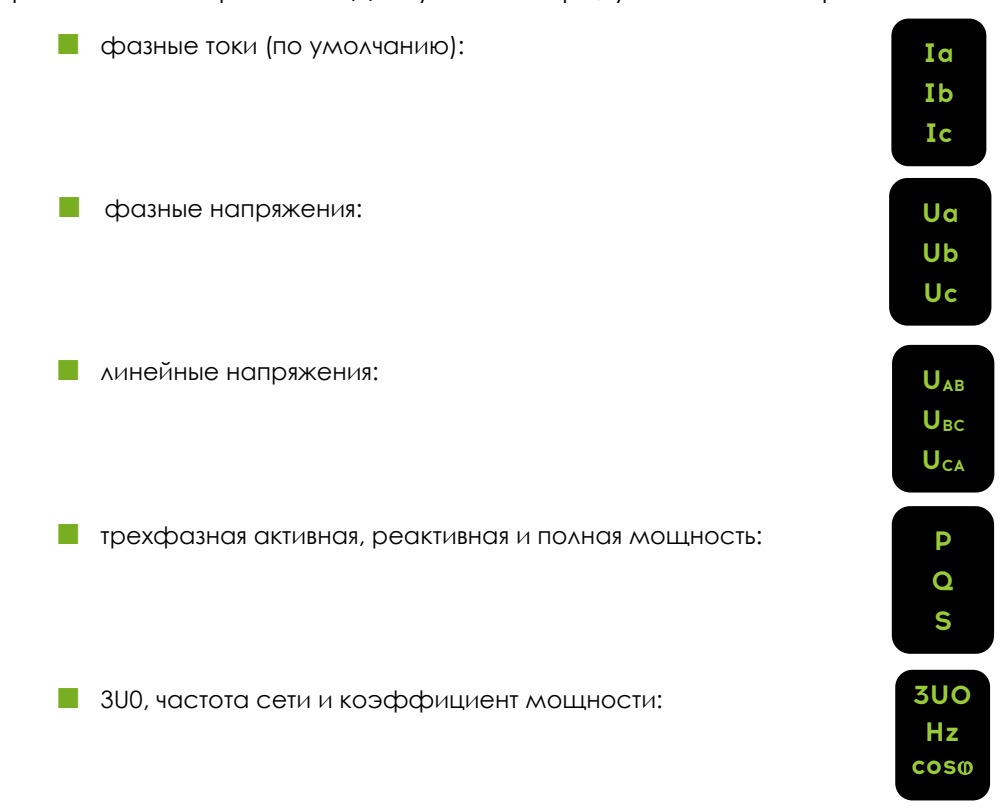

Смену текущего режима отображения на следующий можно осуществить с помощью сенсорной кнопки на лицевой панели устройства. Предусмотрена возможность исключения каждого из предустановленный режимов из отображения.

Дополнительно, может быть добавлено до двух пользовательских режимов с выбором отображаемых величин из доступных, указанных в таблице 4-1. Например, верхнему ряду назначить отображение параметра – «Р», среднему ряду – «б», нижнему ряду «U».

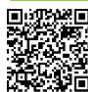

6

#### **Функциональная кнопка**

- **Просмотр вторичных величин:** однократное кратковременное нажатие на кнопку. Автоматический возврат к индикации первичных величин спустя настраиваемый таймаут (по умолчанию – 10 секунд).
- **Смена режима отображения:** однократное кратковременное нажатие на кнопку при просмотре вторичных величин.
- **Включение модуля Bluetooth:** удержание кнопки в течение двух секунд. Отключение выполняется автоматически после истечения тайм-аута отключения Bluetooth, задаваемого при настройке (по умолчанию – 30 минут).
- **Сброс к заводским настройкам:** удержание кнопки в течение 5 секунд приводит к отображению на индикации «RST 1». После необходимо отпустить кнопку и, при индикации «RST 1», опять нажать и удерживать в течение 5 секунд; появится надпись «RST 2». Надпись «RST 2» служит индикатором возвращения к заводским настройкам (Настройки по умолчанию интерфейса RS-485 - *адрес: 1; скорость, бод: 115200; четность: нет; стоп-бит: 1*).

### <span id="page-16-0"></span>4.5. НАСТРОЙКИ ОБНОВЛЕНИЯ ИНФОРМАЦИИ

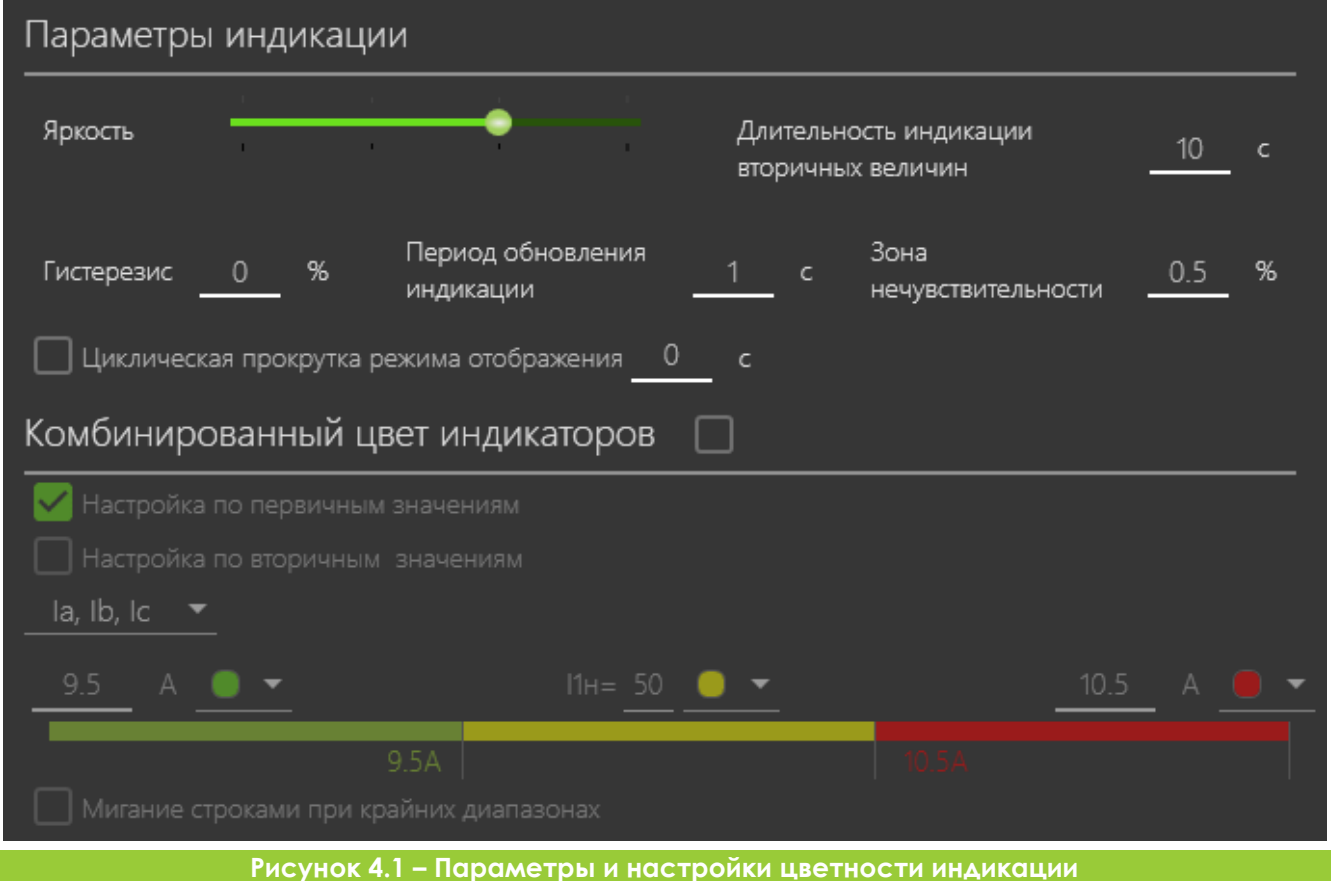

В качестве настроек обновления информации могут быть заданы следующие параметры:

- **В зона нечувствительности** задаёт процент от номинального значения измеряемой величины, ниже которого измеренное значение будет считаться равным нулю;
- **гистерезис** задаёт процент от текущего отображаемого значения, на который должна измениться величина, чтобы произошло обновление показаний на дисплее;
- **период обновления индикации;**
- **длительность индикации вторичных величин;**
- **и циклическая прокрутка режима отображения** задаёт период автоматического перехода между режимами отображения, настроенными на показ;
- **мигание строками при крайних диапазонах.** При активации уставки, на крайних диапазонах по напряжению и крайнем верхнем диапазоне по току, прибор будет моргать индикацией.

## <span id="page-17-0"></span>4.6. РЕЖИМЫ ЦВЕТНОСТИ ДИСПЛЕЕВ

- **Моно.** Цвет дисплеев жёлтый, зелёный (по умолчанию) или красный, в соответствии с настройкой цвета, и не зависит от значений индицируемых величин.
- **Комбинированный (только для режимов отображения IA/IB/IC, <sup>U</sup>A/UB/UC, <sup>U</sup>AB/UBC/UCA).** Цвет дисплеев зависит от значений индицируемых величин. Может быть выбрано до пяти диапазонов значений с указанием цвета (жёлтый, зелёный или красный) для каждого из них.

### <span id="page-17-1"></span>4.7. МАКСИМЕТР

ИРИС сохраняет в памяти максимальные значения величин токов и напряжений, зафиксированные за время работы прибора, а также дату и время их регистрации.

Считывание показаний максиметра доступно через мобильном приложение, а также по цифровым каналам связи.

Сброс показаний максиметра доступен с помощью дискретного входа, через мобильное приложение или конфигуратор для ПК.

## <span id="page-17-2"></span>4.8. ДИСКРЕТНЫЙ ВХОД

Дискретный вход может быть настроен для работы в одном из режимов, указанных в таблице **[4-2](#page-17-3)**. Передача состояния дискретного входа в АСУ и регистрация в осциллограмму выполняются вне зависимости от выбранного режима работы. Функционал встроенного входа и входов рюкзаков идентичен.

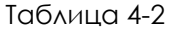

<span id="page-17-3"></span>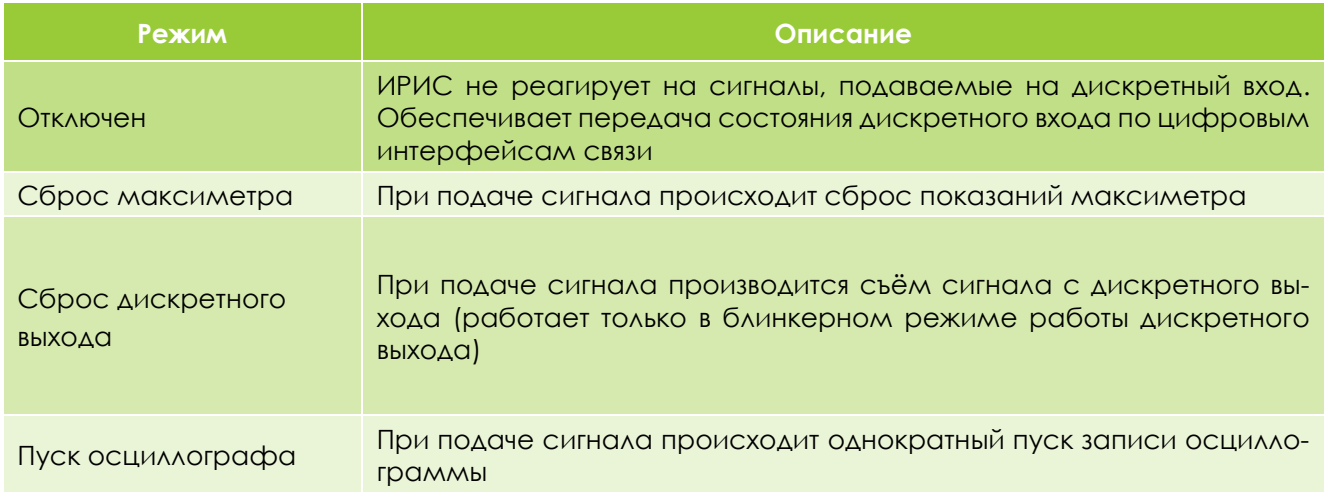

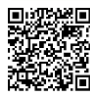

# <span id="page-18-0"></span>4.9. ДИСКРЕТНЫЙ ВЫХОД

Логика работы дискретного выхода может быть настроена в соответствии с алгоритмом, изображённым на рисунке **[4.2](#page-18-1)** и параметрами в таблице **[4-3.](#page-18-2)**

Предусмотрена возможность управления состоянием выхода по команде с интерфейсов RS-485 и Ethernet (при наличии рюкзака ИРИС-МИ-ETH).

Обеспечена передача состояния дискретного выхода в АСУ и регистрация в осциллограмму. Функциональные возможности выходов модулей расширения аналогичны.

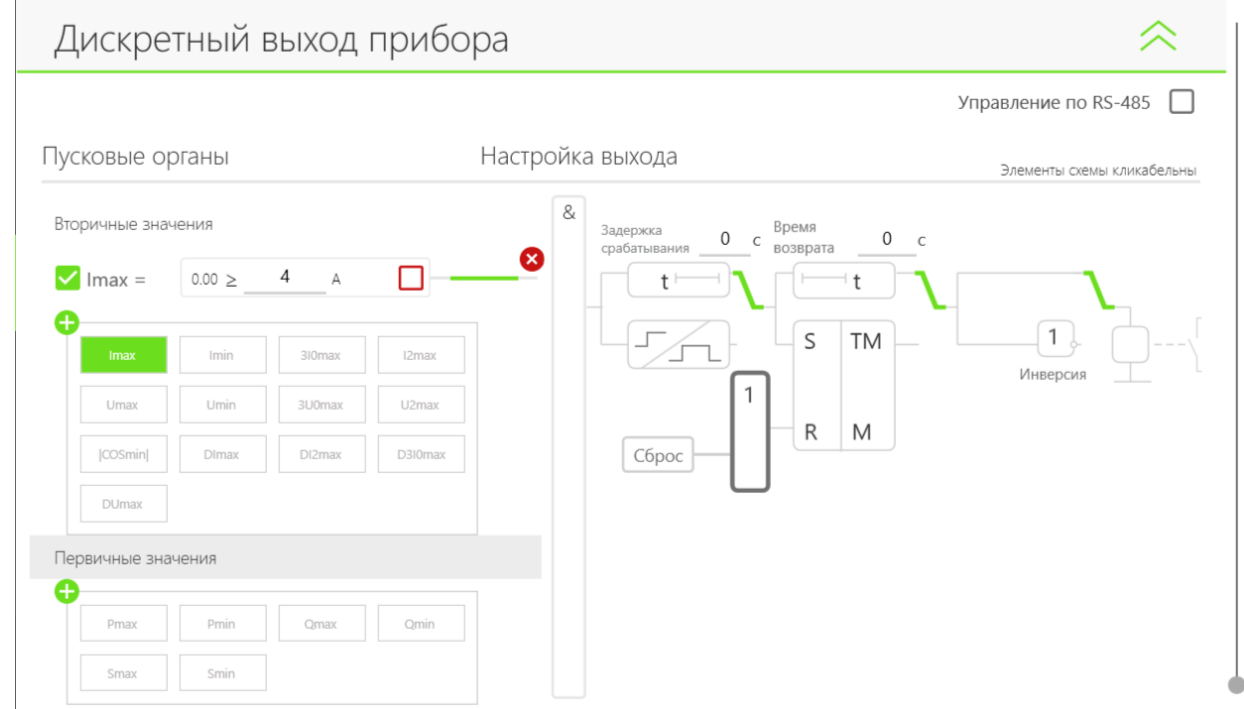

#### **Рисунок 4.2 - Алгоритм работы дискретного выхода**

#### Таблица 4-3

<span id="page-18-2"></span><span id="page-18-1"></span>

| Параметр           | Описание                                                                                                    |
|--------------------|----------------------------------------------------------------------------------------------------|
| Пусковые<br>органы | В качестве причин срабатывания дискретного выхода могут быть выбраны пуско-<br><u>вые органы<sup>1</sup> из таблицы 4-4 и/или команда, подаваемая по интерфейсу RS-485 и</u><br>Ethernet (при наличии рюкзака ИРИС-МИ-ЕТН).                                                                                                    |
| Логика             | Логическая операции И/ИЛИ для объединения выбранных пусковых органов.                                                                                                    |
| Элемент<br>времени | Задержка срабатывания / импульс по фронту.<br>Диапазон: 0; 1 - 99,99 с <sup>2</sup><br>Шаг: 0,01 с<br>По умолчанию: 0 с                                                                                                    |
| Возврат            | Дискретный выход может работать в обычном или блинкерном режиме.<br>Обычный режим: доступна настройка времени возврата реле после исчезнове-<br>ния причины срабатывания.<br>Диапазон: 0; 1 - 99,99 с <sup>2</sup><br>Har: 0.01 c<br>По умолчанию: 0 с<br>Блинкерный режим: состояние выхода фиксируется после срабатывания. Сброс<br>состояния осуществляется вручную по цифровому каналу связи или через дис-<br>кретный вход (при соответствующем режиме работы дискретного входа). |
| Инверсия           | <u>Выбор режима работы выхода – <b>прямой</b> или <b>инверсный.</b></u>                                                                                                    |

<sup>1</sup> Уставки пусковых органов настраиваются индивидуально для каждого выхода прибора и модуля расширения.

<sup>2</sup> Точность работы элемента времени гарантируется при отсутствии активного подключения по каналу Bluetooth.

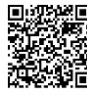

-

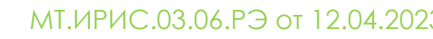

#### Таблица 4-4

<span id="page-19-0"></span>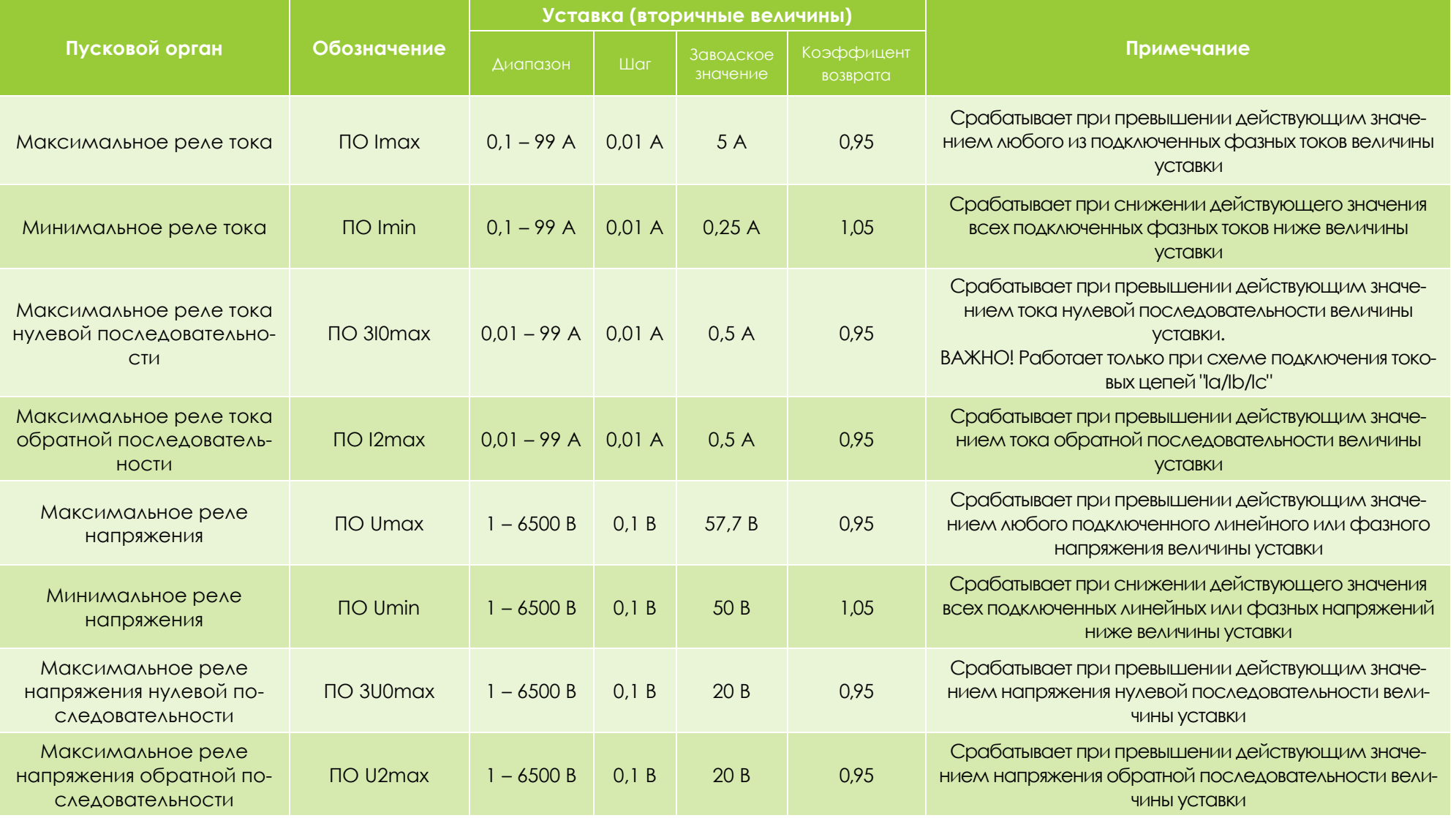

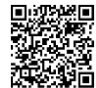

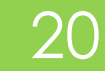

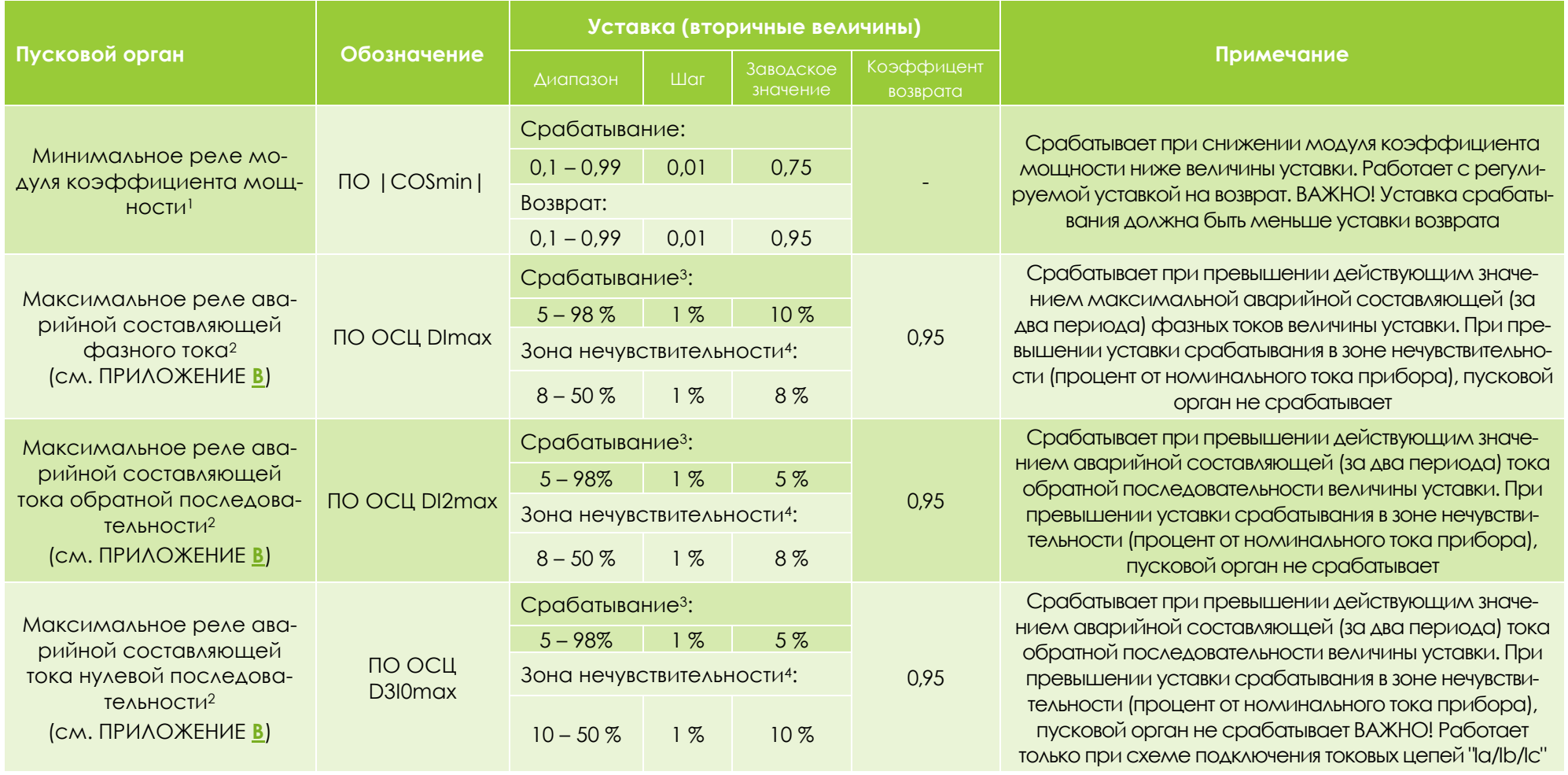

l

<sup>1</sup> ВАЖНО! Уставка срабатывания должна быть ниже уставки возврата

<sup>2</sup> Настройка выполняется в разделе пусковых органов осциллографа.

<sup>3</sup> Задается от предшествующего значения сигнала.

<sup>4</sup> При изменении контролируемой величины внутри зоны нечувствительности пусковой орган блокируется. Задается от номинального значения тока или напряжения.

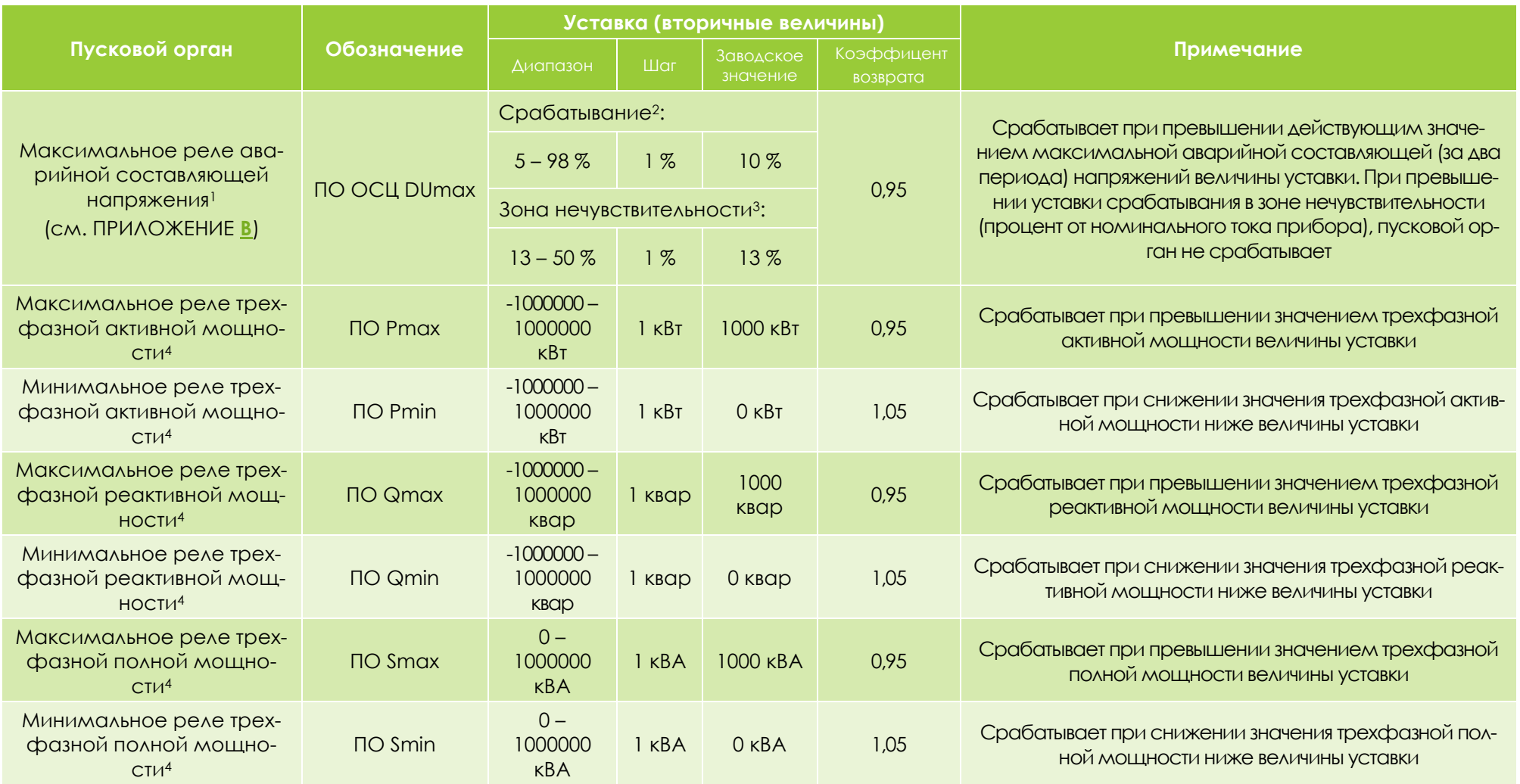

<sup>1</sup> Настройка выполняется в разделе пусковых органов осциллографа.

<sup>4</sup> Уставки по мощности задаются в первичных значениях.

l

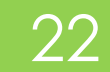

<sup>2</sup> Задается от предшествующего значения сигнала.

<sup>&</sup>lt;sup>3</sup> При изменении контролируемой величины внутри зоны нечувствительности пусковой орган блокируется. Задается от номинального значения тока или напряжения.

# <span id="page-22-0"></span>4.10. ОСЦИЛЛОГРАФ

Параметры работы встроенного цифрового осциллографа приведены в таблице **[4-5](#page-22-1)**.

Таблица 4-5

<span id="page-22-1"></span>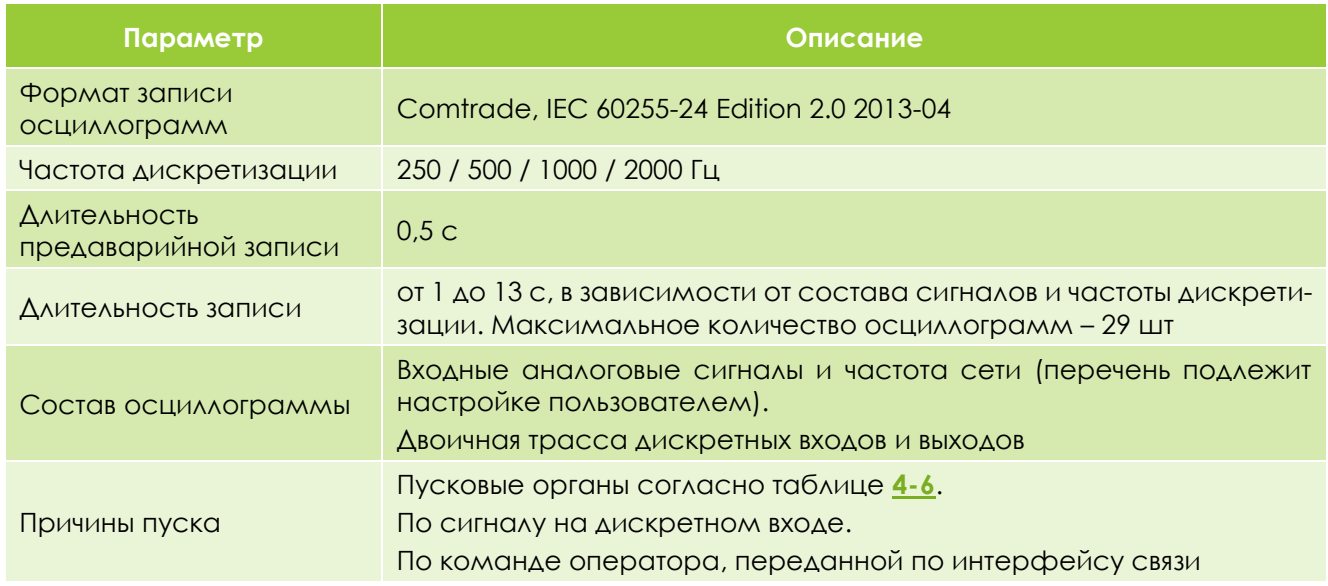

Скачивание осциллограмм доступно через мобильное приложение или программу ИРИС для ПК.

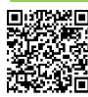

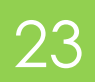

#### Таблица 4-6

<span id="page-23-0"></span>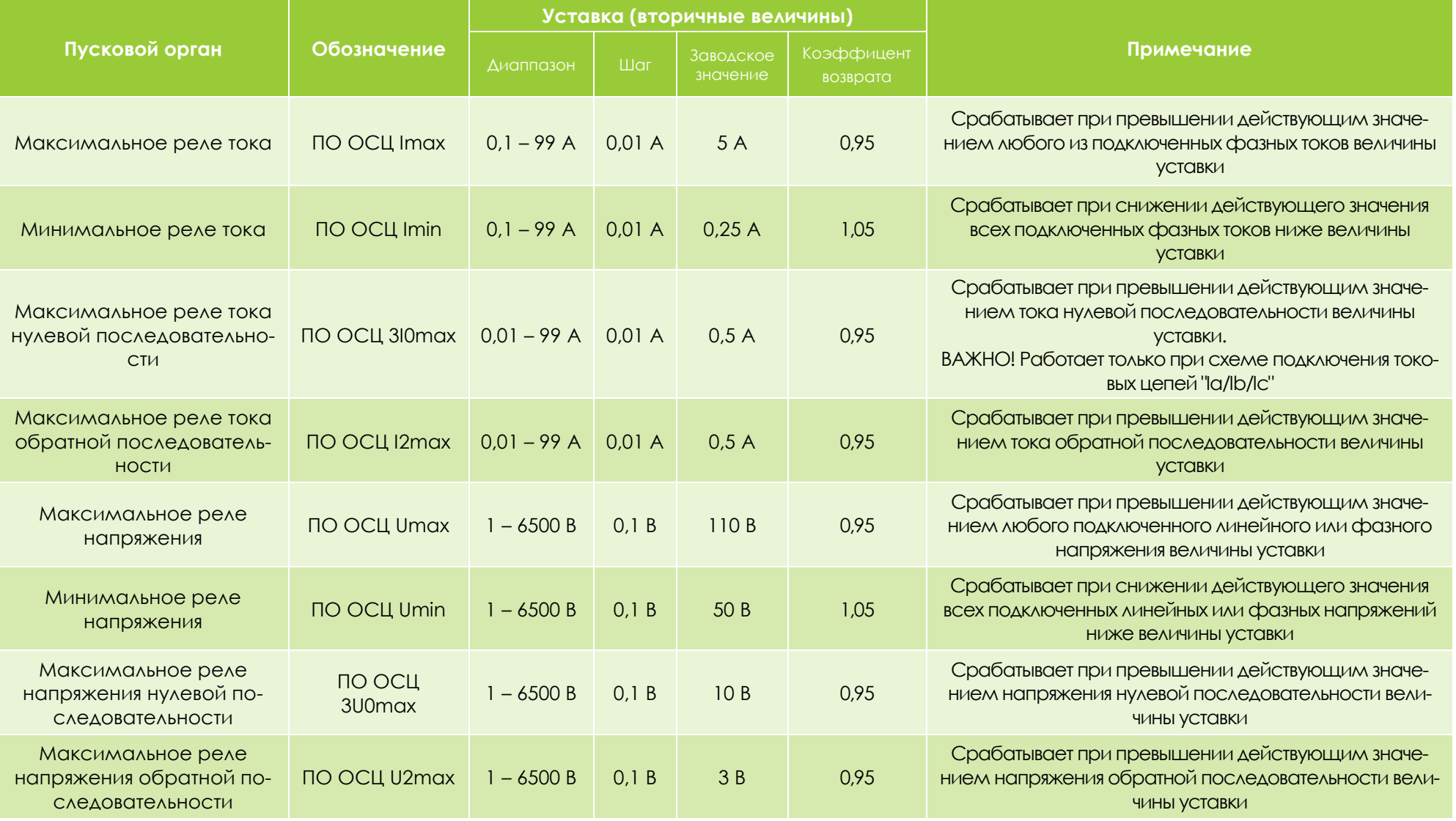

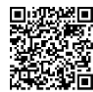

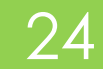

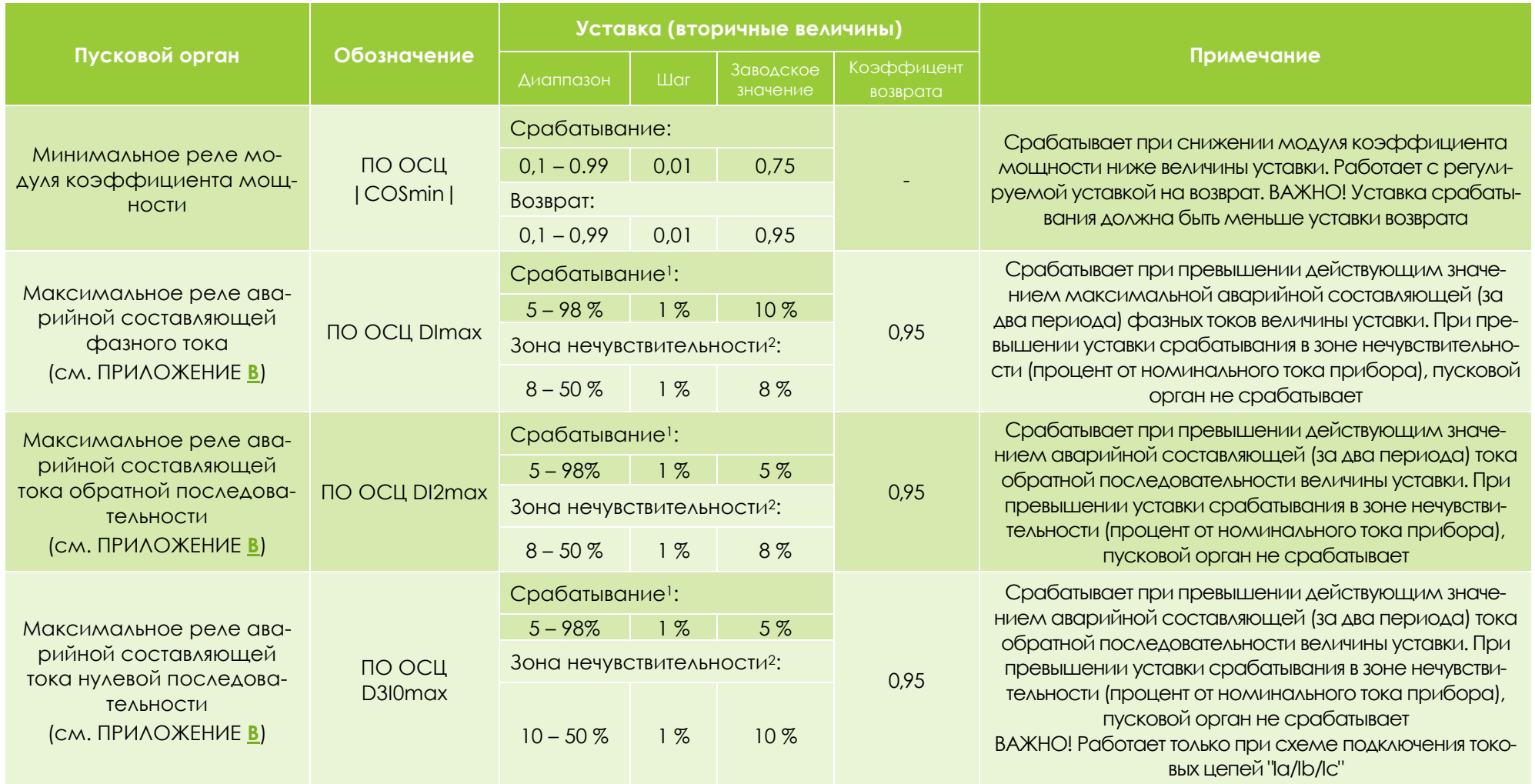

l

<sup>1</sup> Задается от предшествующего значения сигнала.

<sup>2</sup> При изменении контролируемой величины внутри зоны нечувствительности пусковой орган блокируется. Задается от номинального значения тока или напряжения.

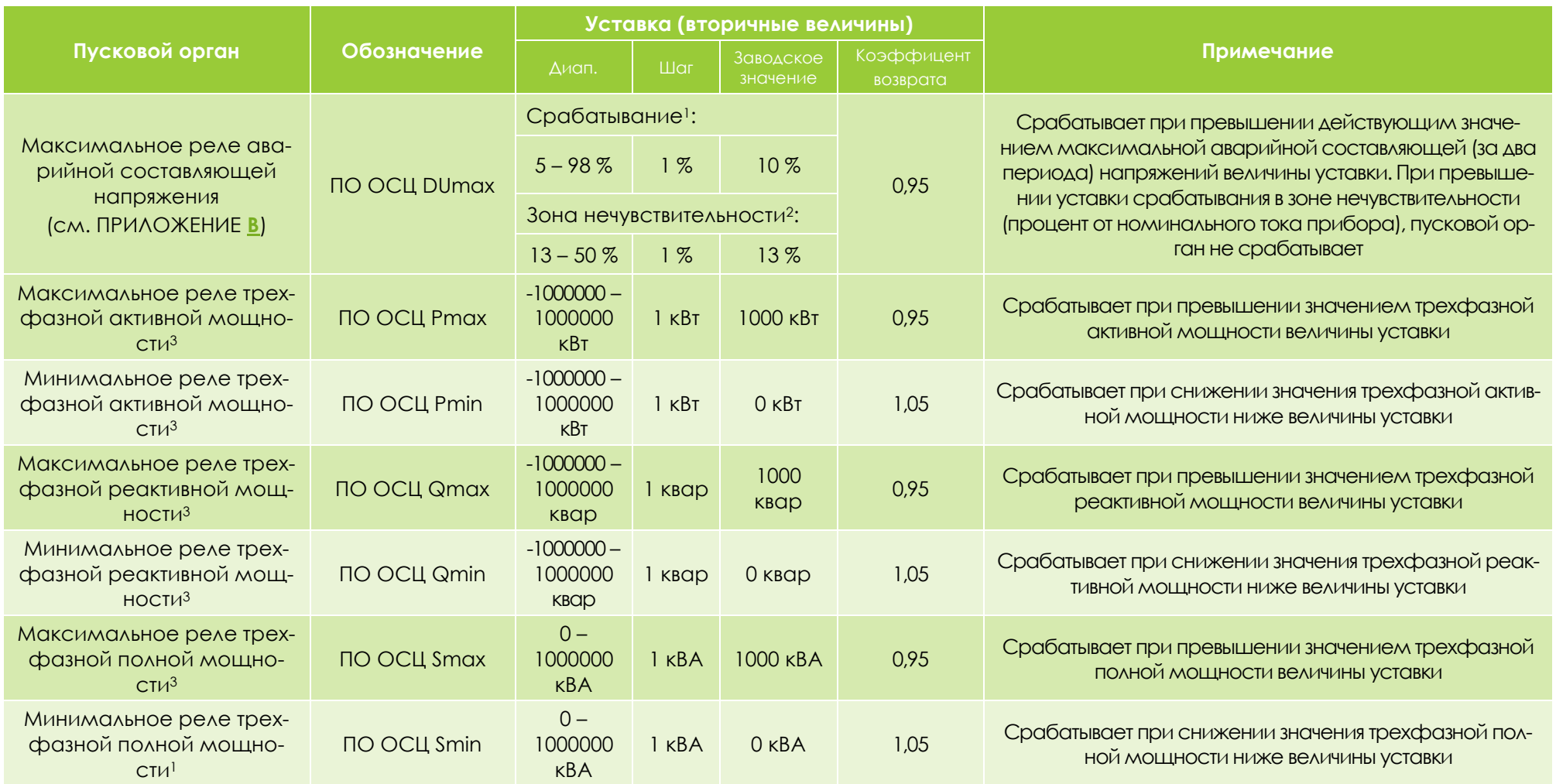

<sup>1</sup> Задается от предшествующего значения сигнала.

<sup>2</sup> При изменении контролируемой величины внутри зоны нечувствительности пусковой орган блокируется. Задается от номинального значения тока или напряжения.

<sup>3</sup> Уставки по мощности задаются в первичных значениях.

l

# <span id="page-26-0"></span>4.11. ТЕХНИЧЕСКИЙ УЧЁТ ЭЛЕКТРОЭНЕРГИИ

Функция технического учёта электроэнергии обеспечивает регистрацию в журнал с энергонезависимой памятью следующих величин:

- потребленная активная энергия (Wp+);
- потребленная реактивная энергия (Wq+);
- потребленная полная энергия (Ws+);
- сгенерированная активная энергия (Wp-);
- сгенерированная реактивная энергия (Wq-);
- сгенерированная полная энергия (Ws-).

Данные отдельно по каждой записанной величине группируются в:

- суточный график нагрузок (почасовое потребление/генерация за последние 15 дней);
- месячный график нагрузок (суточное потребление/генерация за последние 380 дней);
- годовой график нагрузок (помесячное потребление/генерация за последние 12 месяцев).

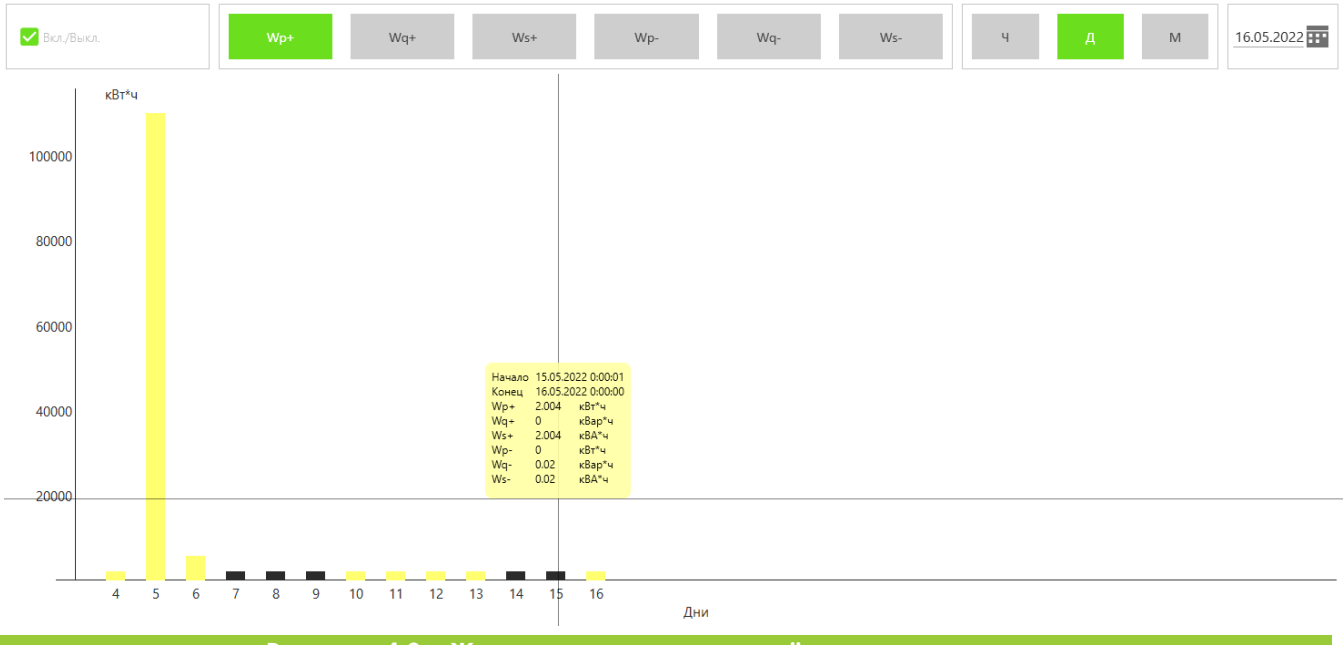

**Рисунок 4.3 – Журнал технического учёта электроэнергии**

Период, когда ИРИС записывал невалидные данные (отсутствие перетока мощности, отключение функции технического учета или самого прибора), отмечается на графике желтым цветом. Функция сохранения и загрузки журналов технического учёта электроэнергии позволяет просматривать графики нагрузок в офлайн-режиме работы конфигуратора ИРИС на ПК.

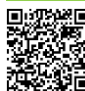

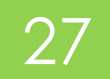

# <span id="page-27-0"></span>4.12. САМОДИАГНОСТИКА

При включении, а также в процессе работы ИРИС непрерывно выполняет самодиагностику. В случае выявления неисправностей на верхнем дисплее отображается текст «Ern», на нижнем - код ошибки (НЕХ) согласно таблице 4-7. В случае возникновения нескольких ошибок, на дисплее будет сумма кодов ошибок, например 0x0C00 = 0x0400 + 0x0800.

<span id="page-27-4"></span>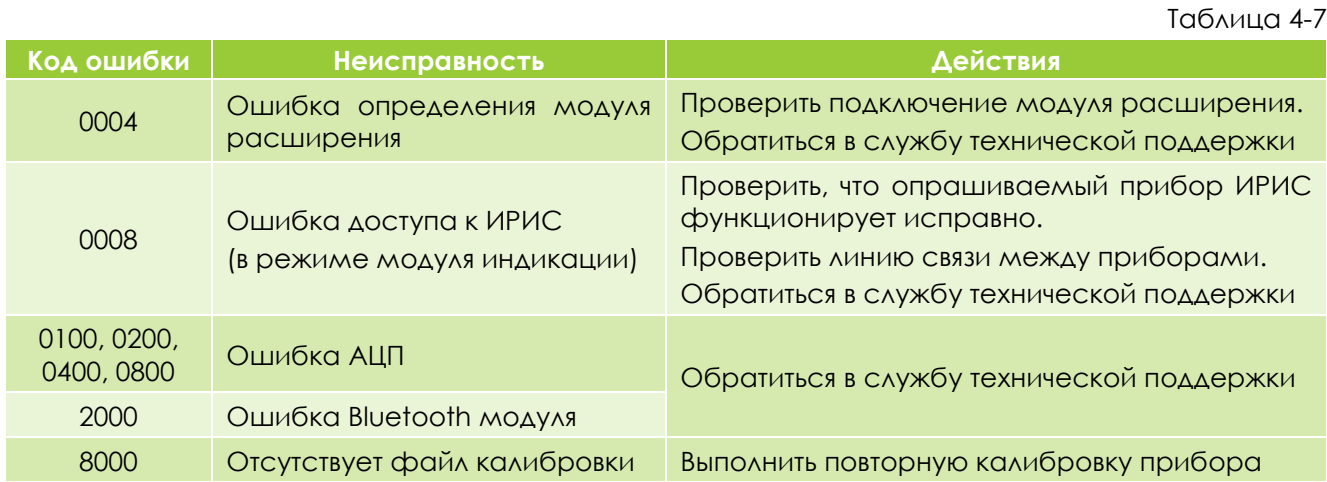

## <span id="page-27-1"></span>4.13. УРОВНИ ДОСТУПА

Устройство поддерживает два уровня доступа для настройки и мониторинга состояния, используемые в программном обеспечении для мобильных устройств и ПК.

Для доступа к уровню «настройка» пароль по умолчанию: 1234.

Смену пароля можно выполнить в программном обеспечении ИРИС для ПК. В случае утери пароля следует обратиться в службу технической поддержки компании для восстановления пароля. Таблица 4-8

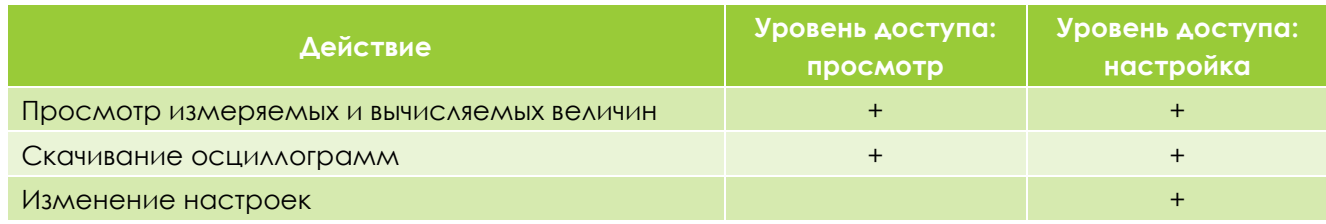

## <span id="page-27-2"></span>4.14. ИНТЕГРАЦИЯ В АСУ

ИРИС обеспечивает передачу измеренных и вычисленных значений величин, считывание состояния дискретного входа, считывание и управление состоянием дискретного выхода по цифровому интерфейсу RS-485 с использованием протоколов Modbus-RTU, ГОСТ Р МЭК 60870-5-101-2006, а также интерфейсу Ethernet, при подключении модуля расширения **ИРИС-МИ-ЕТН**, с использованием коммуникационного протокола ГОСТ Р МЭК 60870-5-104-2004, МЭК 61850 MMS и ModBus-TCP. Адреса регистров приведены в приложениях **Д, Е** и Ж. Для интерфейса RS-485 диапазон скоростей: 9600-115200 бод. Для организации канала связи рекомендуется использовать кабель промышленного применения типа КИПЭВ или аналогичный. При подключении по интерфейсу Ethernet рекомендуется использовать экранированный кабель типа FTP.

## <span id="page-27-3"></span>4.15. СИНХРОНИЗАЦИЯ ВРЕМЕНИ

Синхронизация времени возможна при подключении прибора к мобильному устройству, либо ПК с помощью фирменного программного обеспечения, по интерфейсам RS-485 при помощи протоколов Modbus-RTU и ГОСТ Р МЭК 60870-5-101-2006, а также при наличии **ИРИС-МИ-ЕТН**, по протоколам Modbus-TCP, ГОСТ Р МЭК 60870-5-104-2004 и SNTP.

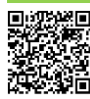

# <span id="page-28-0"></span>5. ОСНОВНЫЕ ХАРАКТЕРИСТИКИ УСТРОЙСТВА

## <span id="page-28-1"></span>5.1. МЕТРОЛОГИЧЕСКИЕ ХАРАКТЕРИСТИКИ

В нормальных условиях эксплуатации устройства, допускаемые основные приведенные погрешности, выраженные в процентах (для класса точности 0,2), не должны превышать установленных пределов, указанных в таблице 5-1.

<span id="page-28-2"></span>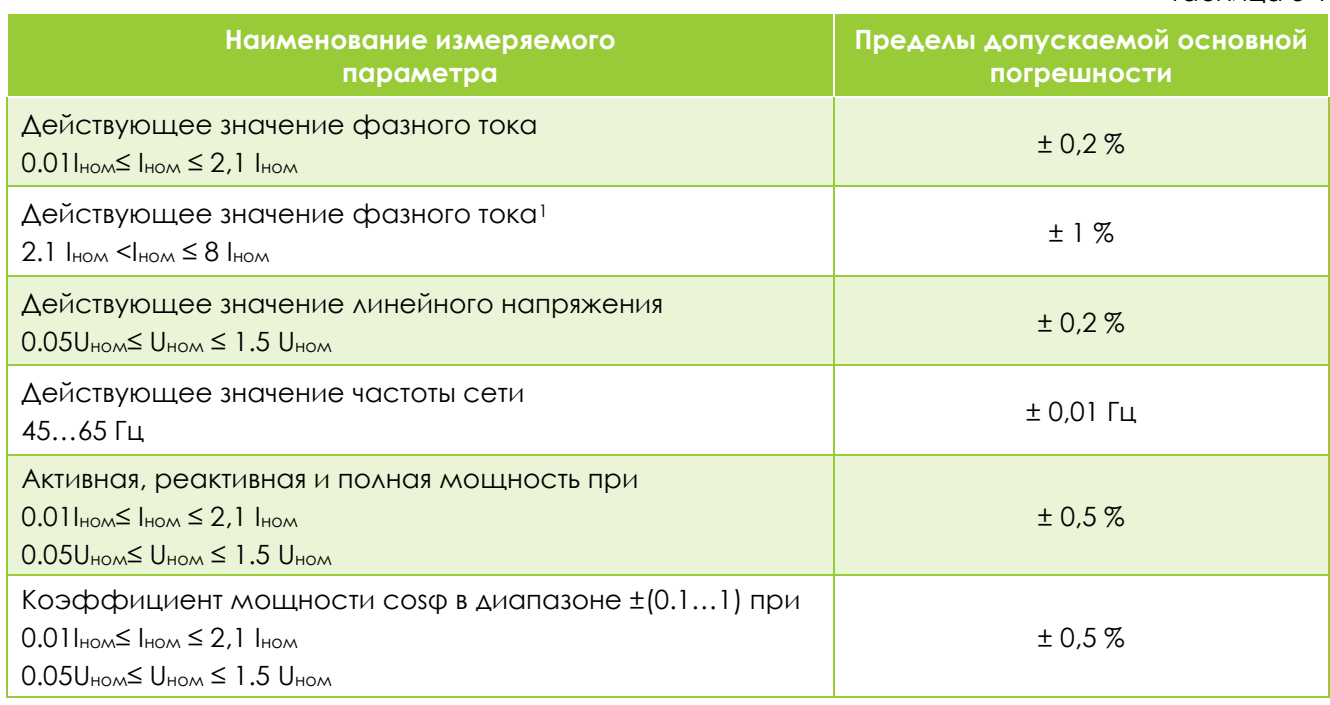

Дополнительная погрешность, вызванная изменением влияющих величин по отношению к нормальным условиям, не должна превышать пределов, указанных в таблице 5-2.

 $T<sub>0</sub>6$ <sub>AMH $\alpha$ </sub> 5-2

Таблица 5-1

<span id="page-28-3"></span>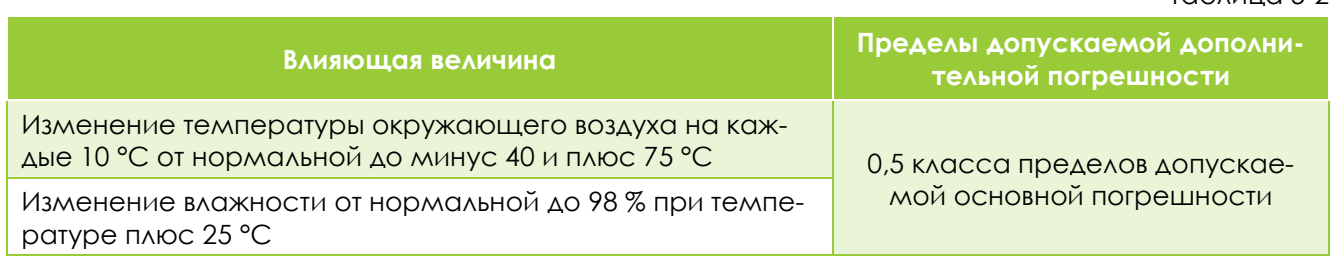

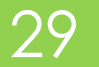

<sup>1</sup> для исполнения прибора РАС

# <span id="page-29-0"></span>5.2. ТЕХНИЧЕСКИЕ И ФИЗИЧЕСКИЕ ХАРАКТЕРИСТИКИ

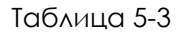

<span id="page-29-1"></span>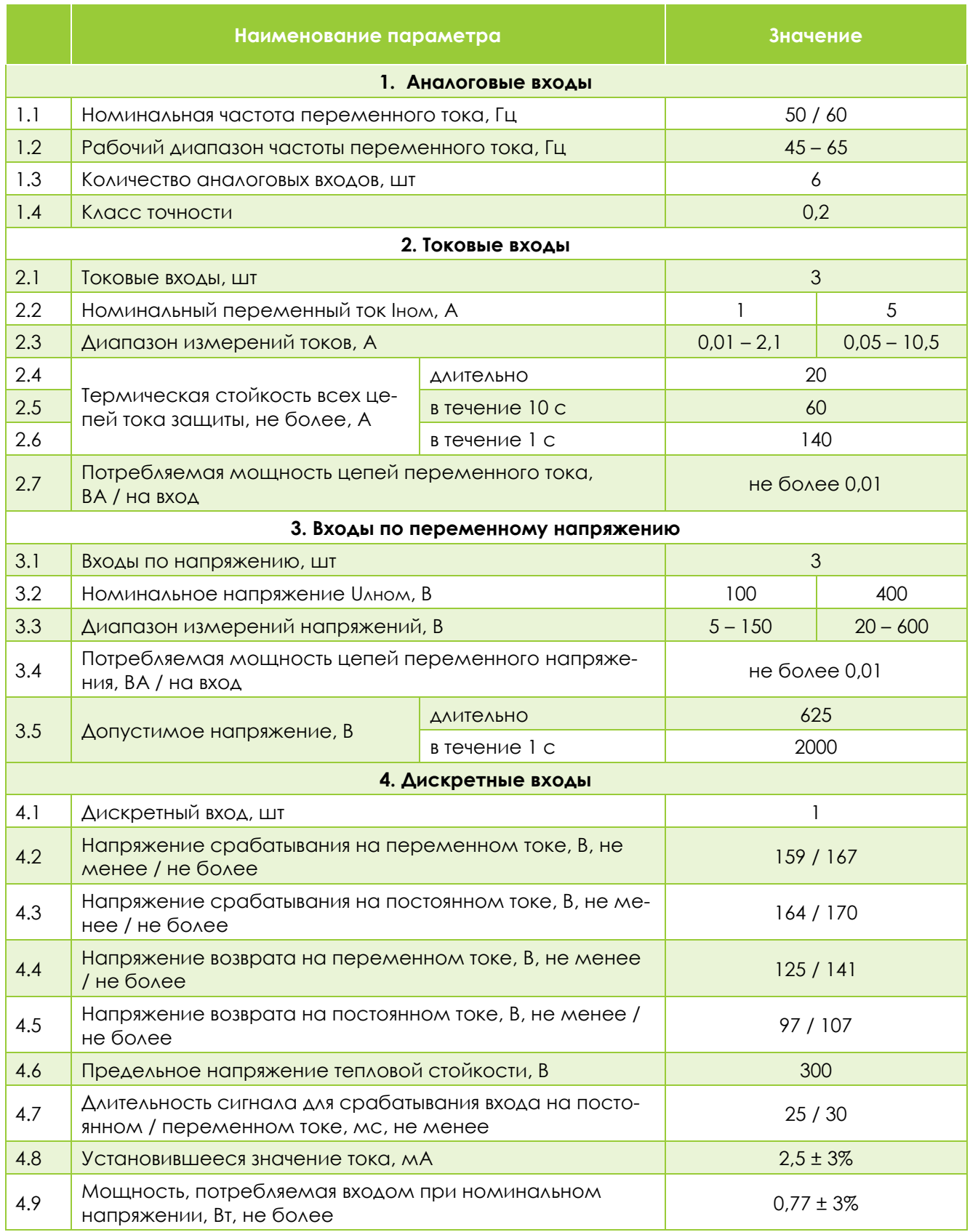

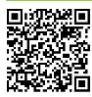

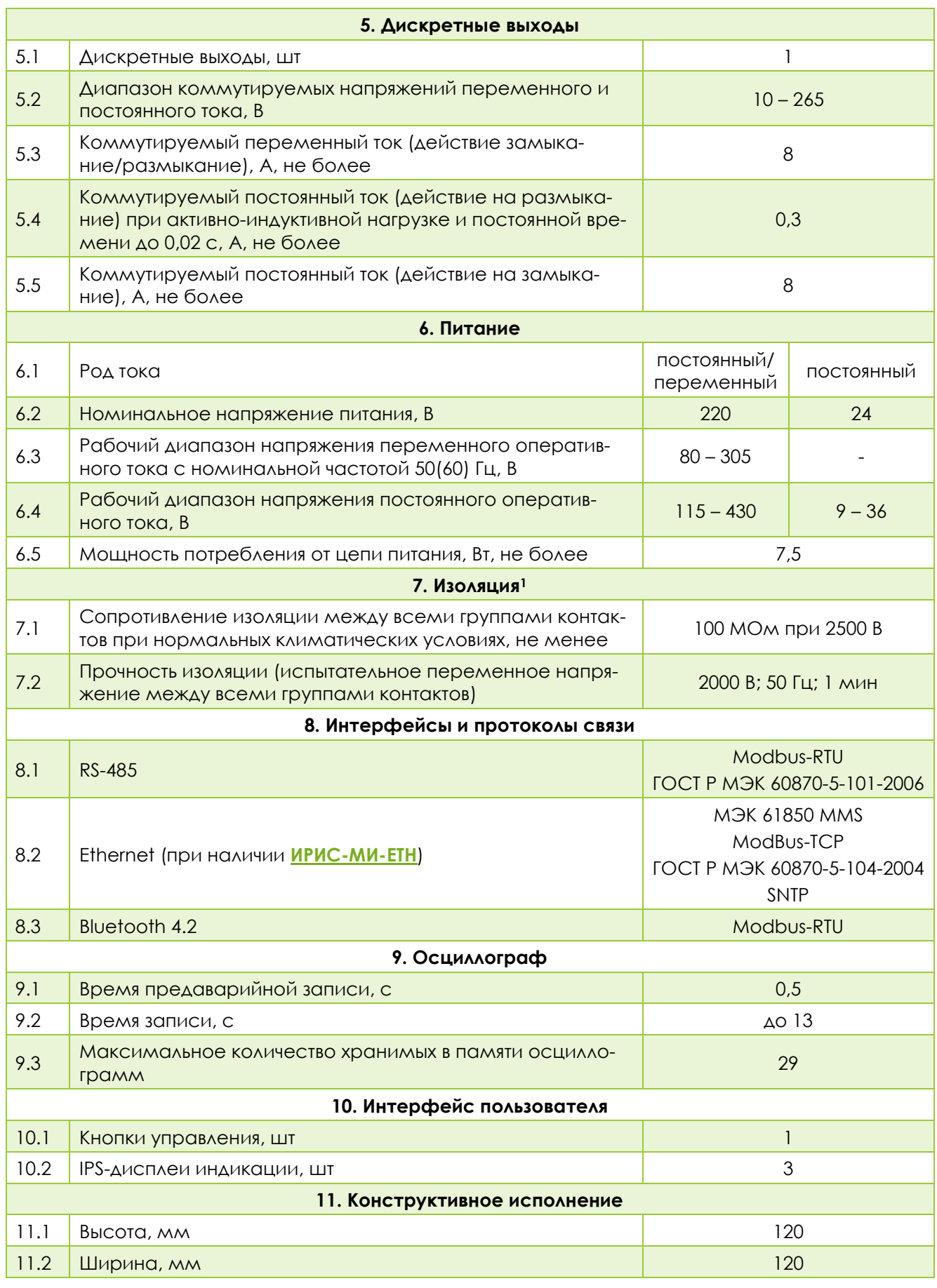

<sup>1</sup> Независимые группы контактов: питание (X1:1-X1:2), заземление (X1:3), аналоговые каналы (X1:4-<br>X1:7), (X2:1- X2:2), (X2:3- X2:4), (X2:5- X2:6), порт RS-485 (X1:8-X1:10), дискретный вход (X1:11-X1:12), дискретный выход (X1:13-X1:14).

 $31$ 

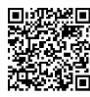

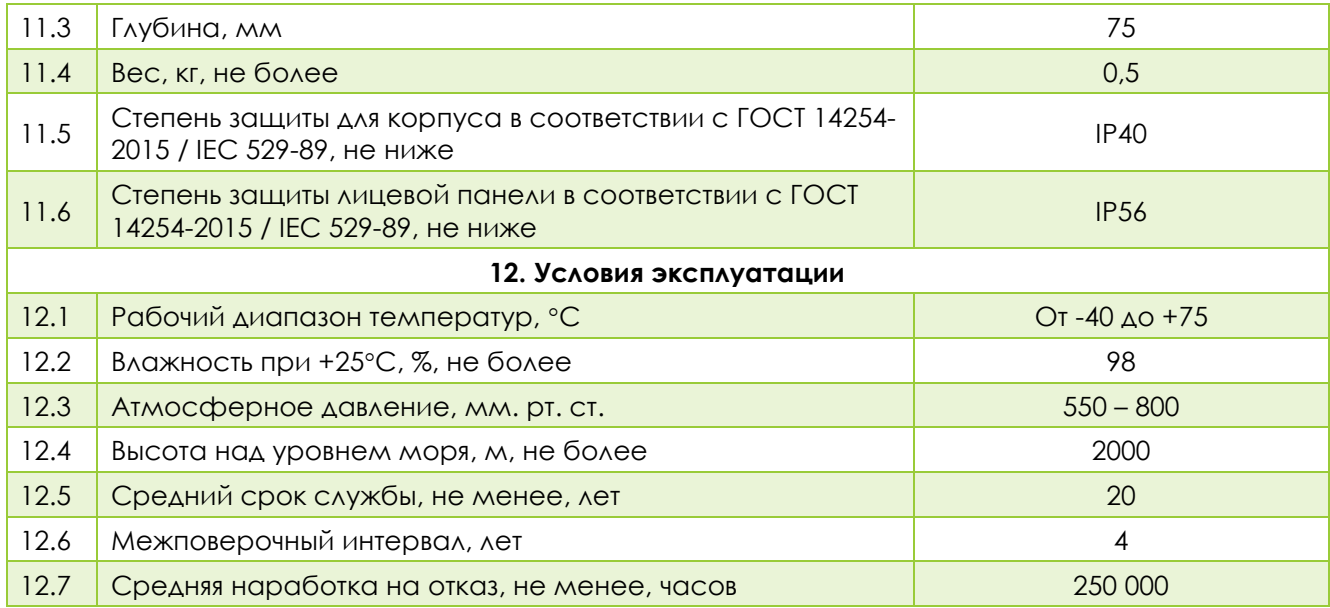

# <span id="page-31-0"></span>5.3. ЭЛЕКТРОМАГНИТНАЯ СОВМЕСТИМОСТЬ И ИЗОЛЯЦИЯ

Таблица 5-4

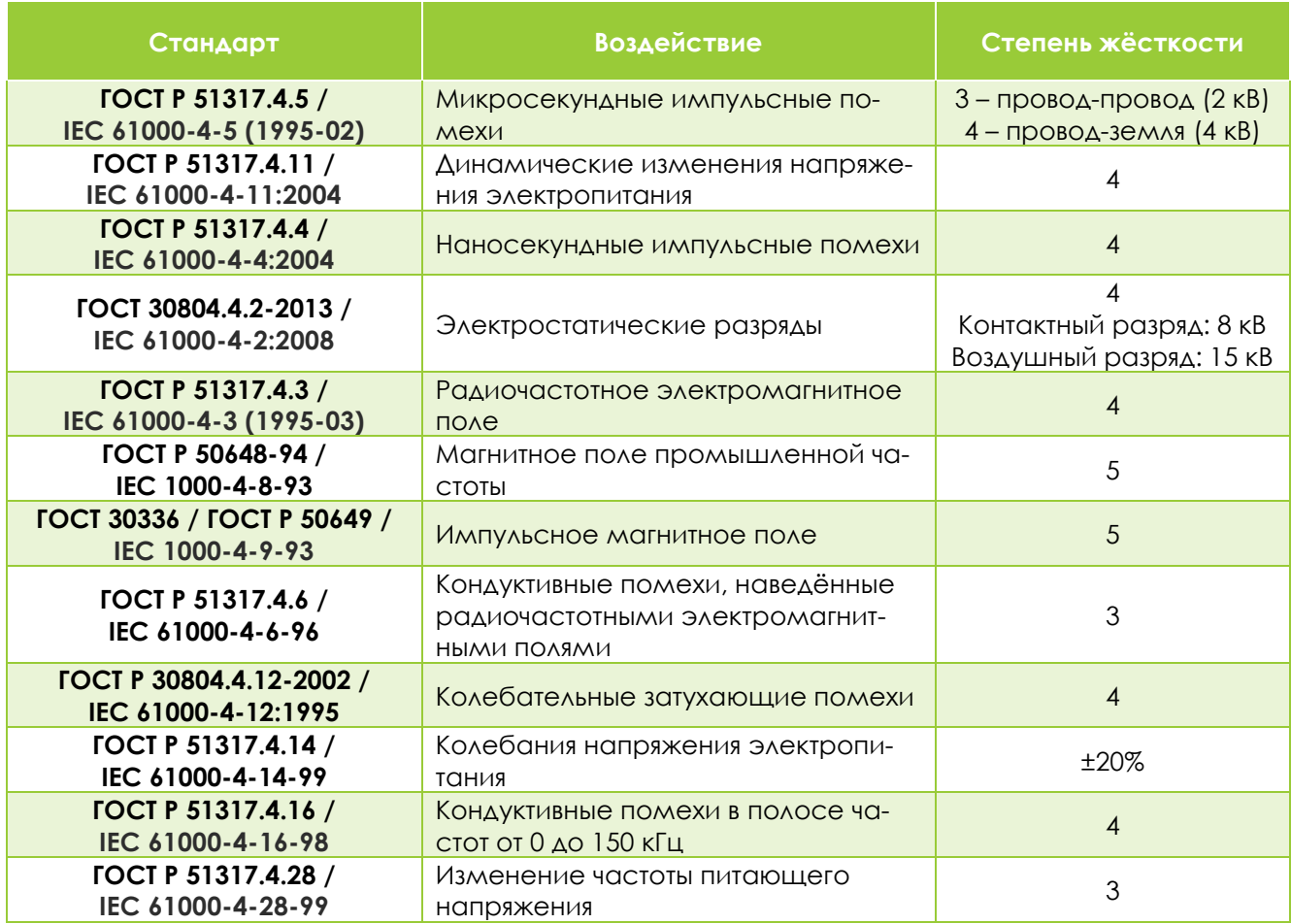

# <span id="page-32-0"></span>6. ТЕХНИЧЕСКОЕ ОБСЛУЖИВАНИЕ УСТРОЙСТВА

Техническое обслуживание устройства должен проводить персонал эксплуатирующей организации, имеющий соответствующую квалификацию в объеме производимых работ, изучивший эксплуатационную документацию на устройство, прошедший инструктаж по технике безопасности и имеющий допуск не ниже третьей квалификационной группы по электробезопасности до 1000 В.

Техническое обслуживание устройства производится с целью обеспечения стабильной работы изделия. Виды работ приведены в таблице **[6-1](#page-32-1)**.

Таблица 6-1

<span id="page-32-1"></span>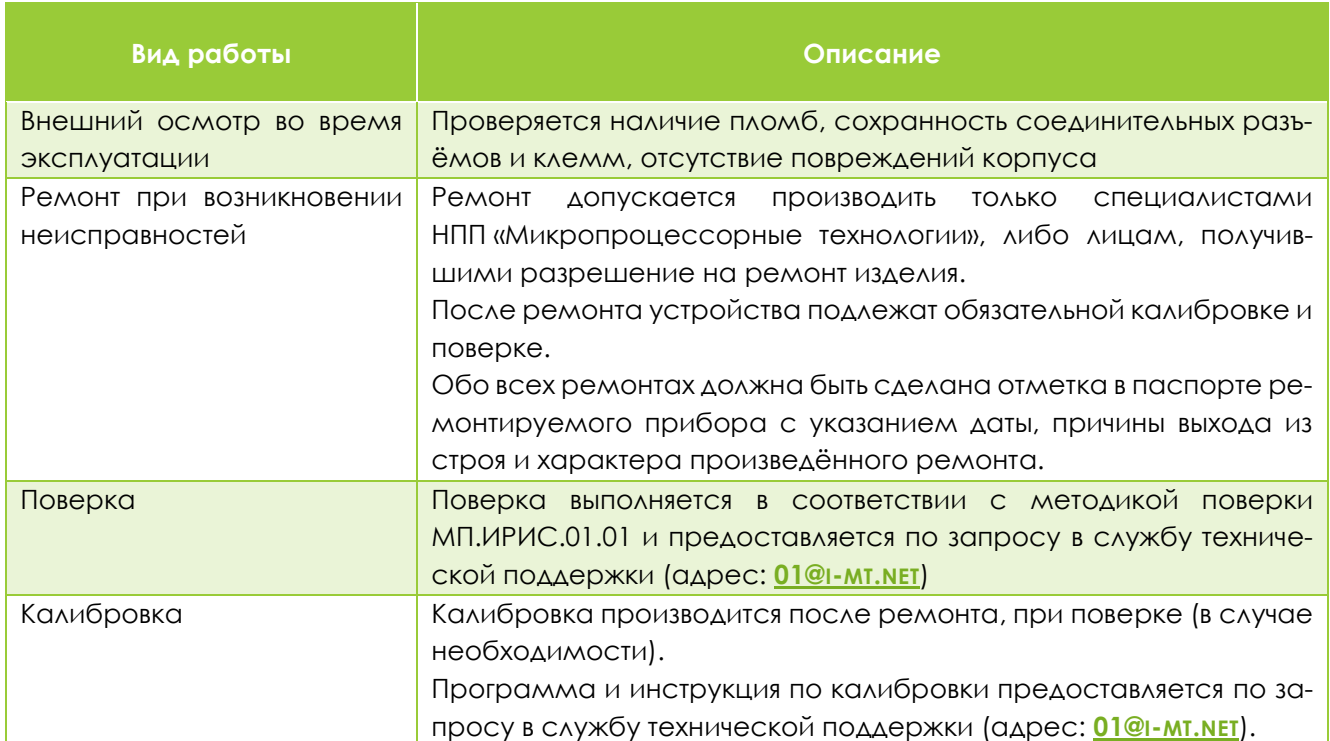

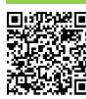

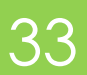

# <span id="page-33-0"></span>7. ПРАВИЛА ХРАНЕНИЯ, ТРАНСПОРТИРОВКИ И УТИЛИ-ЗАЦИИ

Условия транспортирования:

- в части воздействия механических факторов по ГОСТ 23216-78 условия С;
- в части воздействия климатических факторов: температура окружающего воздуха от минус 40 до плюс 85 °С, относительная влажность воздуха до 80 % при плюс 25 °С и более низких температурах без конденсации влаги.

Погрузку, крепление и перевозку устройства в транспортной таре следует осуществлять в закрытых транспортных средствах, а также в герметизированных отсеках авиационного и водного транспорта, по правилам перевозок, действующим на каждом виде транспорта. При выполнении погрузочно-разгрузочных работ необходимо соблюдать требования транспортной маркировки, нанесенной на каждое грузовое место.

Условия хранения прибора в упаковке у потребителя должны соответствовать условиям хранения 1 (Л) по ГОСТ 15150-69.

ИРИС не имеет материалов и веществ, представляющих опасность для жизни, здоровья людей и окружающей среды при эксплуатации и утилизации, и, следовательно, не требует специальных мероприятий по охране окружающей среды при его использовании в соответствии с РЭ.

Утилизацию устройства должна проводить эксплуатирующая организация согласно нормам и правилам, действующим на территории потребителя, проводящего утилизацию.

# <span id="page-33-1"></span>8. ГАРАНТИЙНЫЕ ОБЯЗАТЕЛЬСТВА

Компания-изготовитель берет на себя гарантийные обязательства и авторское сопровождение товара в течение 4 лет с даты производства.

В случае повреждения или отказа устройства по вине компании-изготовителя в течение гарантийного срока службы компания-изготовитель обязуется бесплатно отремонтировать или заменить поврежденное устройство.

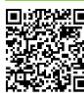

# <span id="page-34-0"></span>9. ПРИЛОЖЕНИЕ А. МОНТАЖ ПРИБОРА

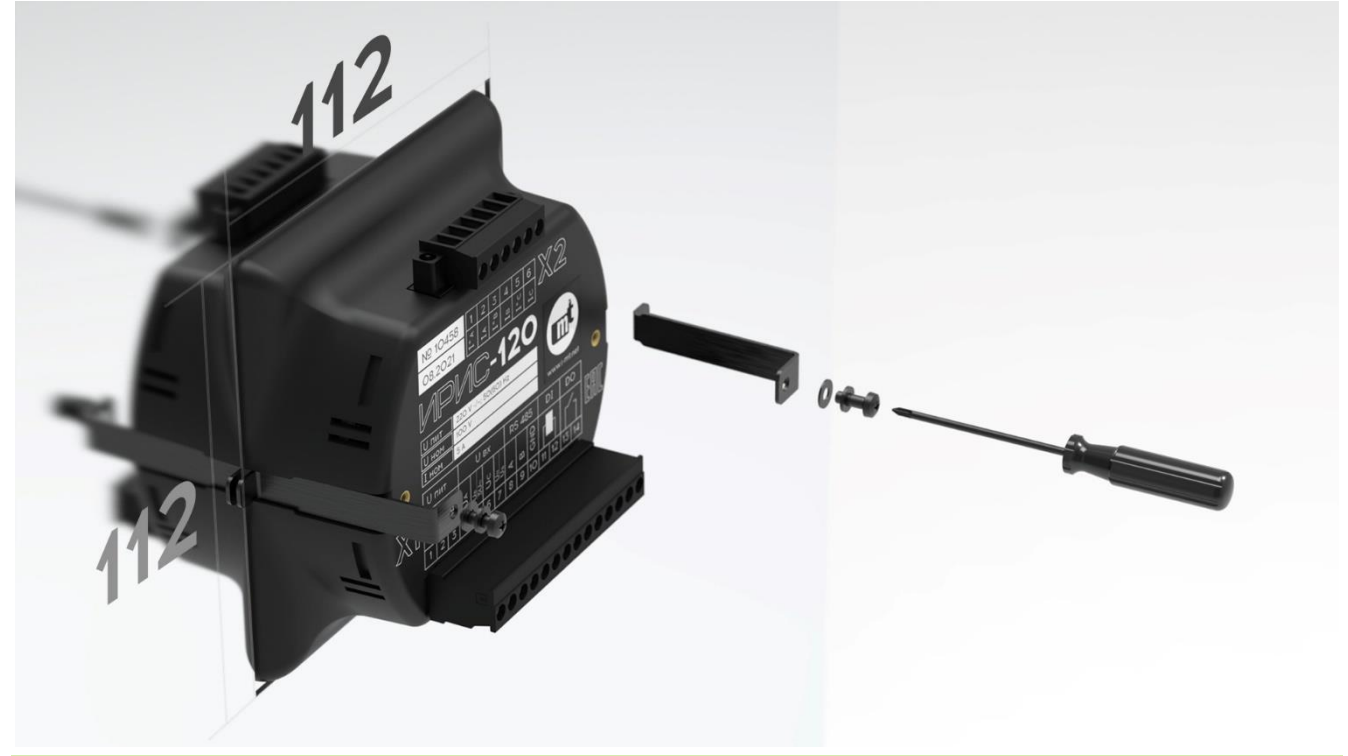

**РАЗМЕРЫ ВЫРЕЗА НА МОНТАЖНОЙ ПОВЕРХНОСТИ – 112х112 мм**

**Рисунок 9.1. Установка прибора на щит**

Порядок монтажа:

- установить ИРИС в вырез на монтажной поверхности;
- подсоединить крепежный комплект к корпусу ИРИС;
- зафиксировать ИРИС на монтажной поверхности с помощью крепежного комплекта и отвертки.

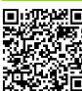

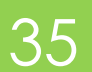

# <span id="page-35-0"></span>10. ПРИЛОЖЕНИЕ Б. СХЕМЫ ВНЕШНИХ ПОДКЛЮЧЕНИЙ

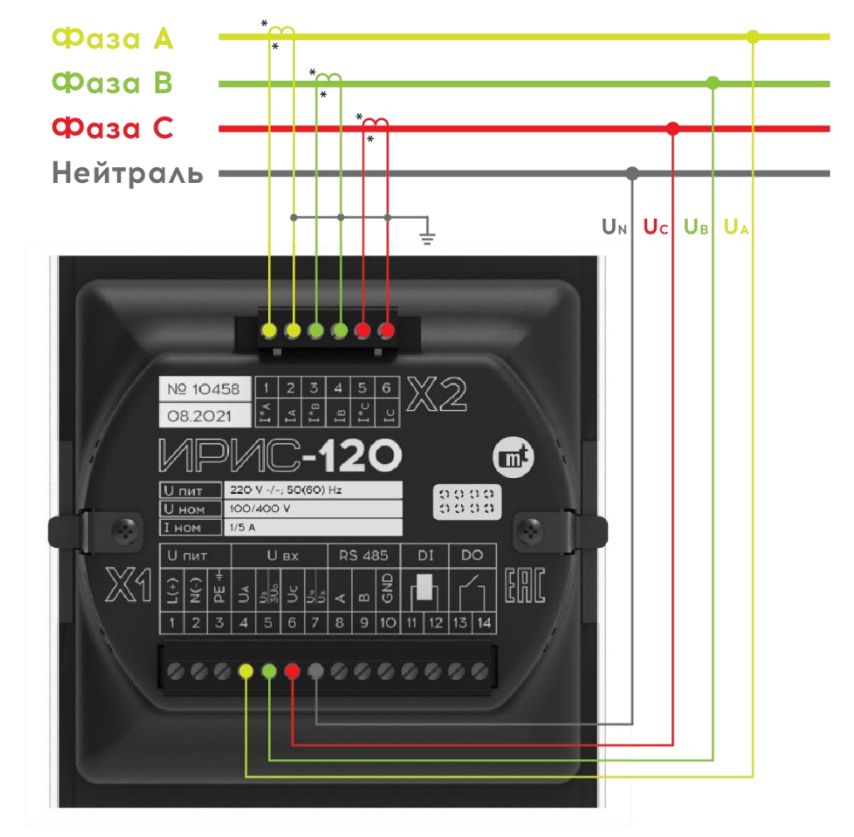

<span id="page-35-1"></span>**Рисунок 10.1 - Схема подключениях устройства с внешними трансформаторами тока, без трансформаторов напряжения (3ТТ, 0ТН)**

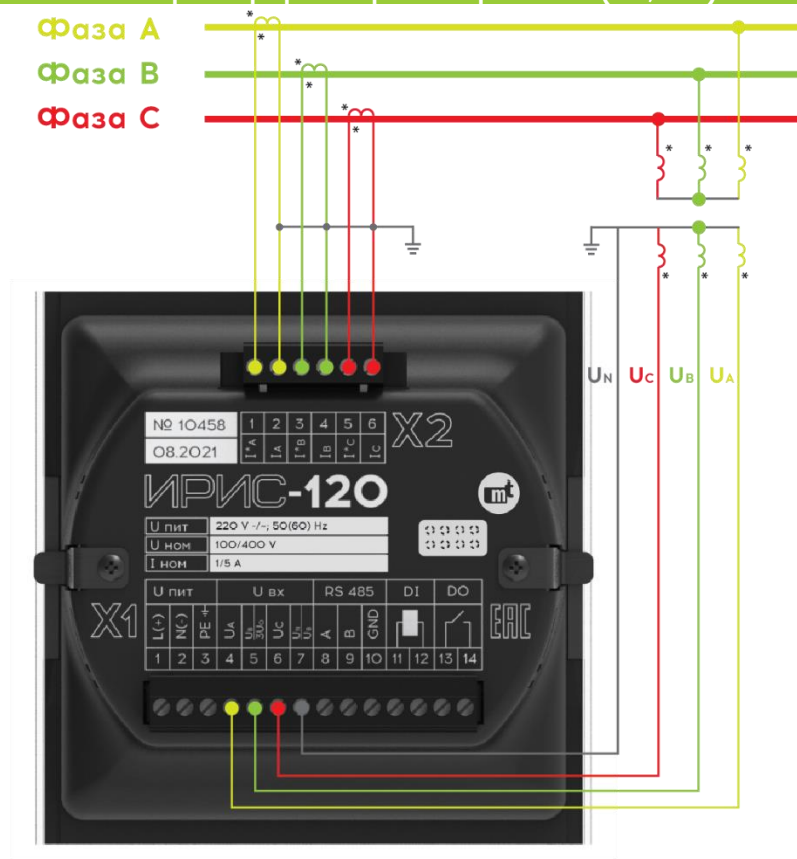

<span id="page-35-2"></span>**Рисунок 10.2 - Схема подключения устройства с внешними трансформаторами тока и трансформаторами напряжения (3ТТ, 3ТН)**

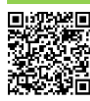

 $\frac{3}{2}$  Попробуйте мобильное приложение  $\frac{36}{2}$  МТ.ИРИС.03.06.РЭ от 12.04.2023 для настройки ИРИС!

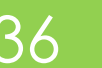

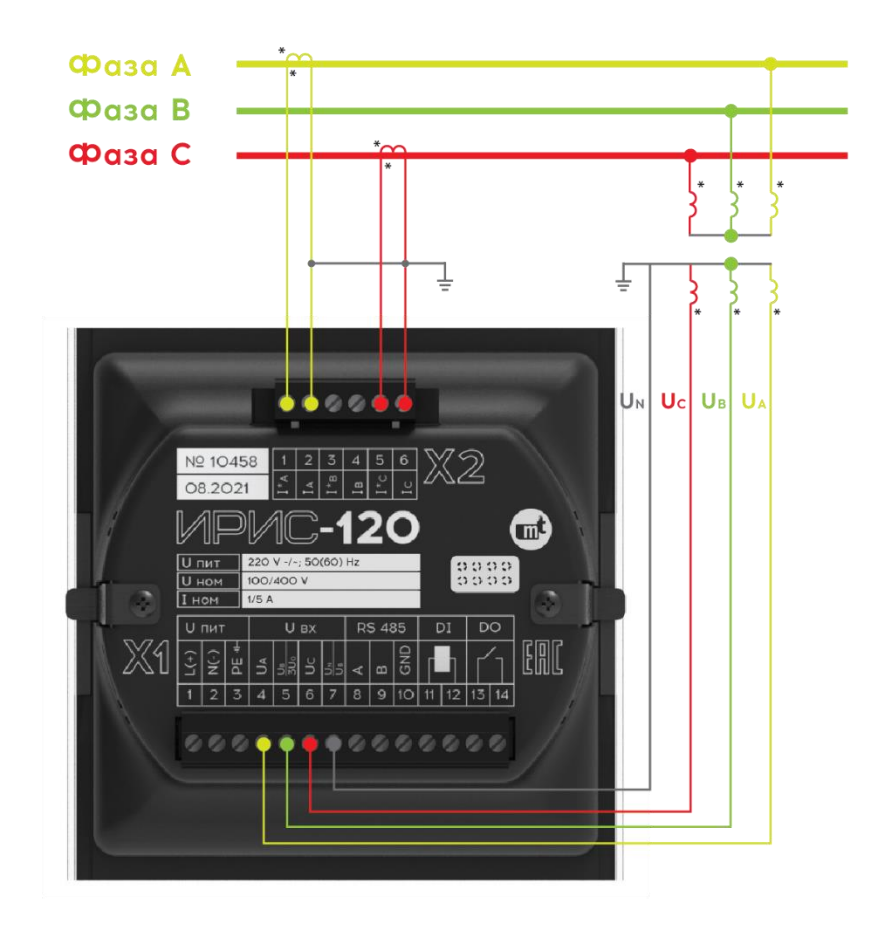

<span id="page-36-0"></span>**Рисунок 10.3 - Схема подключения устройства с внешними трансформаторами тока и трансформаторами напряжения (2ТТ, 3ТН)**

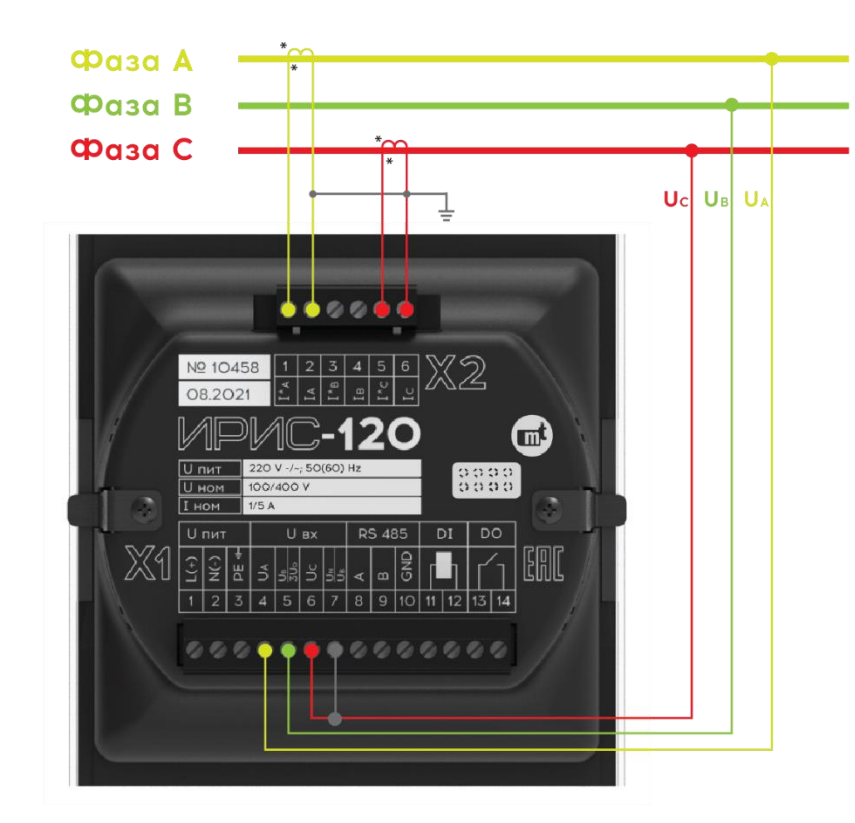

<span id="page-36-1"></span>**Рисунок 10.4 - Схема подключения устройства с внешними трансформаторами тока, без трансформаторов напряжения (2ТТ, 0ТН)**

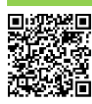

 $\frac{135}{137}$  Попробуйте мобильное приложение  $\frac{137}{137}$  МТ.ИРИС.03.06.РЭ от 12.04.2023 для<br>Дря для настройки ИРИС!

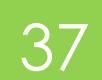

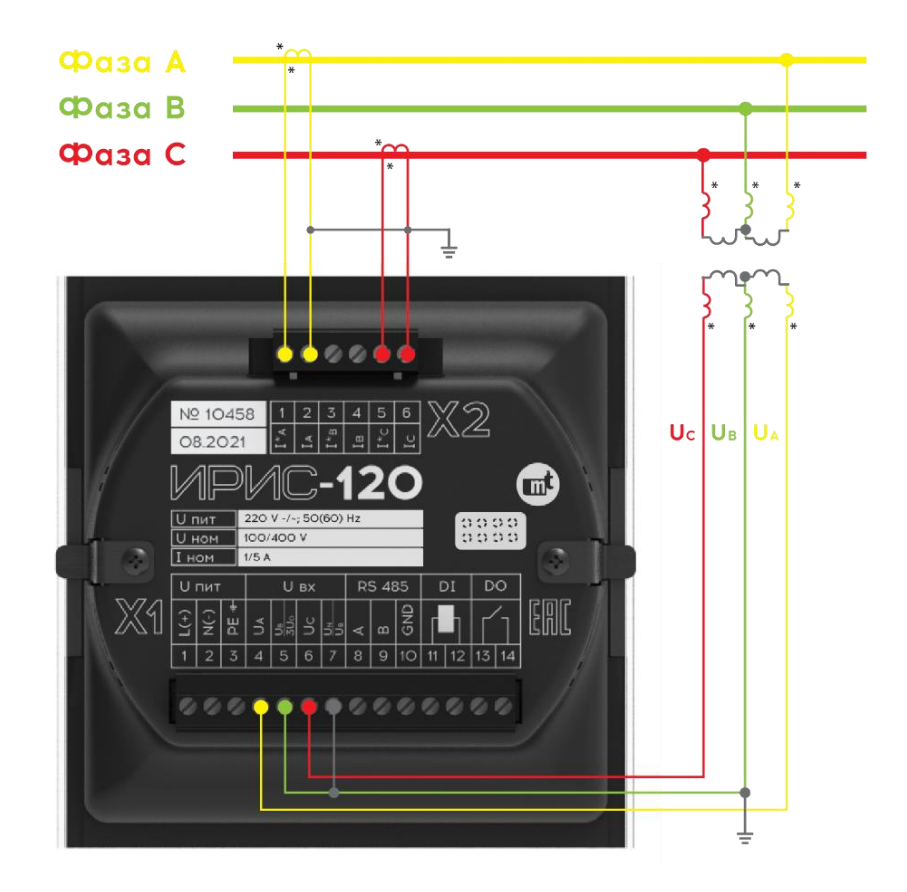

<span id="page-37-0"></span>Рисунок 10.5 - Схема подключения устройства с внешними трансформаторами тока и транс**форматорами напряжения (2ТТ, 2ТН)**

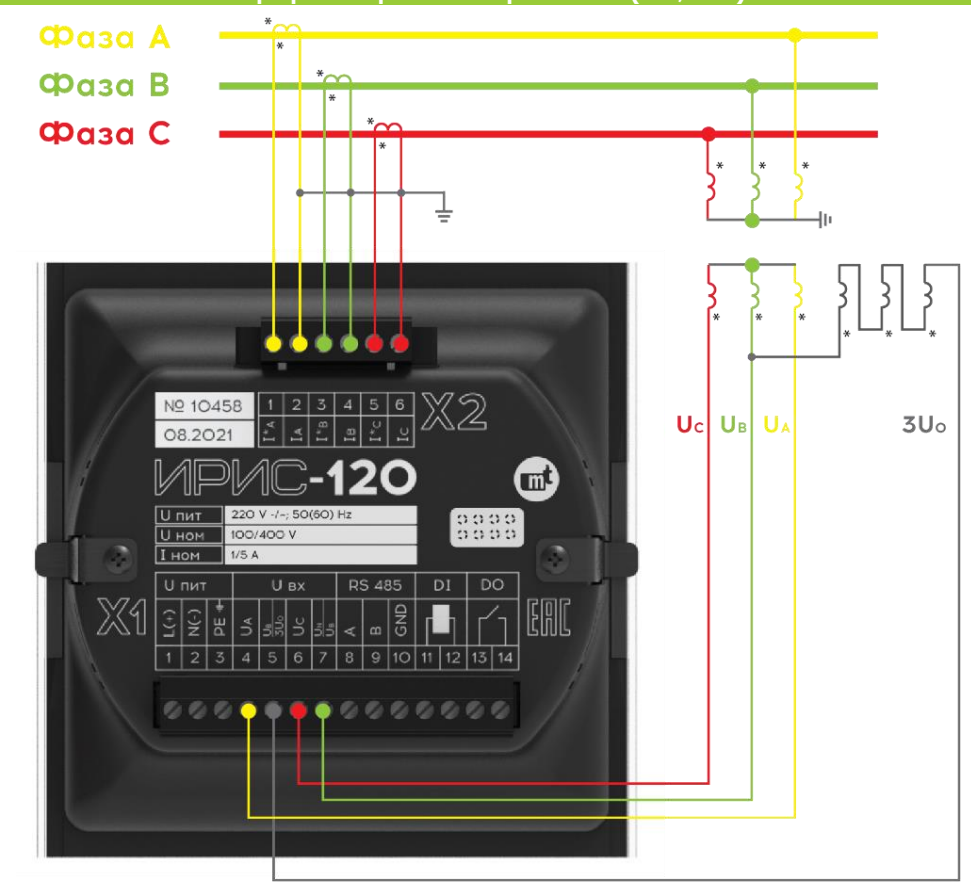

<span id="page-37-1"></span>**Рисунок 10.6 - Схема подключения устройства с внешними трансформаторами тока и трансформаторами напряжения с дополнительной обмоткой (3ТТ, 3ТНД)**

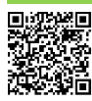

※ Попробуйте мобильное приложение<br>※※ мт.иРИС.03.06.РЭ от 12.04.2023 для настройки ИРИС!

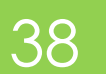

# <span id="page-38-1"></span><span id="page-38-0"></span>11. ПРИЛОЖЕНИЕ В. ФУНКЦИЯ РЕГИСТРАТОРА АВАРИЙ-**НЫХ СОБЫТИЙ**

Адаптивные пусковые органы по аварийным составляющим отслеживают изменение следующих ЭЛЕКТРИЧЕСКИХ ВЕЛИЧИН: IA, IB, IC, I2, 3I0, UA, UB, UC, UAB, UBC, UCA, ПРИ СРАФАТЫВАНИИ ЛЮбОГО ИЗ ПУСКОВЫХ органов может быть выполнена запись осциллограммы и/или срабатывание дискретного выхода, что позволяет использовать ИРИС в качестве регистратора аварийных событий.

Пусковые органы обнаруживают резкие изменения в электрическом режиме и обладают более высокой чувствительностью, чем классические максимальные реле.

ИРИС вычисляет аварийные составляющие электрических величин, как модуль относительного изменения действующего значения контролируемого параметра за два периода промышленной частоты по формуле:

$$
A = \frac{|U - U_{40}|}{U_{40}} \cdot 100\%,
$$

ГДЕ U - ЗНОЧЕНИЕ ВЕЛИЧИНЫ В ТЕКУЩИЙ МОМЕНТ ВРЕМЕНИ,

 $U_{40}$  – значение величины двумя периодами промышленной частоты ранее.

Далее аварийная составляющая сравнивается с уставкой допустимого изменения в нормальном режиме, задаваемой как процент от текущего значения параметра.

Для исключения излишних срабатываний в области малых величин предусмотрена зона нечув-СТВИТЕЛЬНОСТИ - ПРОЦЕНТ ОТ НОМИНАЛЬНОГО ЗНАЧЕНИЯ ВЕЛИЧИНЫ, ПРЕВЫШЕНИЕ УСТАВКИ В ПРЕДЕЛАХ КОторого не вызывает срабатывание пускового органа.

Уставки пусковых органов общие для осциллографа и дискретных выходов прибора и модуля расширения.

Рассмотрим работу на примере пускового органа изменения напряжений (рисунок 11.1):

- изменение напряжения в момент 11 приводит к срабатыванию пускового органа, т.к. уставка по изменению напряжения превышена, и значения напряжения до и после изменения лежат выше зоны нечувствительности;
- Изменение напряжения в момент 12 также приводит к срабатыванию пускового органа, несмотря на то, что изменение отрицательное (с уставкой сравнивается модуль изменения). Уставка по изменению напряжения превышена, и значения напряжения до и после изменения лежат выше зоны нечувствительности;
- Изменение напряжения в момент 13 приводит к срабатыванию пускового органа, несмотря на то, что значение после изменения лежит в пределах зоны нечувствительности. Для срабатывания блокировки нужно, чтобы оба значения напряжения (до и после изменения) не выходили за пределы зоны нечувствительности;
- изменение напряжения в моменты времени **t4** и t5 не приводит к срабатыванию пускового органа. Уставка по изменению напряжения превышена, но значения напряжения до и после изменения лежат в зоне нечувствительности - срабатывает блокировка пускового органа;
- изменение напряжения в момент t6 приводит к срабатыванию пускового органа, несмотря на то, что значение до изменения лежит в пределах зоны нечувствительности. Для срабатывания блокировки нужно, чтобы оба значения напряжения (до и после изменения) не выхо-ДИЛИ ЗА ПРЕДЕЛЫ ЗОНЫ НЕЧУВСТВИТЕЛЬНОСТИ;

Таким образом, пусковые органы по аварийной составляющей помогают быстро и надежно определить резкое изменение режима как в сторону роста, так и снижения контролируемой ве- $\triangle$ LAHLAHL

39

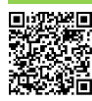

МТ.ИРИС.03.06.РЭ от 12.04.2023

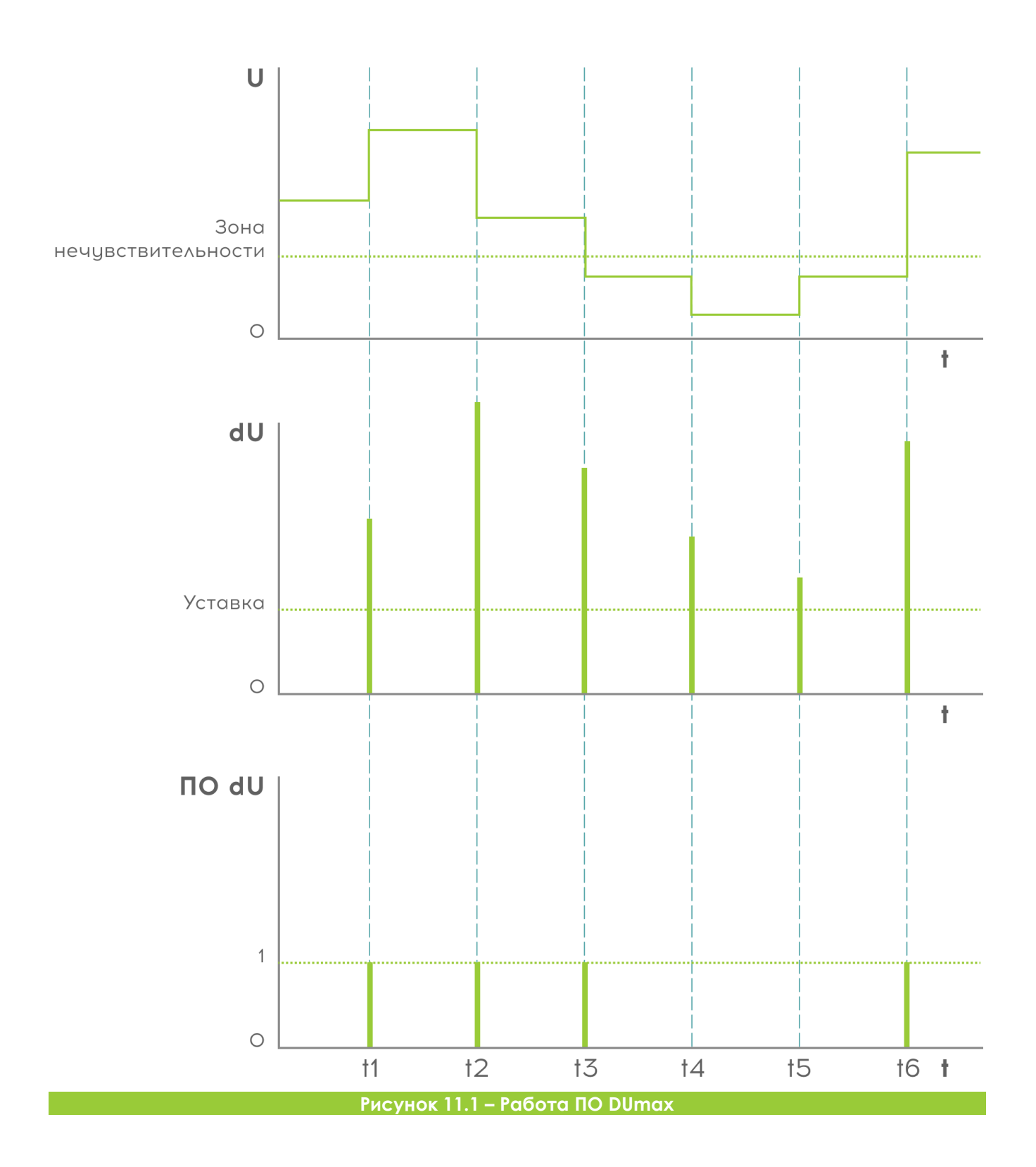

<span id="page-39-0"></span>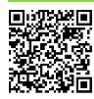

40

# <span id="page-40-0"></span>12. ПРИЛОЖЕНИЕ Г. МОДУЛИ РАСШИРЕНИЯ «РЮК-ЗАКИ»

## <span id="page-40-1"></span>12.1. НАЗНАЧЕНИЕ

Функциональные возможности ИРИС можно увеличить с помощью модулей расширения. Для подключения рюкзака на задней части корпуса предусмотрен специальный разъем и крепежные отверстия. ИРИС в автоматическом режиме определяет наличие и тип подключенного модуля расширения. Максимально возможно использовать два модуля расширения: один модуль ИРИС-МИ-ETH и один любой другой тип рюкзака.

На рисунке **[12.1](#page-40-3)** показан внешний вид прибора с подключенными рюкзаками в максимальной комплектации.

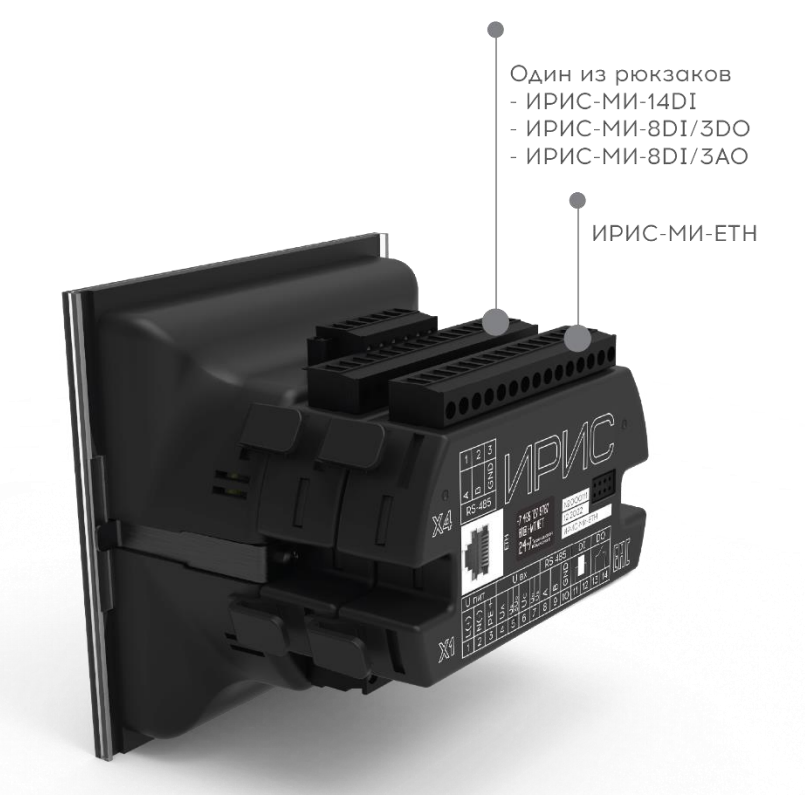

**Рисунок 12.1 – Внешний вид ИРИС с подключенными рюкзаками**

## <span id="page-40-3"></span><span id="page-40-2"></span>12.2. МОДИФИКАЦИИ

Таблица 12-1

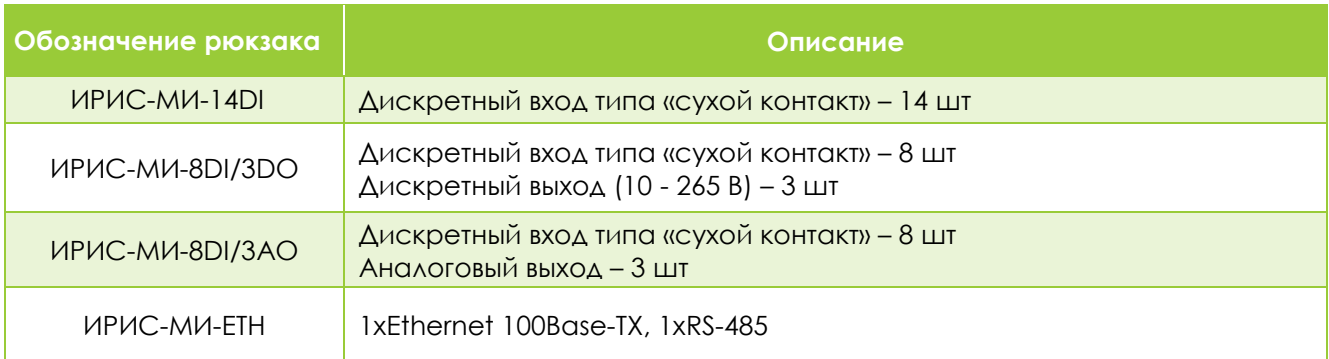

 $\mathbf{i}$ 

**Одновременно ИРИС обеспечивает подключение не более одного рюкзака типа ИРИС-МИ-ETH и одного рюкзака любого другого типа**

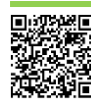

# <span id="page-41-0"></span>12.3. ВНЕШНИЙ ВИД И КРЕПЛЕНИЕ

На рисунке **[12.2](#page-41-1)** показан внешний вид модуля расширения. Крепление рюкзака осуществляется к задней части прибора с помощью пластиковых фиксаторов. На фиксаторах имеются специальные выступы для отсоединения рюкзака от прибора.

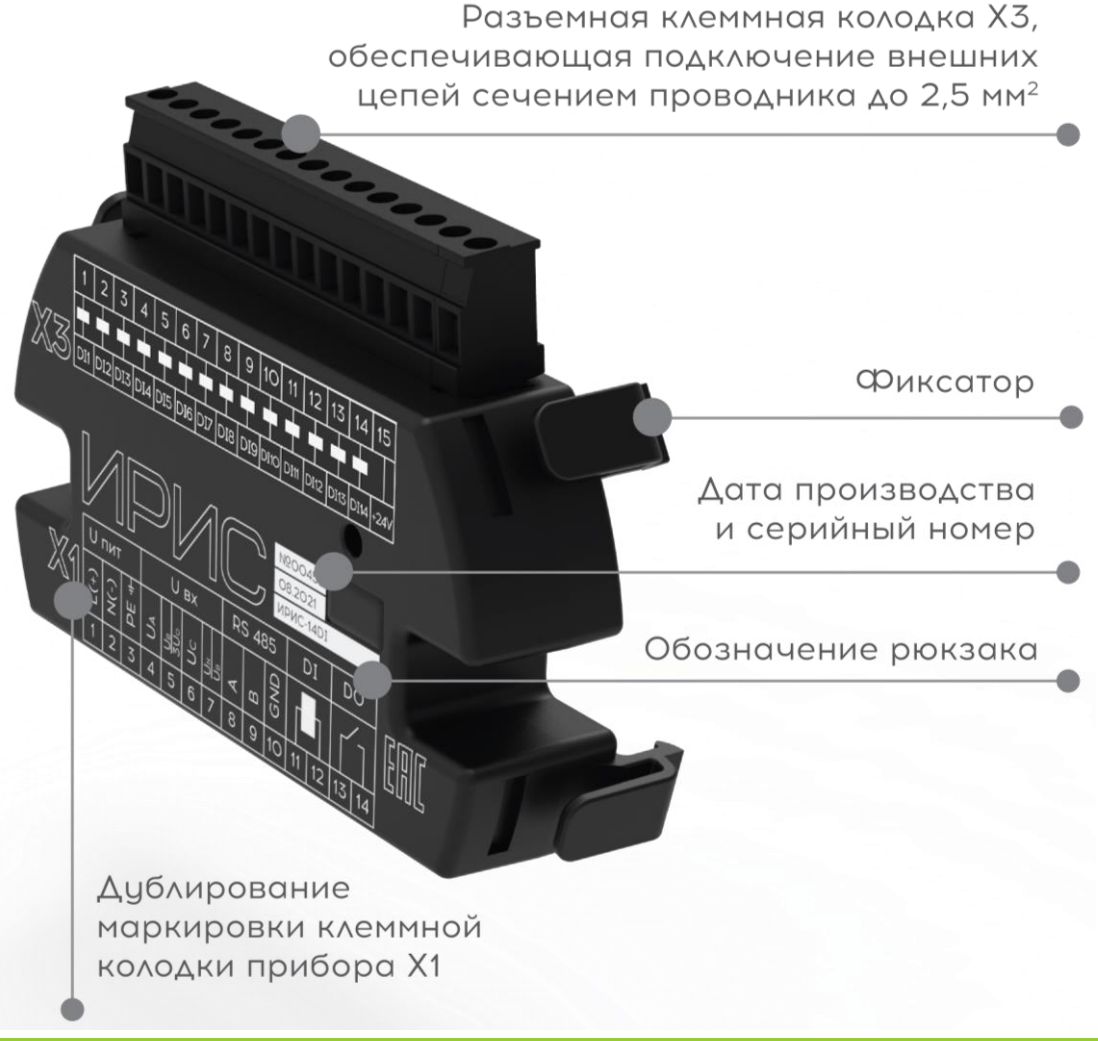

<span id="page-41-1"></span>**Рисунок 12.2 – Внешний вид модуля расширения**

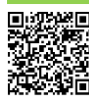

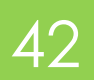

# <span id="page-42-0"></span>12.4. ГАБАРИТНЫЕ РАЗМЕРЫ

Конструктивно все виды рюкзаков выполнены в виде моноблока. Внешний вид и габаритные размеры приведены на рисунке.

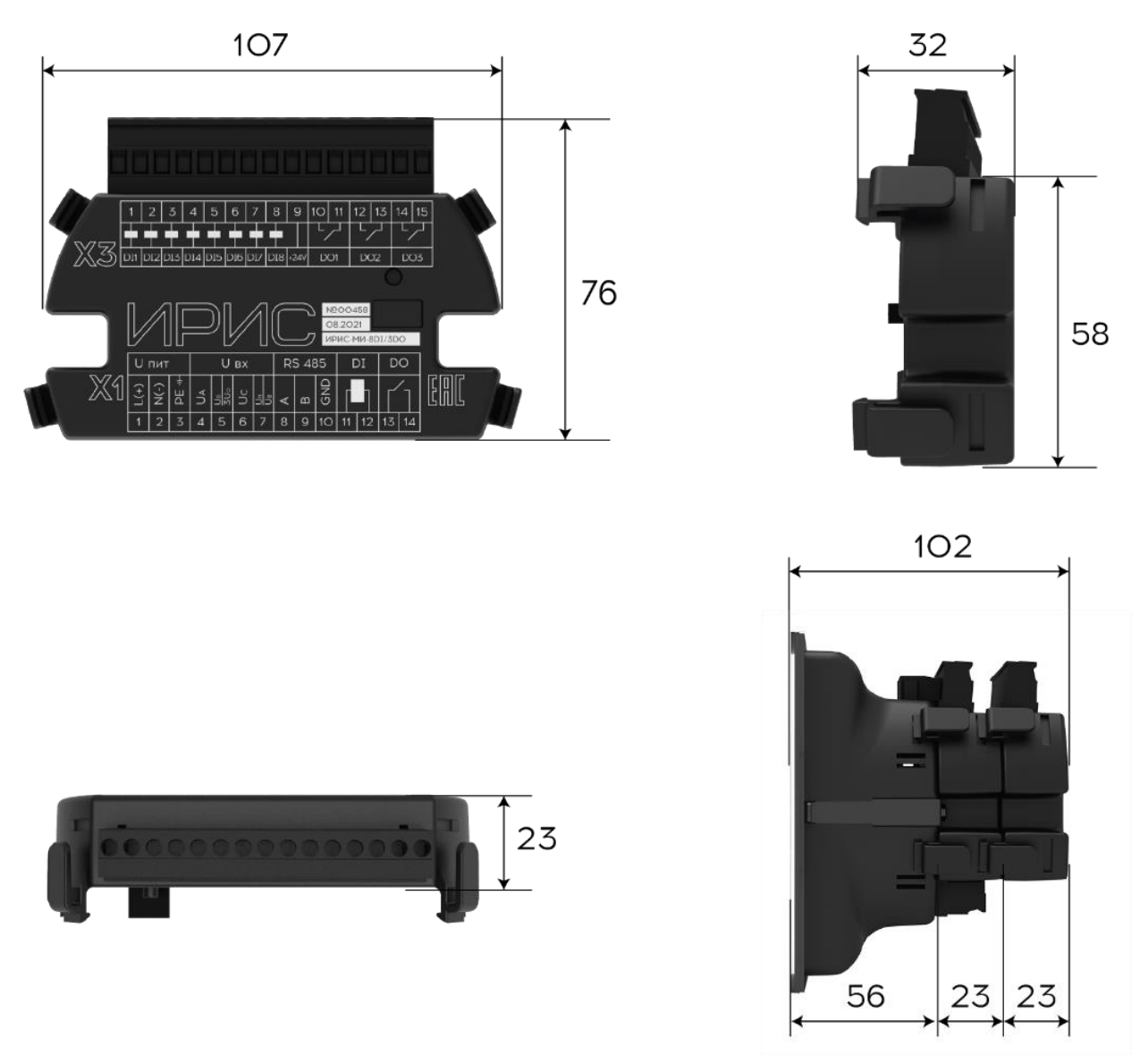

Размеры указаны в миллиметрах

**Рисунок 12.3 – Габаритные размеры модуля расширения**

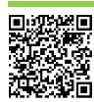

Попробуйте мобильное приложение  $\begin{matrix} 43 \ \end{matrix}$  МТ.ИРИС.03.06.РЭ от 12.04.2023 для настройки ИРИС!

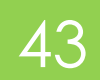

## <span id="page-43-0"></span>12.5. РЮКЗАК ИРИС-МИ-14DI

### 12.5.1. ФУНКЦИОНАЛЬНЫЕ ВОЗМОЖНОСТИ

Рюкзак оснащен четырнадцатью дискретными входами. Дискретные входы типа "сухой контакт" не требуют использования внешнего источника питания. Для срабатывания входа достаточно замкнуть его контакт с общим контактом на клеммной колодке "Х3" рюкзака.

Входы передают свои состояния по линии интерфейса RS-485 и Ethernet (при наличии рюкзака ИРИС-МИ-ETH) в системы АСУ.

Функциональные возможности входов описаны в п. **[4.8.](#page-17-2)**

### 12.5.2. ТЕХНИЧЕСКИЕ ХАРАКТЕРИСТИКИ

Технические характеристики модуля расширения представлены в таблице **[12-2](#page-43-1)**. Схема подключения приведена в п. **[12.9](#page-48-0)**.

<span id="page-43-1"></span>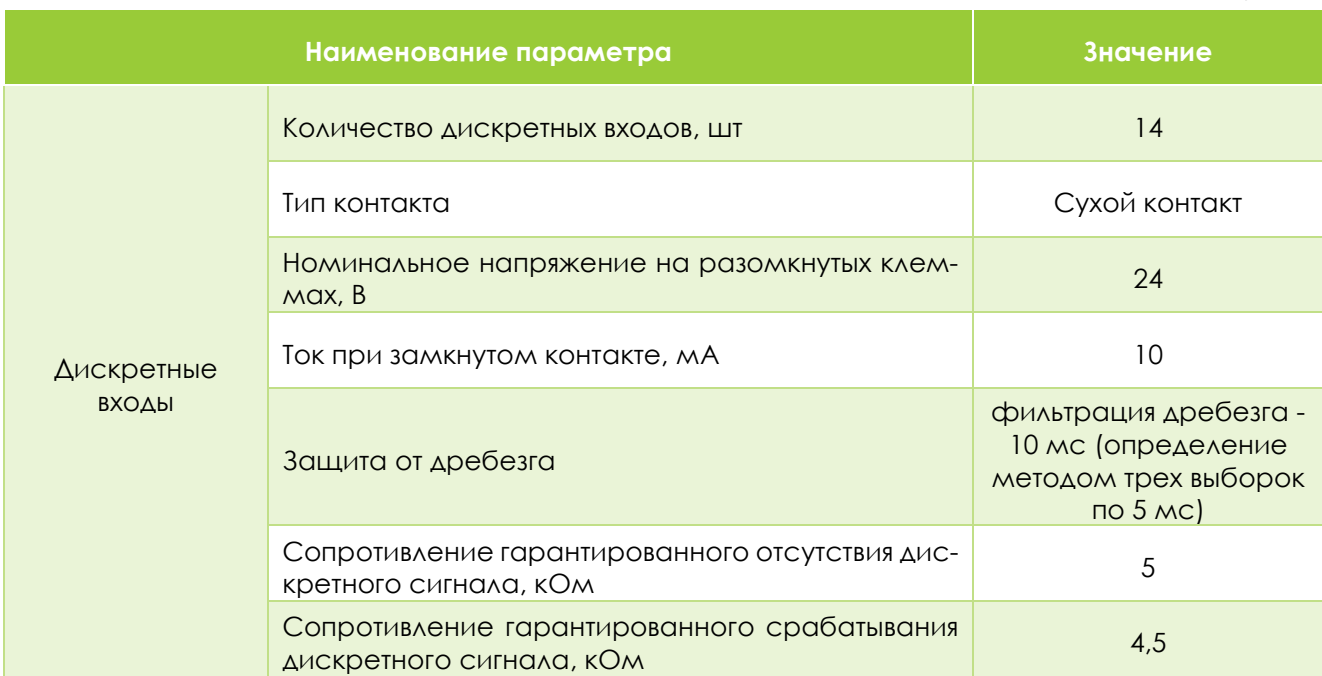

Таблица 12-2

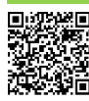

## <span id="page-44-0"></span>12.6. РЮКЗАК ИРИС-МИ-8DI/3DO

### 12.6.1. ФУНКЦИОНАЛЬНЫЕ ВОЗМОЖНОСТИ

Рюкзак оснащен восьмью дискретными входами и тремя дискретными выходами.

Дискретные входы типа "сухой контакт" не требуют использования внешнего источника питания. Для срабатывания входа достаточно замкнуть его контакт с общим контактом на клеммной колодке "Х3" рюкзака.

Входы и выходы передают свои состояния по линии интерфейса RS-485 и Ethernet (при наличии рюкзака ИРИС-МИ-ETH) в системы АСУ.

Функциональные возможности входов описаны в п. **[4.8.](#page-17-2)**

Функциональные возможности выходов описаны в п. **[4.9.](#page-18-0)**

### 12.6.2. ТЕХНИЧЕСКИЕ ХАРАКТЕРИСТИКИ

Технические характеристики рюкзака представлены в таблице **[12-3](#page-44-1)**. Схема подключения приведена в п. **[12.9](#page-48-0)**.

<span id="page-44-1"></span>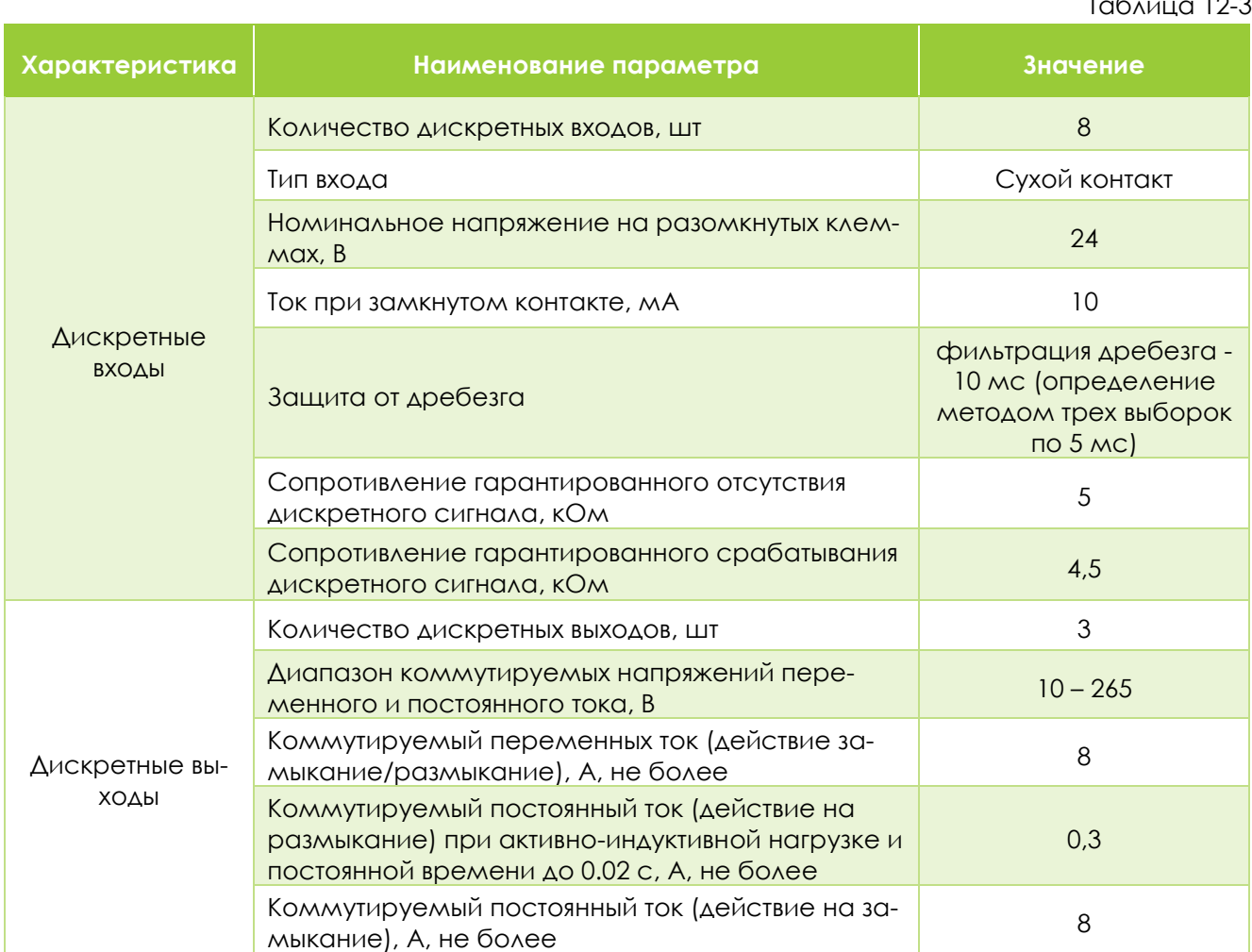

Таблица 12-3

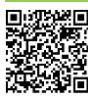

# <span id="page-45-0"></span>12.7. PIOK3AK UPUC-MU-8DI/3AO

### 12.7.1. ОПИСАНИЕ РАБОТЫ

Рюкзак оснащен восьмью дискретными входами и тремя аналоговыми выходами.

Дискретные входы типа "сухой контакт" не требуют использования внешнего источника питания. Для срабатывания входа достаточно замкнуть его контакт с общим контактом на клеммной колодке "Х3" рюкзака. Входы передают свои состояния по линии интерфейса RS-485 и Ethernet (при наличии рюкзака ИРИС-МИ-ЕТН) в системы АСУ. Функциональные возможности входов описаны в  $\Pi. 4.8.$ 

Аналоговый выход преобразует измеряемый сигнал в нормированный сигнал токовой петли 4... 20 мА. Каждый аналоговый выход может быть привязан к одному измеряемому либо вычисляемому параметру согласно таблице 12-4.

<span id="page-45-1"></span>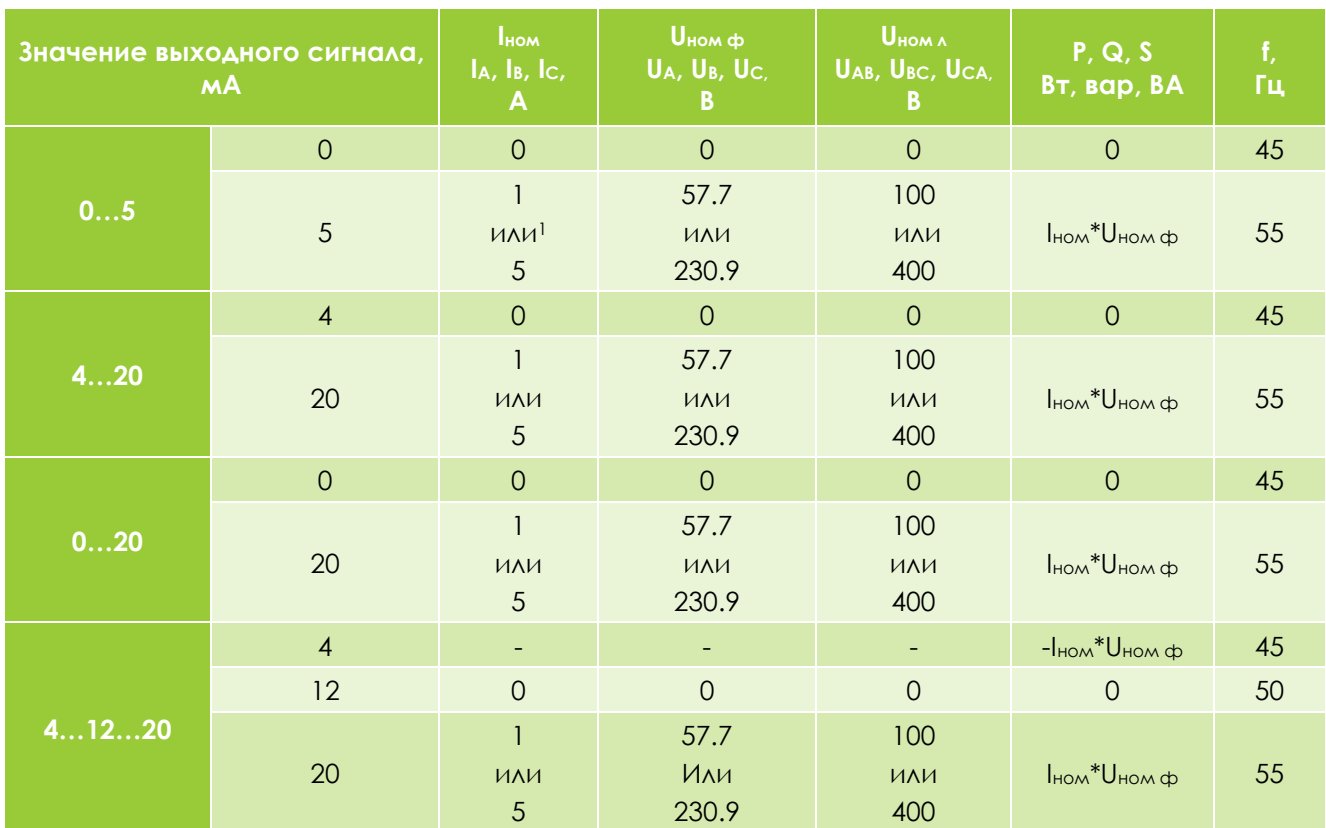

Таблица 12-4

<sup>1</sup> В зависимости от настроек номинального тока и напряжения.

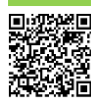

46

### 12.7.2. ТЕХНИЧЕСКИЕ ХАРАКТЕРИСТИКИ

Технические характеристики рюкзака представлены в таблице 12-5. Схема подключения приведена в п. 12.9.

<span id="page-46-0"></span>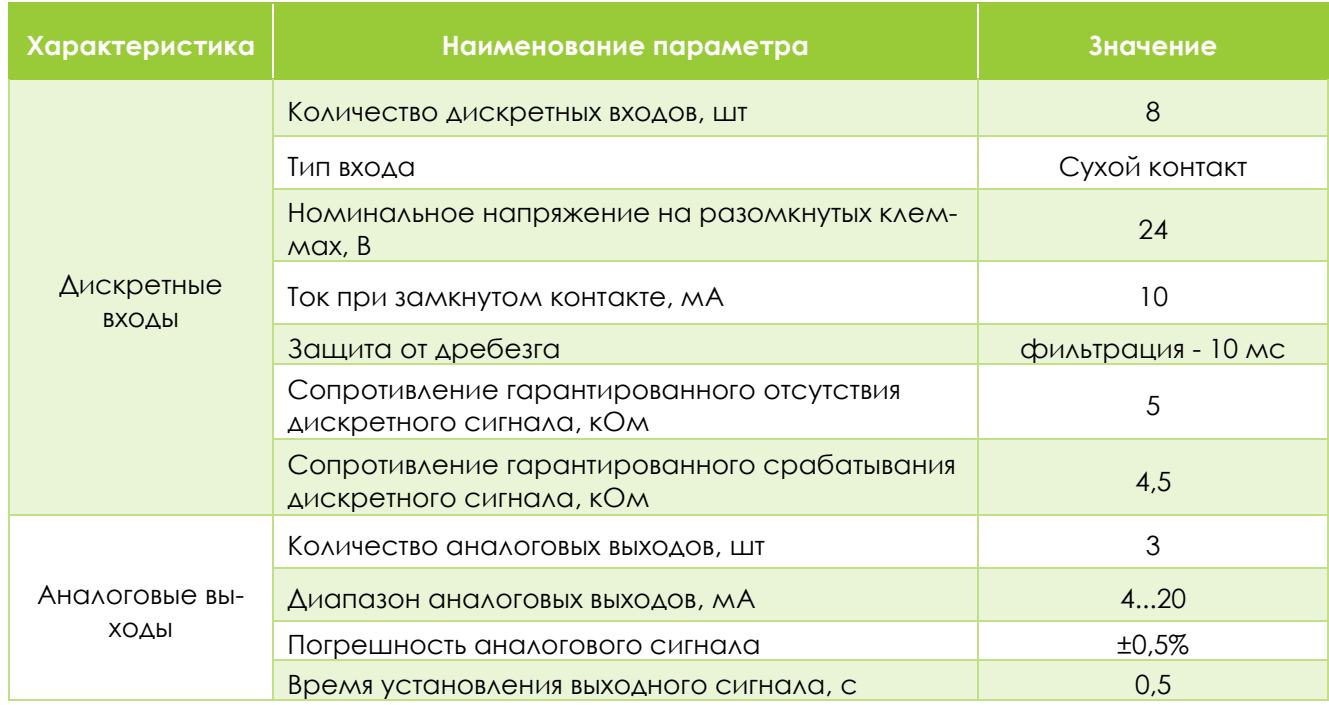

Таблица 12-5

Примечание: при формировании аналогового сигнала знак мощности не учитывается.

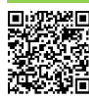

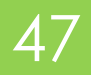

## <span id="page-47-0"></span>12.8. PIOK3AK VIPUC-MV-ETH

### 12.8.1. ФУНКЦИОНАЛЬНЫЕ ВОЗМОЖНОСТИ

Рюкзак оснащен одним интерфейсом Ethernet 100Base-TX и одним RS-485. Данный рюкзак можно подключать как непосредственно к ИРИС-120, так и к любому другому типу рюкзаков.

### 12.8.2. ТЕХНИЧЕСКИЕ ХАРАКТЕРИСТИКИ

Технические характеристики модуля расширения представлены в таблице 12-6. Внешний вид показан в п. 12.9.

<span id="page-47-1"></span>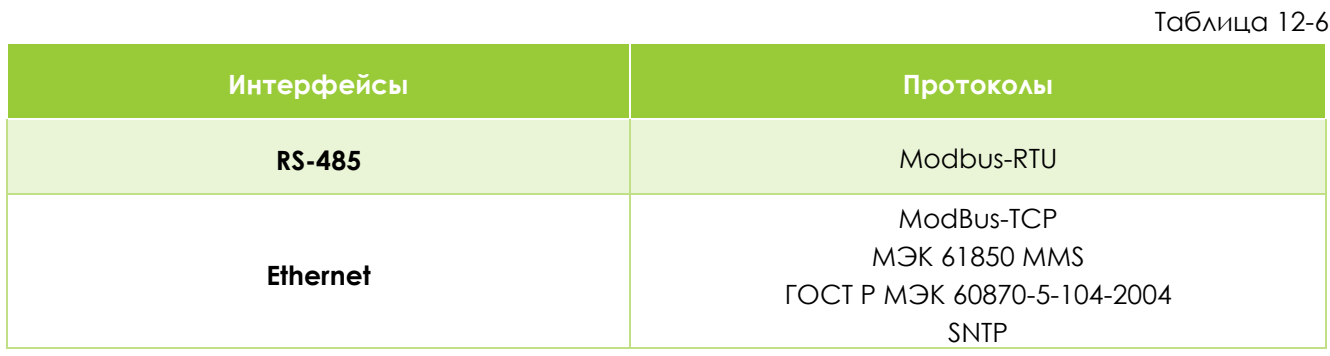

### 12.8.3. ИСПОЛЬЗОВАНИЕ MODBUS-TCP ДЛЯ КОНФИГУРИРОВАНИЯ УСТРОЙСТВА

Задание параметров и конфигурирование устройства возможно в том числе с использованием протокола MODBUS-TCP. Для этого нужно перейти во вкладку «Ethernet подключение», задать начальный IP адрес и количество сканируемых адресов. Затем нужно нажать на кнопку «поиск устройств». При этом будет произведено сканирование в заданном диапазоне IP адресов, все найденные устройства будут отображены на экране.

В случае, если коммутатор поддерживает динамическое присвоение IP адресов (DHCP), возможно подключение всех устройств в сеть без предварительной настройки IP у каждого устройства. При использовании протокола ModBus-TCP для опроса ИРИС SCADA-системами рекомендуется после настройки не использовать DHCP ввиду возможного перераспределения IP-адресов.

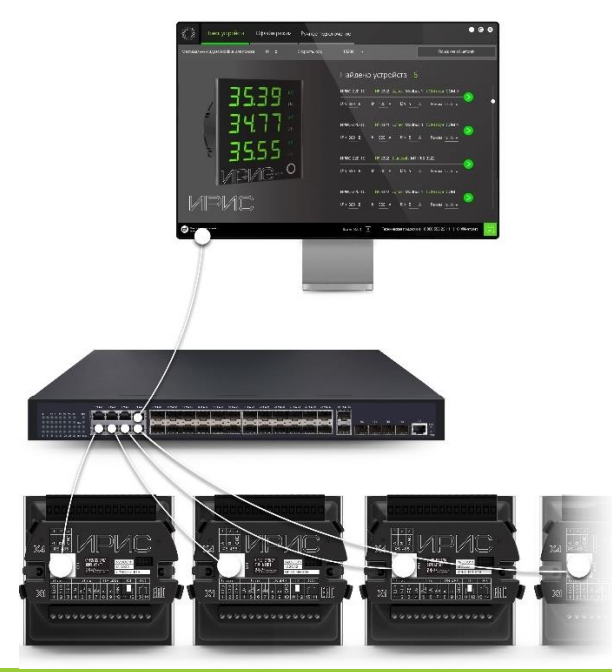

Рисунок 12.4 - Схема организации сети Ethernet

48

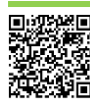

Попробуйте мобильное приложение для настройки ИРИС!

МТ.ИРИС.03.06.РЭ от 12.04.2023

# <span id="page-48-0"></span>12.9. СХЕМЫ ВНЕШНИХ ПОДКЛЮЧЕНИЙ

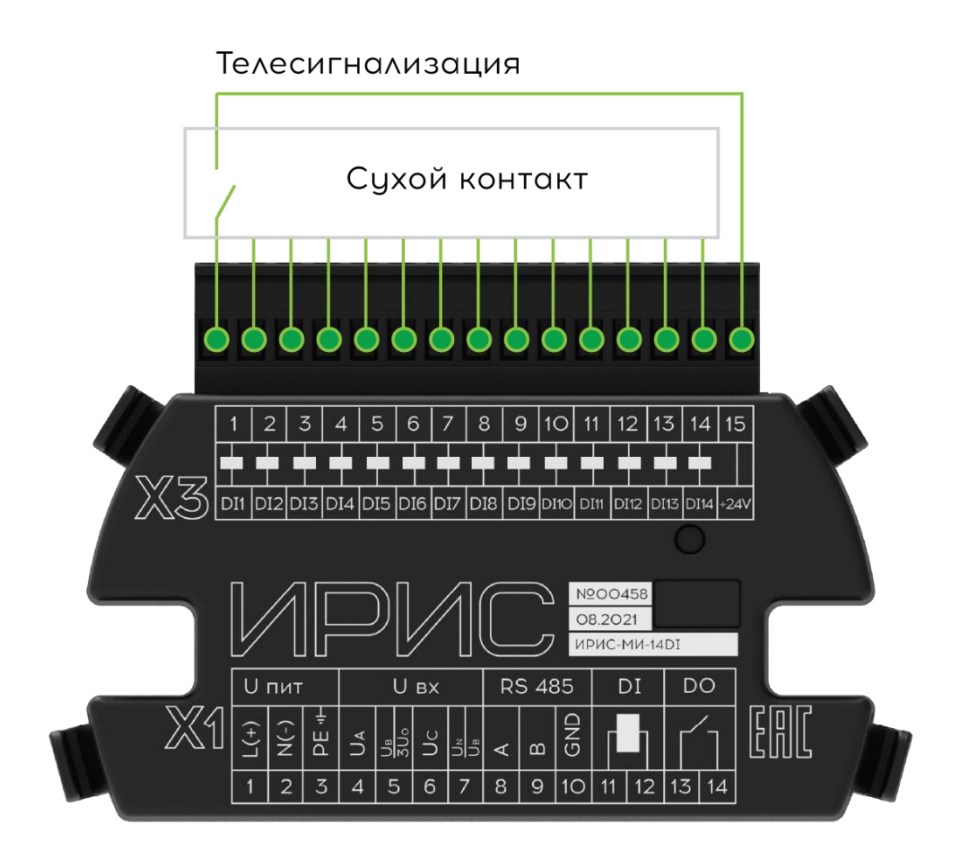

**Рисунок 12.5 - Схема подключениях рюкзака ИРИС - 14DI**

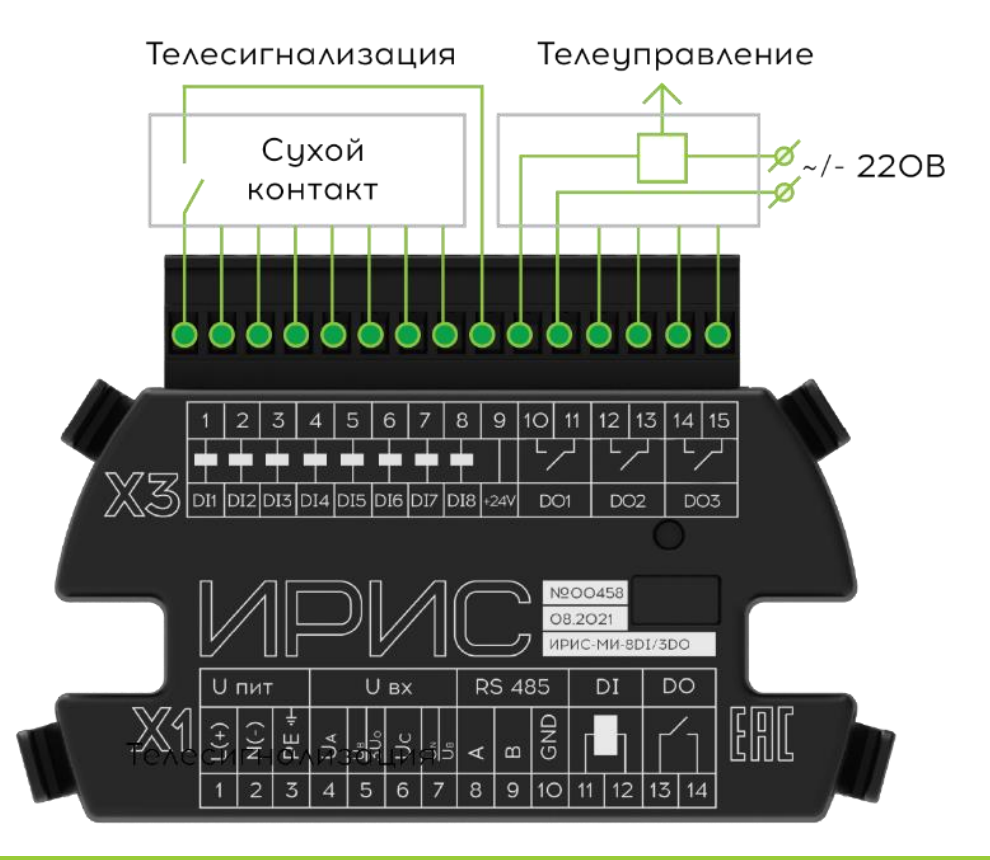

**Рисунок 12.6 - Схема подключения рюкзака ИРИС - 8DI/3DO** 

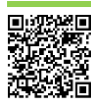

 $\frac{1}{3}$  Попробуйте мобильное приложение  $\frac{1}{4}$   $\frac{49}{1}$  МТ.ИРИС.03.06.РЭ от 12.04.2023 **Для настройки ИРИС!** 

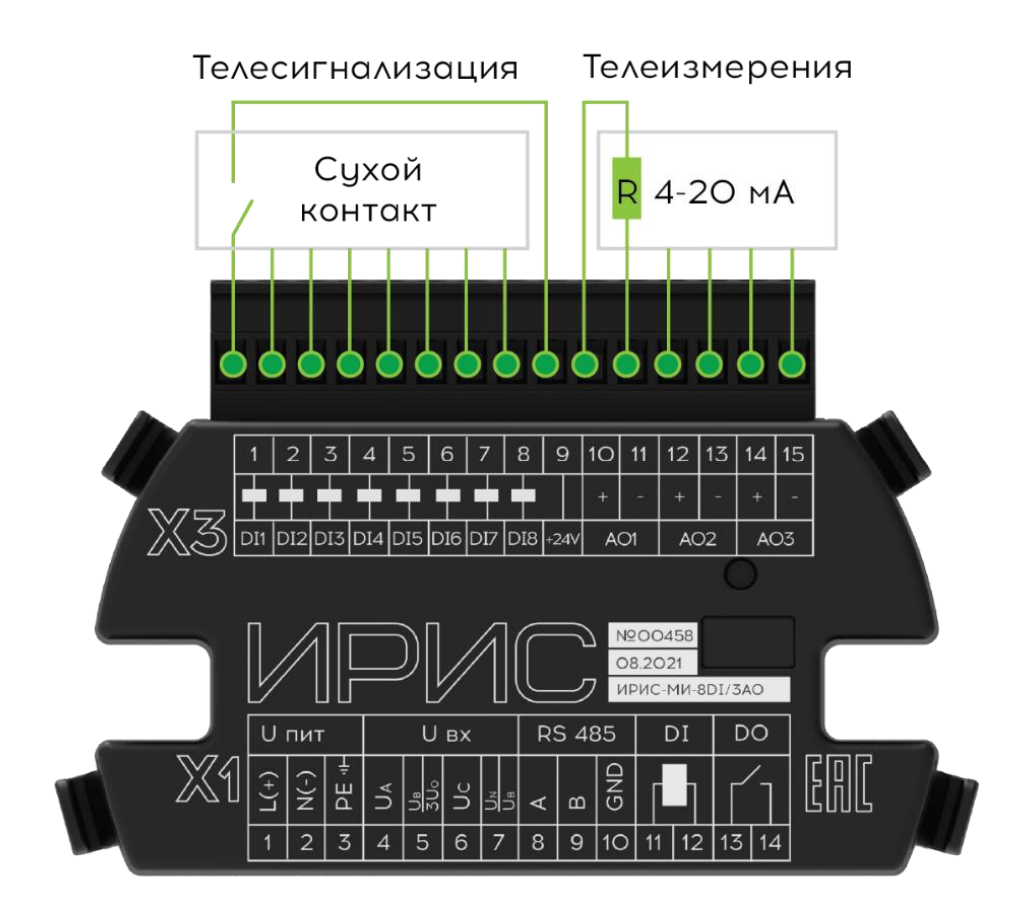

**Рисунок 12.7 - Схема подключения рюкзака ИРИС - 8DI/3AO** 

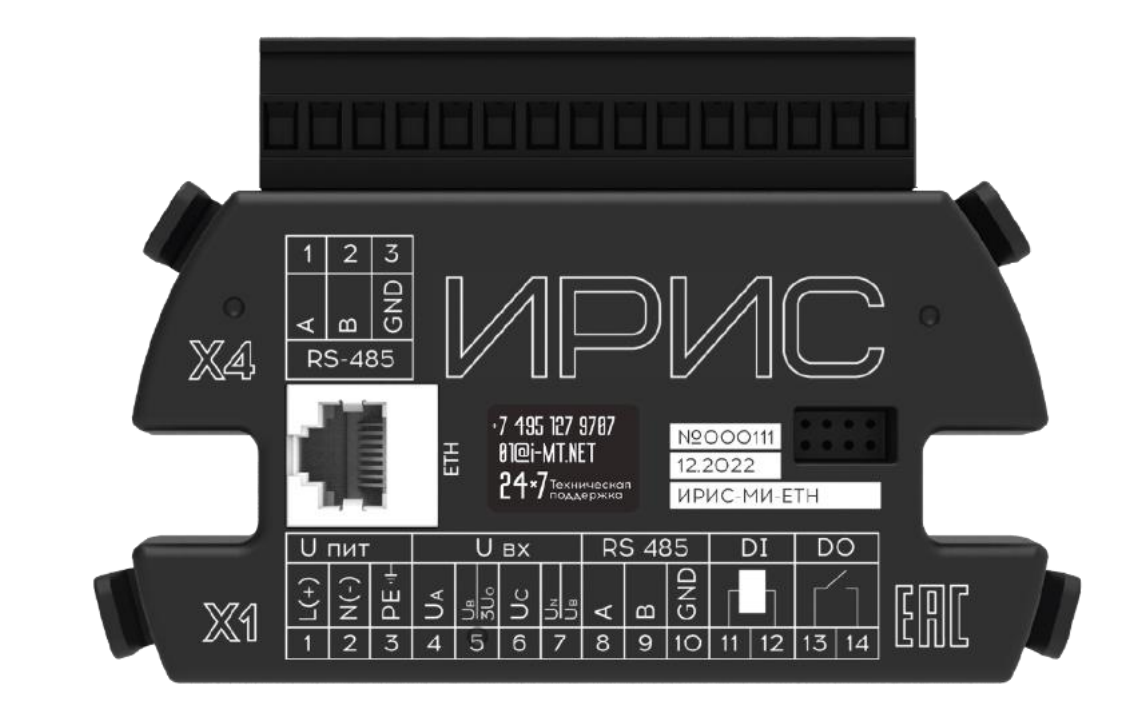

**Рисунок 12.8 – Внешний вид рюкзака ИРИС-МИ-ETH**

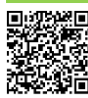

※<br>※※ Попробуйте мобильное приложение<br>※※ мт.ИРИС.03.06.РЭ от 12.04.2023 для настройки ИРИС!

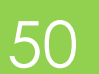

# <span id="page-50-0"></span>13. ПРИЛОЖЕНИЕ Д. КАРТА ПАМЯТИ. MODBUS-RTU(TCP)

Перечень информации, доступной для передачи по протоколам Modbus-RTU и Modbus-TCP, а также номера стандартных функций Modbus для чтения и записи параметров приведены в таблице **[13-1](#page-50-1)**.

<span id="page-50-1"></span>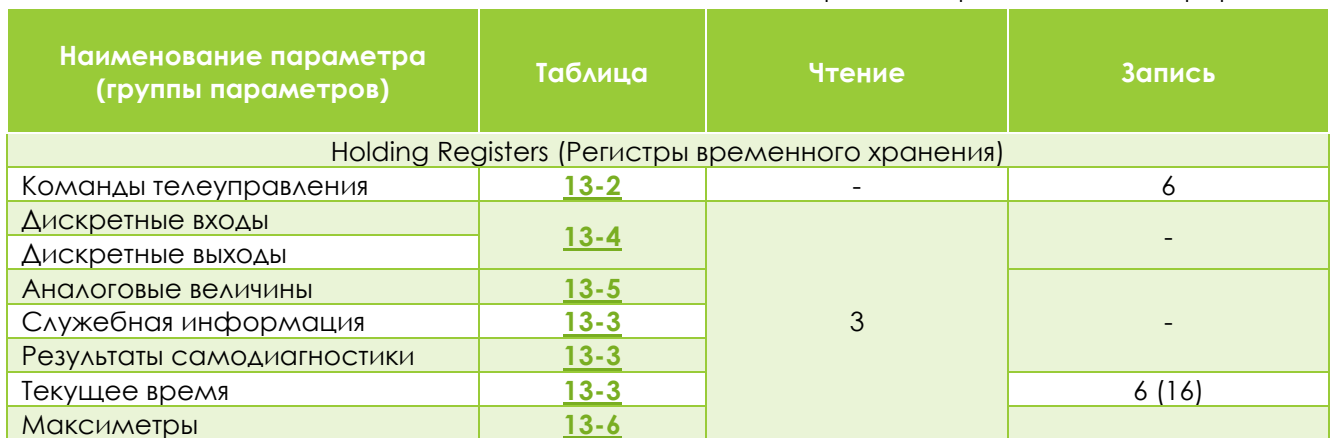

#### Таблица 13-1. Перечень передаваемой информации

#### Таблица 13-2. Команды

<span id="page-50-2"></span>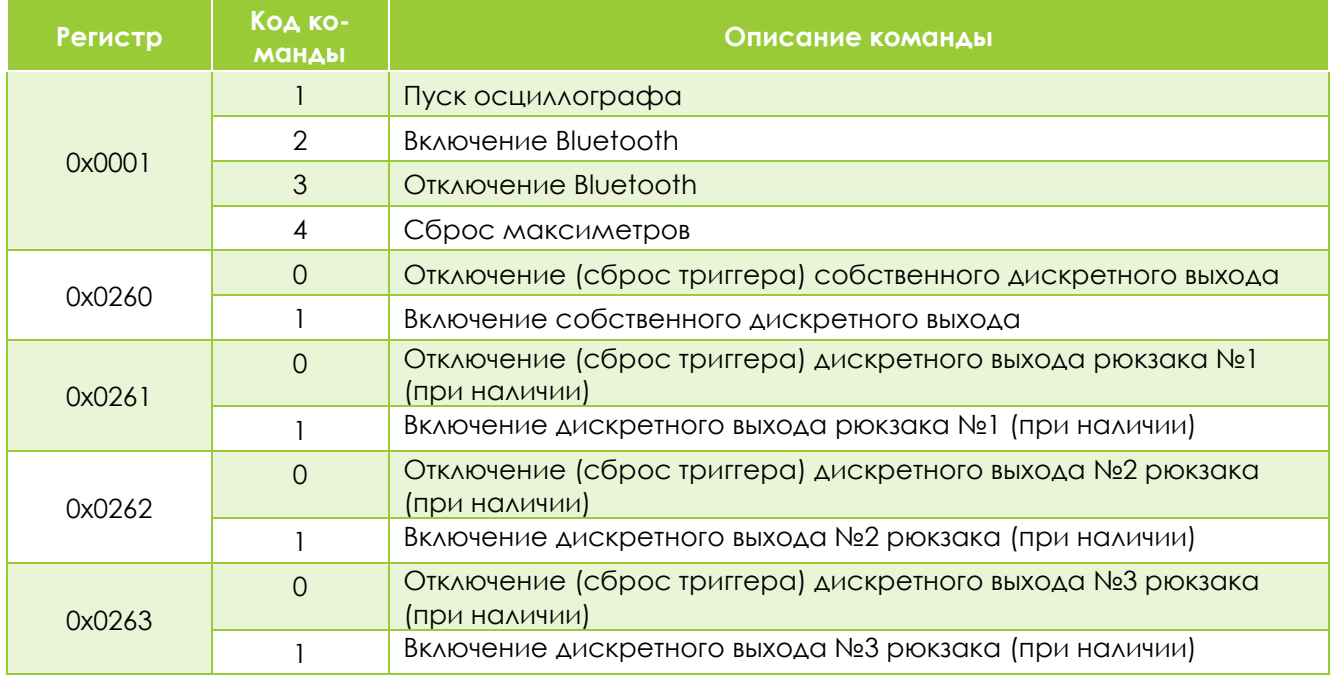

#### Таблица 13-3. Информация об устройстве

<span id="page-50-3"></span>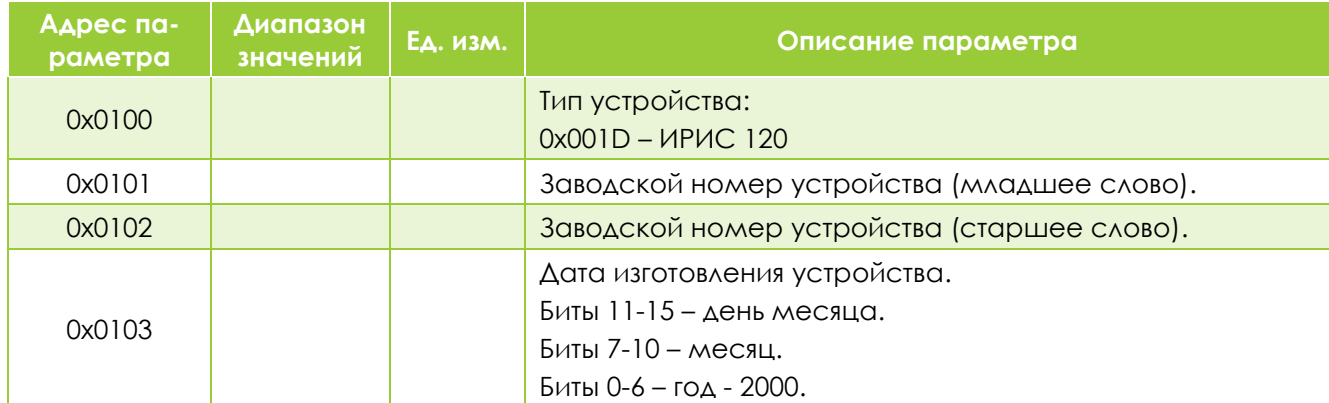

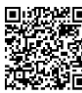

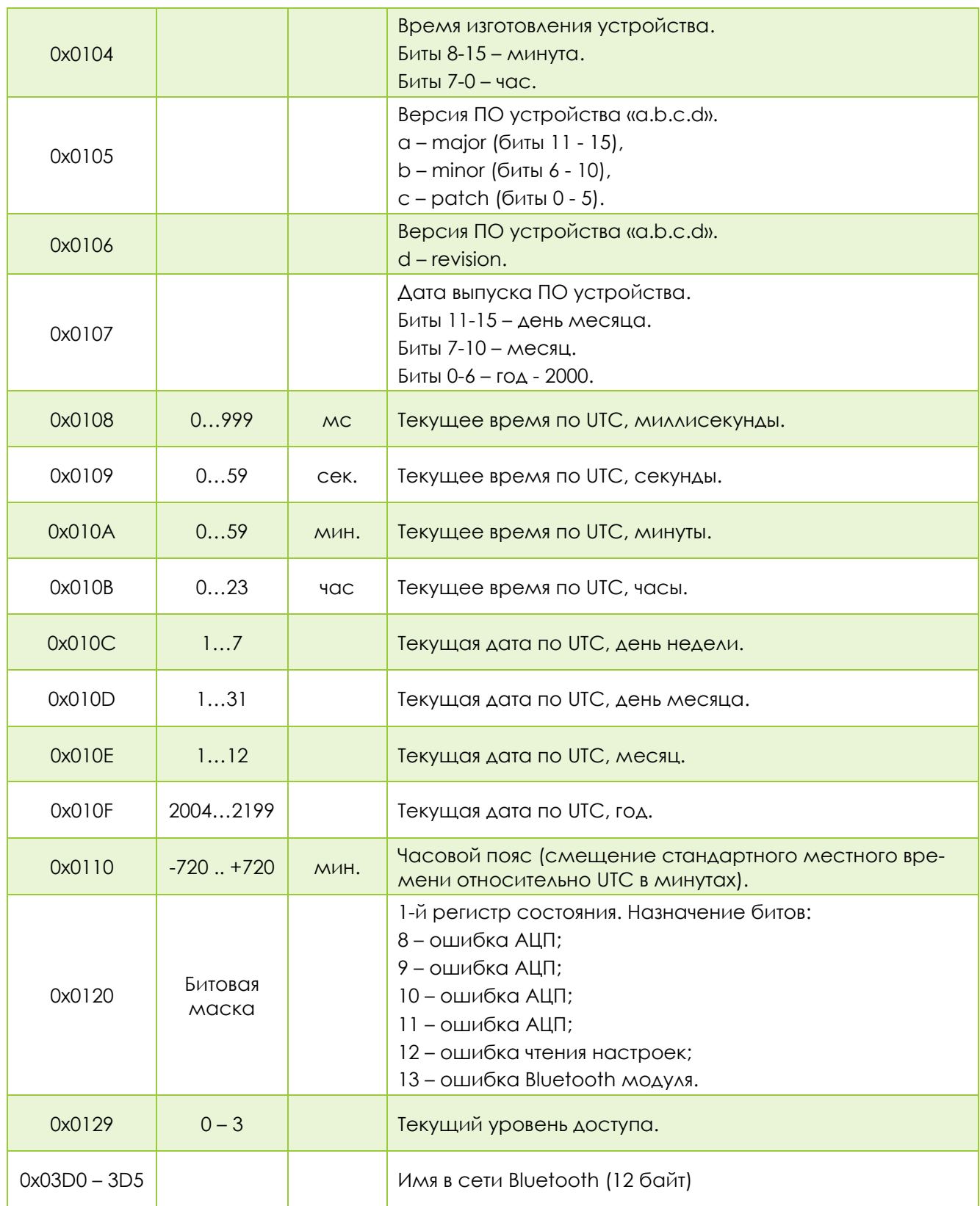

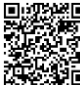

#### Таблица 13-4. Текущие состояния физических дискретных входов и выходов

<span id="page-52-0"></span>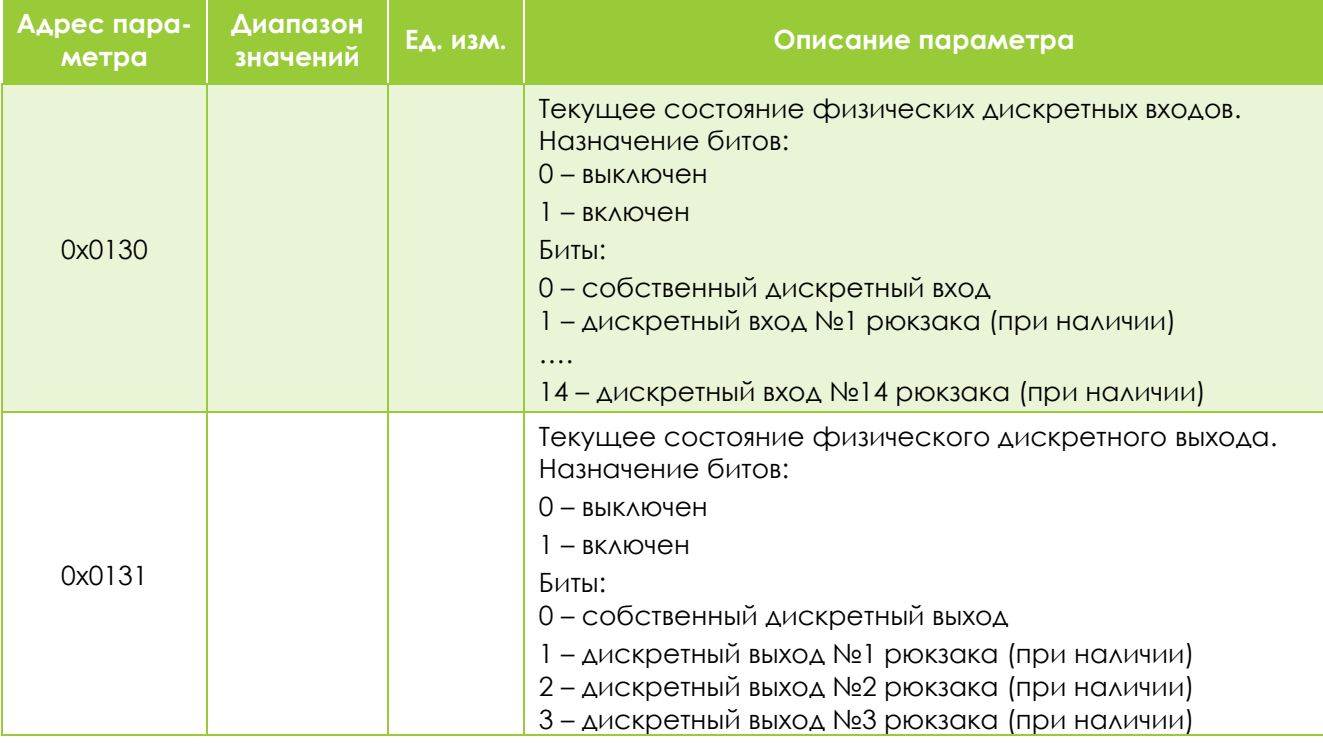

Таблица 13-5. Текущие значения измеряемых и вычисляемых величин

<span id="page-52-1"></span>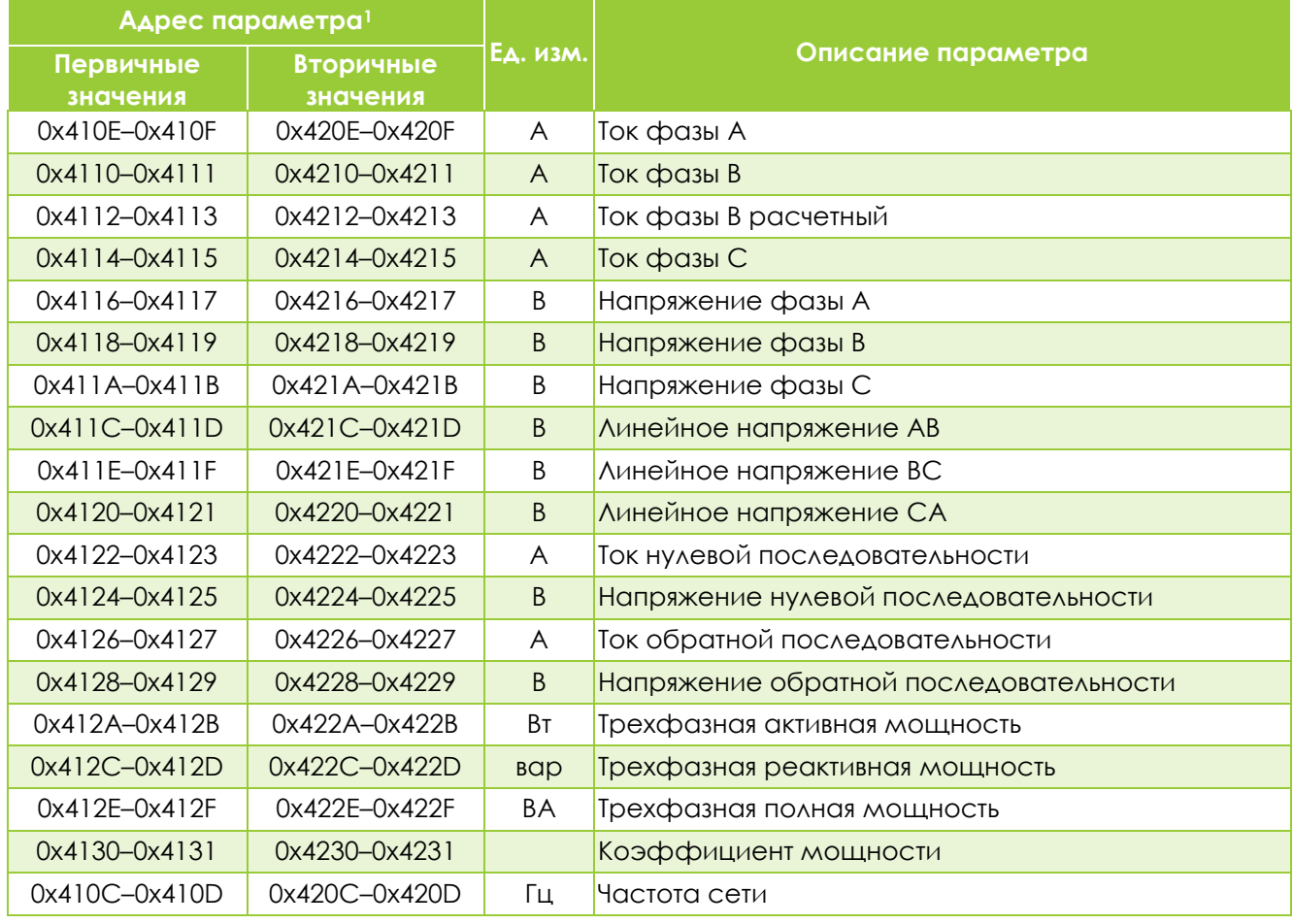

<sup>1</sup> Один регистр Modbus – два байта. Значения в формате 32 Bit float little endian byte swap (четыре байта) занимают два регистра. Для версий прошивки 1.0.2.437 и выше.

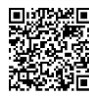

 $\overline{a}$ 

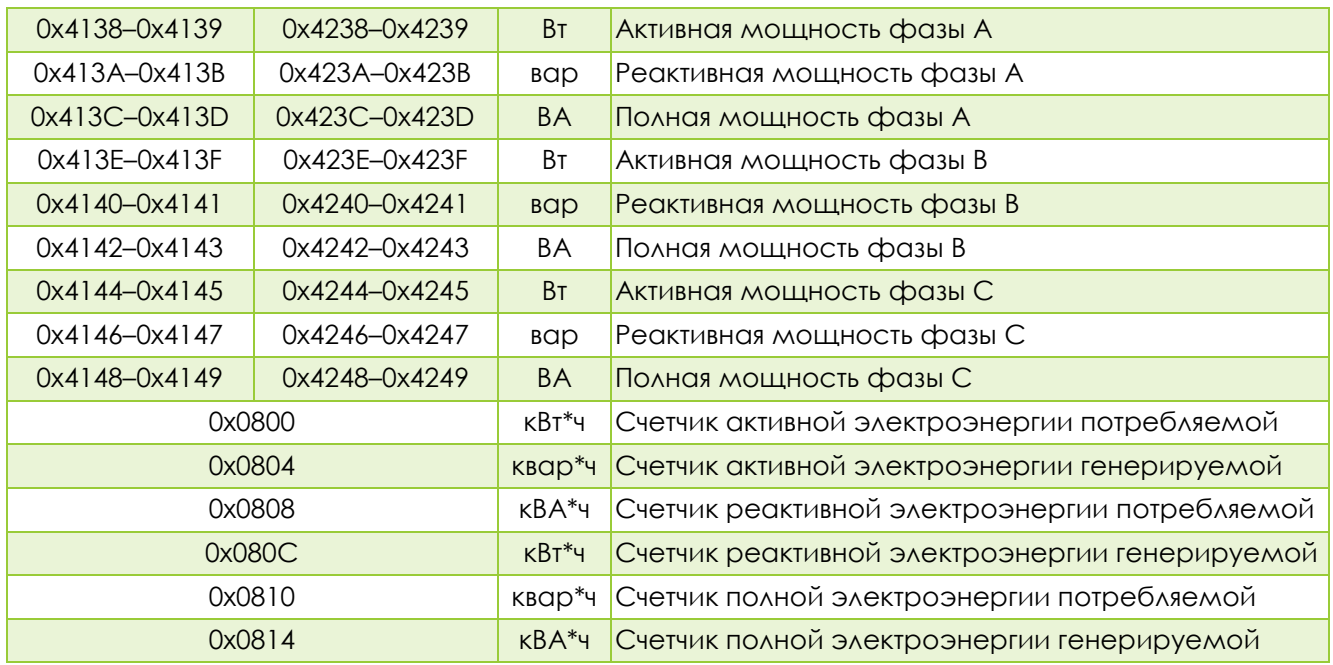

#### Таблица 13-6. Максиметры

<span id="page-53-0"></span>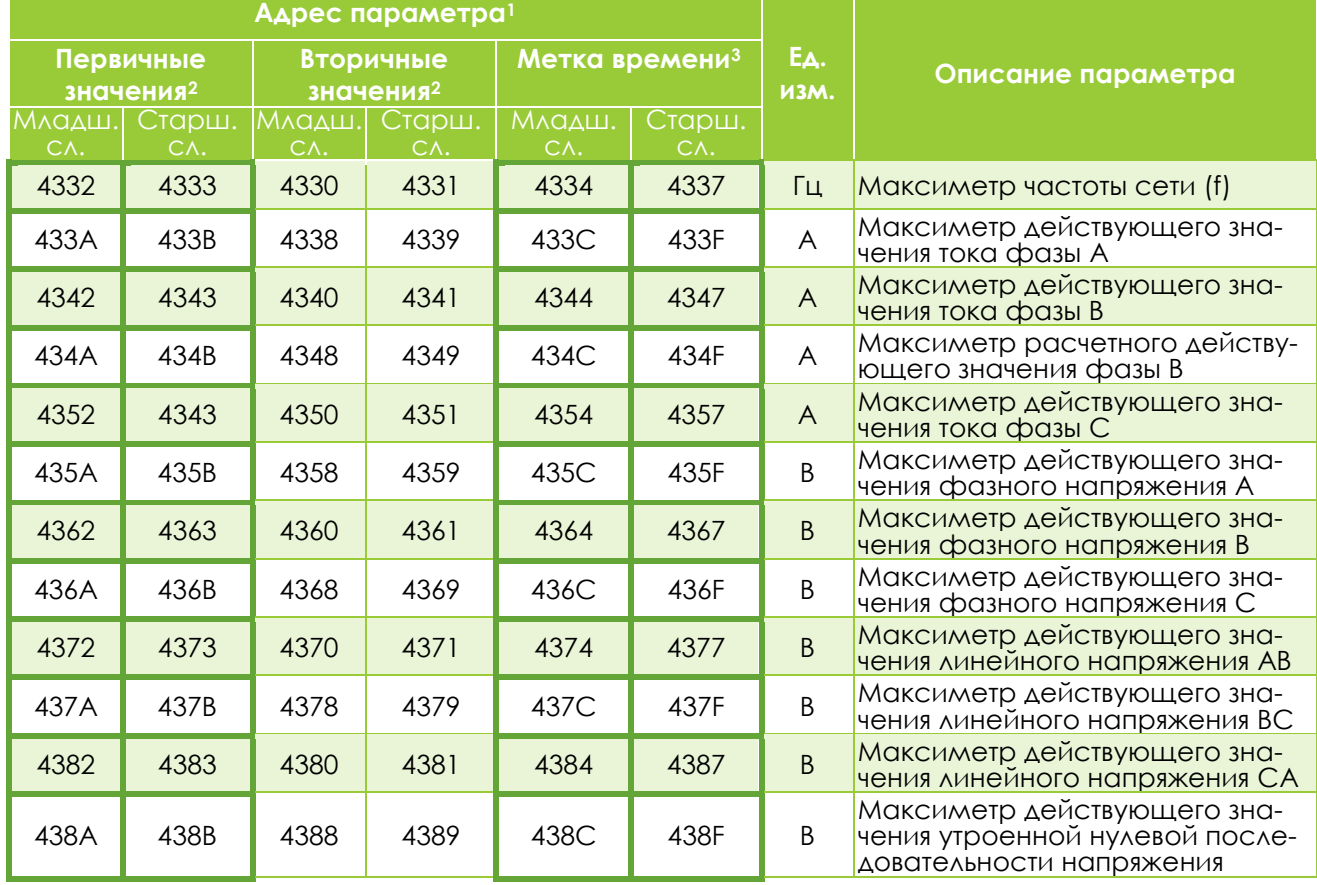

 $1 \Delta$ ля версий прошивки 1.0.2.437 и выше.

<sup>2</sup> Один регистр Modbus – два байта. Значения в формате 32 Bit float little endian byte swap (четыре байта) занимают два регистра.

<sup>3</sup> Значения в формате 64 Bit Unsigned little endian byte swap (восемь байт) занимают четыре регистра. В таблице указан только начальный и конечный адрес. Метка времени представлена в секундах от 1970-01- 01 00:00:00 UTC.

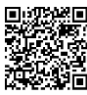

1

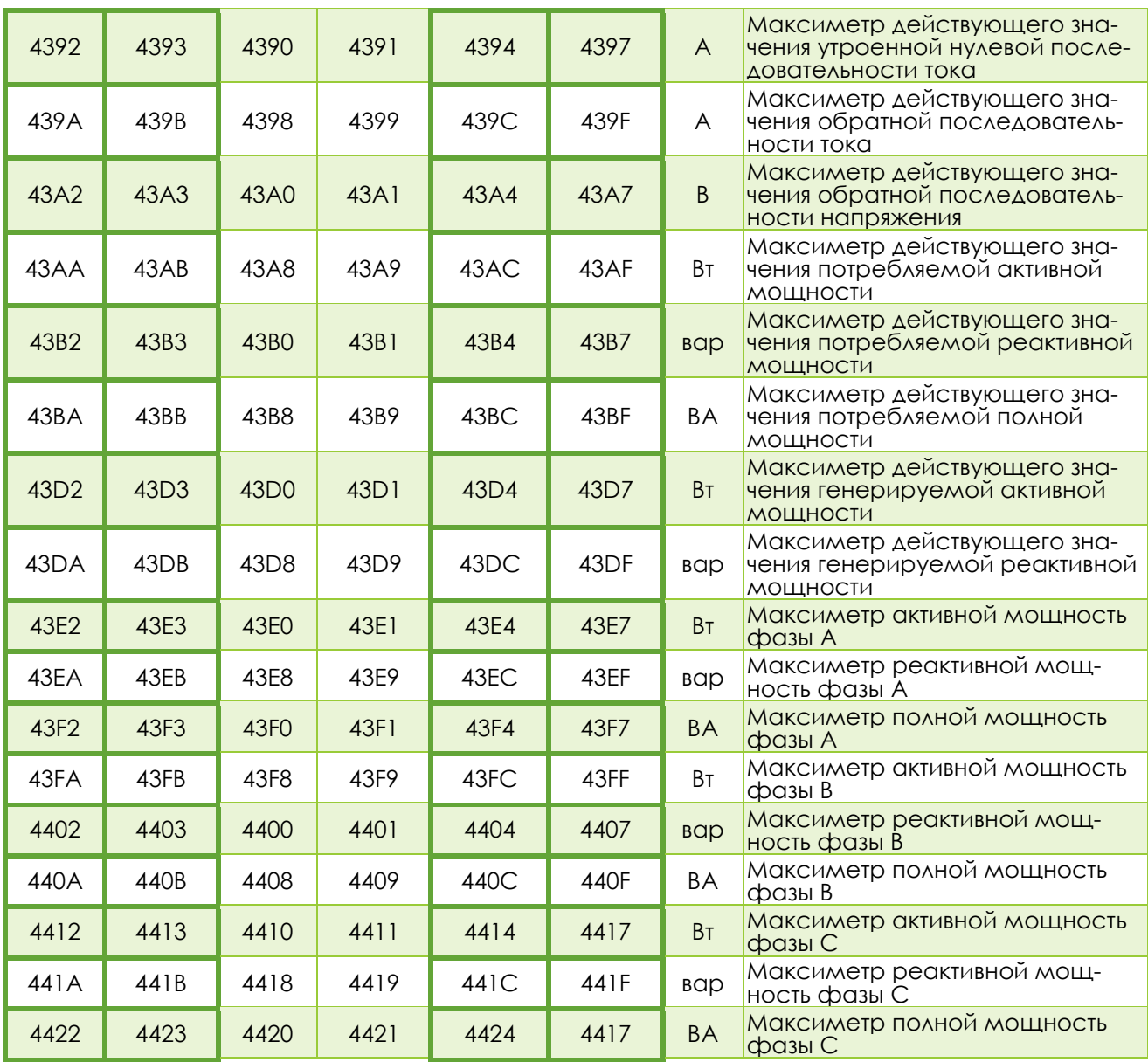

# <span id="page-55-0"></span>14. ПРИЛОЖЕНИЕ Е. КАРТА ПАМЯТИ. ГОСТ Р МЭК 60870- 5-101(104)

Перечень информации, доступной для передачи по протоколам ГОСТ Р МЭК 60870-5-101(104), а также типы ASDU и причины передачи приведены в таблице **[14-1](#page-55-1)**.

Описание реализации протоколов в соответствие с ГОСТ Р МЭК 60870-5-101(104) приведены в документах «ИРИС. ПРОТОКОЛ ИНФОРМАЦИОННОГО ОБМЕНА СОГЛАСНО ГОСТ Р МЭК 60870-5-101- 2006», «ИРИС. ПРОТОКОЛ ИНФОРМАЦИОННОГО ОБМЕНА СОГЛАСНО ГОСТ Р МЭК 60870-5-104- 2004», опубликованном на сайте компании **[HTTP](http://i-mt.net/)://I-MT.NET**.

<span id="page-55-1"></span>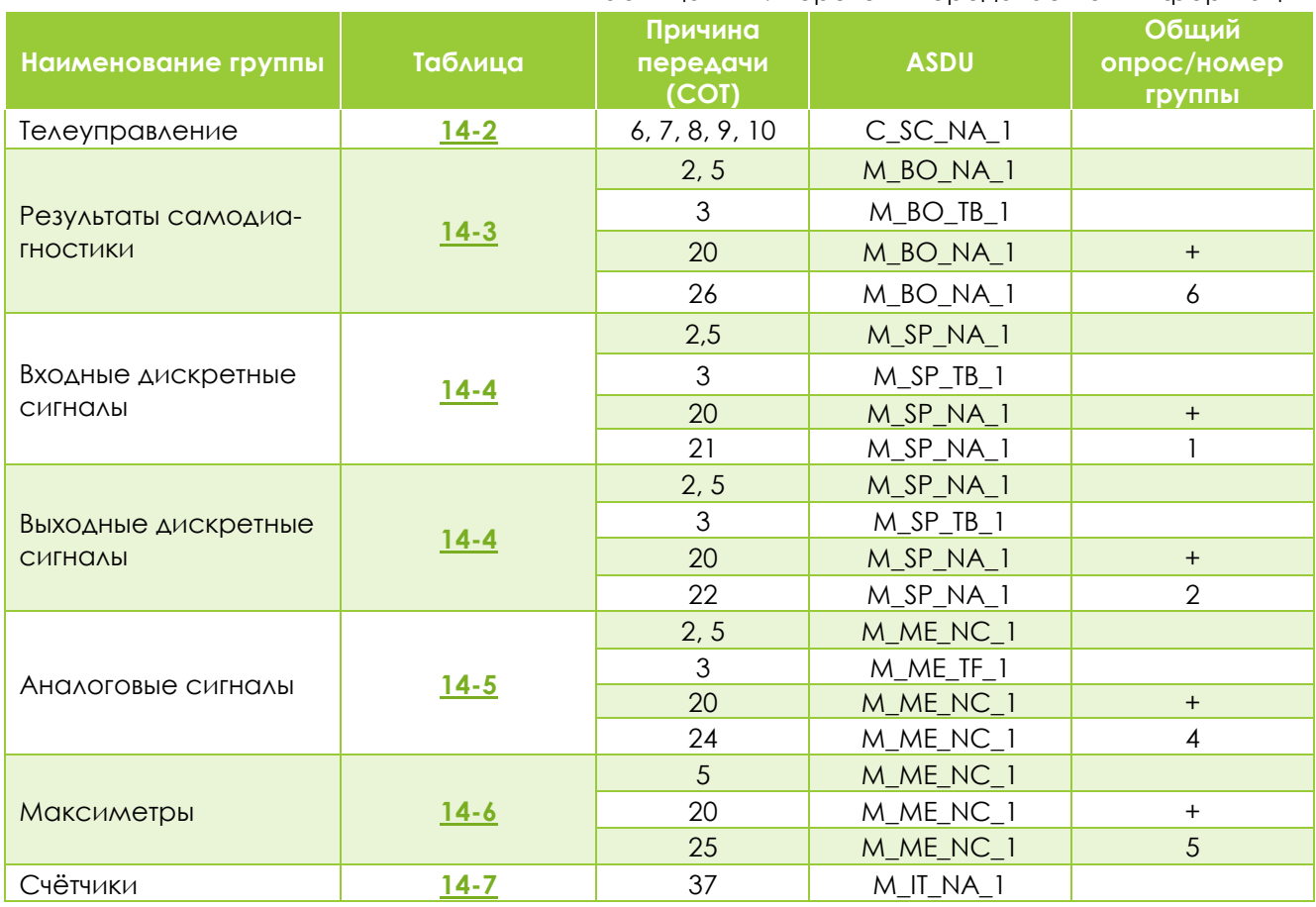

#### Таблица 14-1. Перечень передаваемой информации

#### Таблица 14-2. Команды

<span id="page-55-2"></span>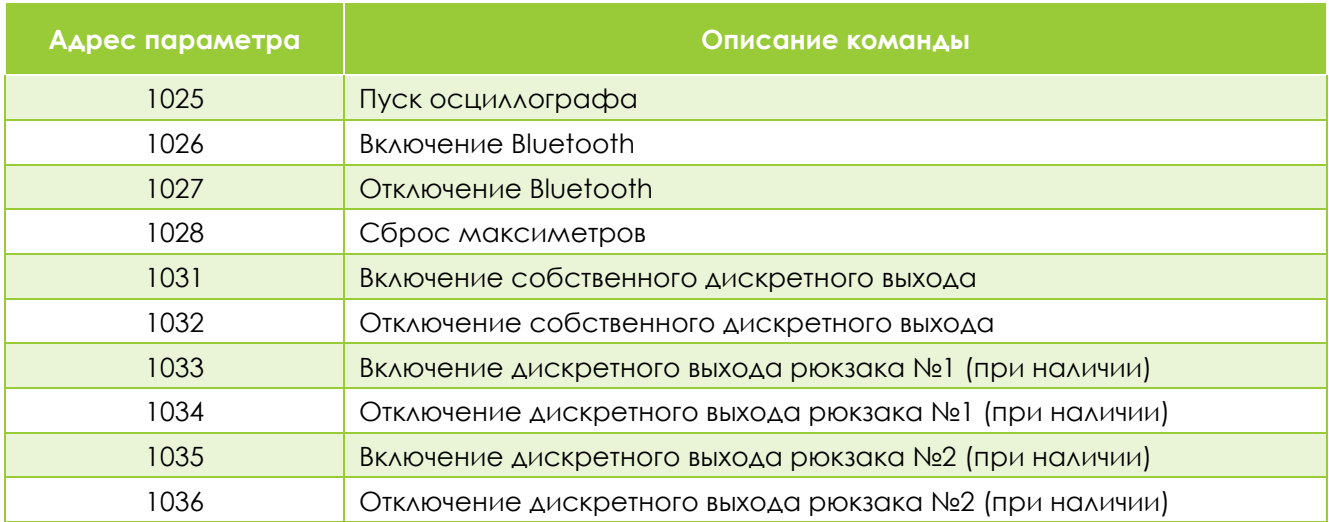

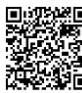

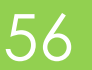

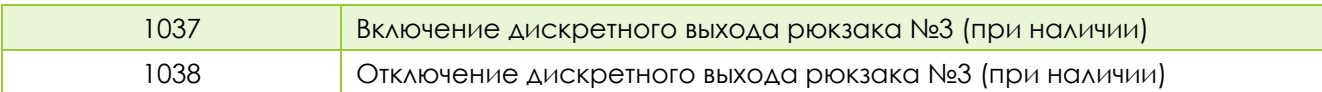

#### Таблица 14-3. Результаты самодиагностики

<span id="page-56-0"></span>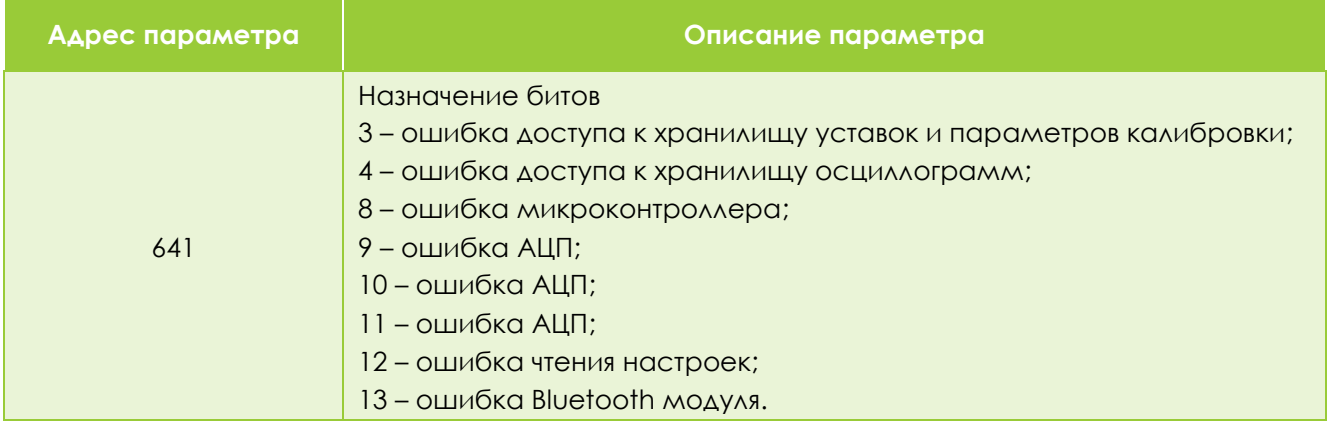

#### Таблица 14-4. Текущие состояния физических дискретных входов и выходов

<span id="page-56-1"></span>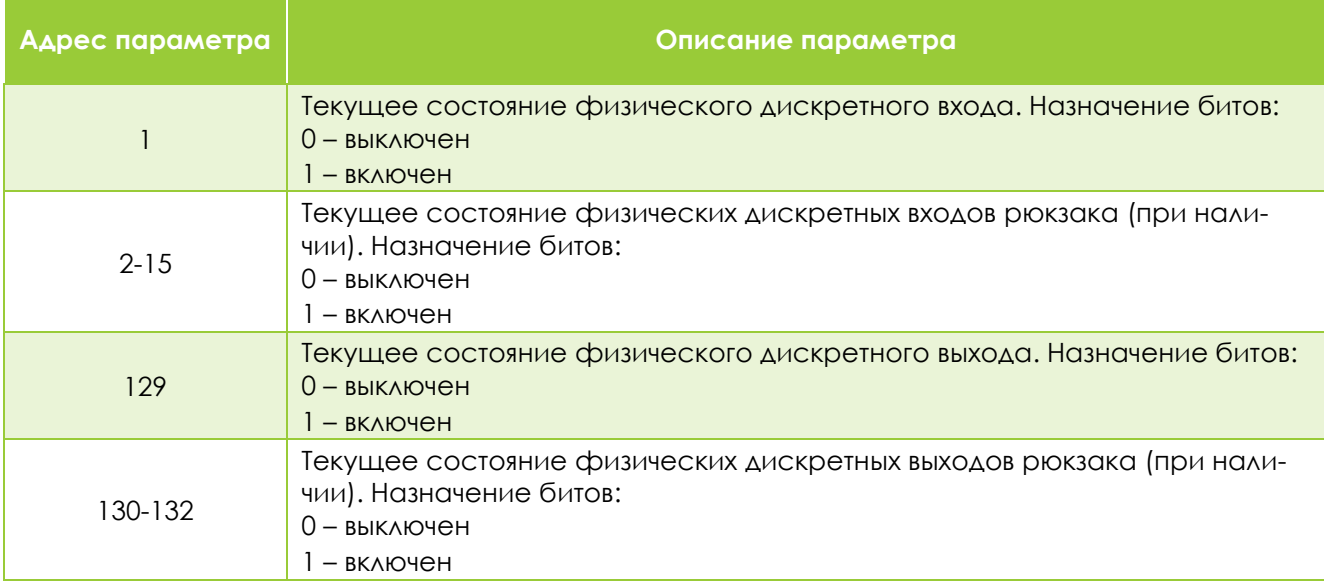

#### Таблица 14-5. Текущие первичные/вторичные значения измеряемых и вычисляемых величин

<span id="page-56-2"></span>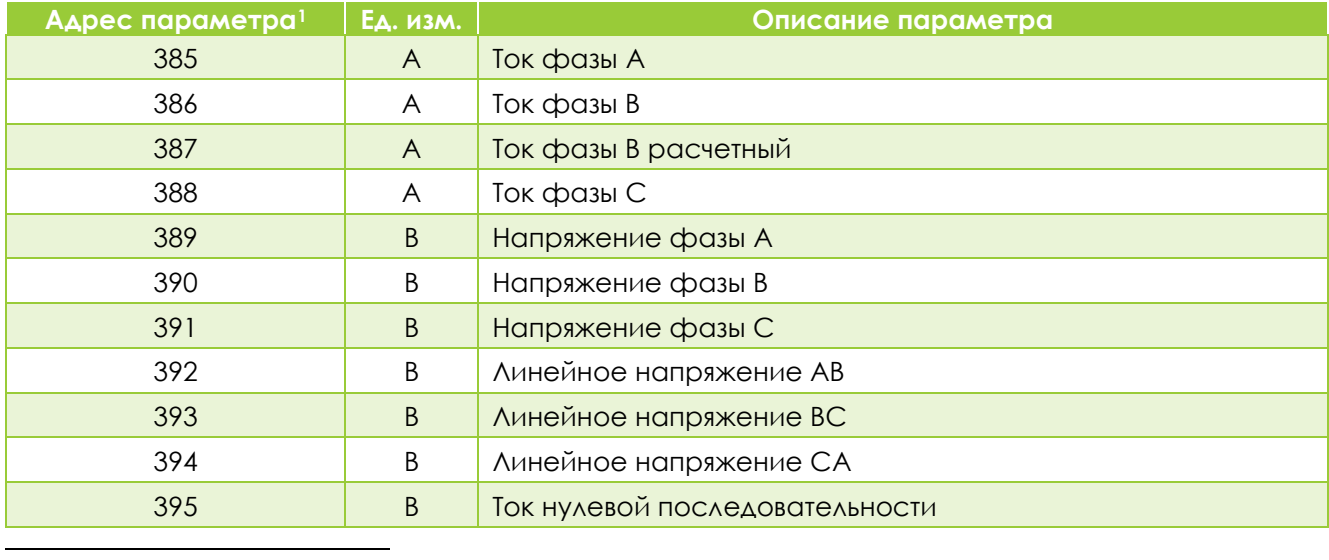

Для версий 1.0.2.437 и выше.

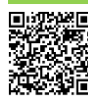

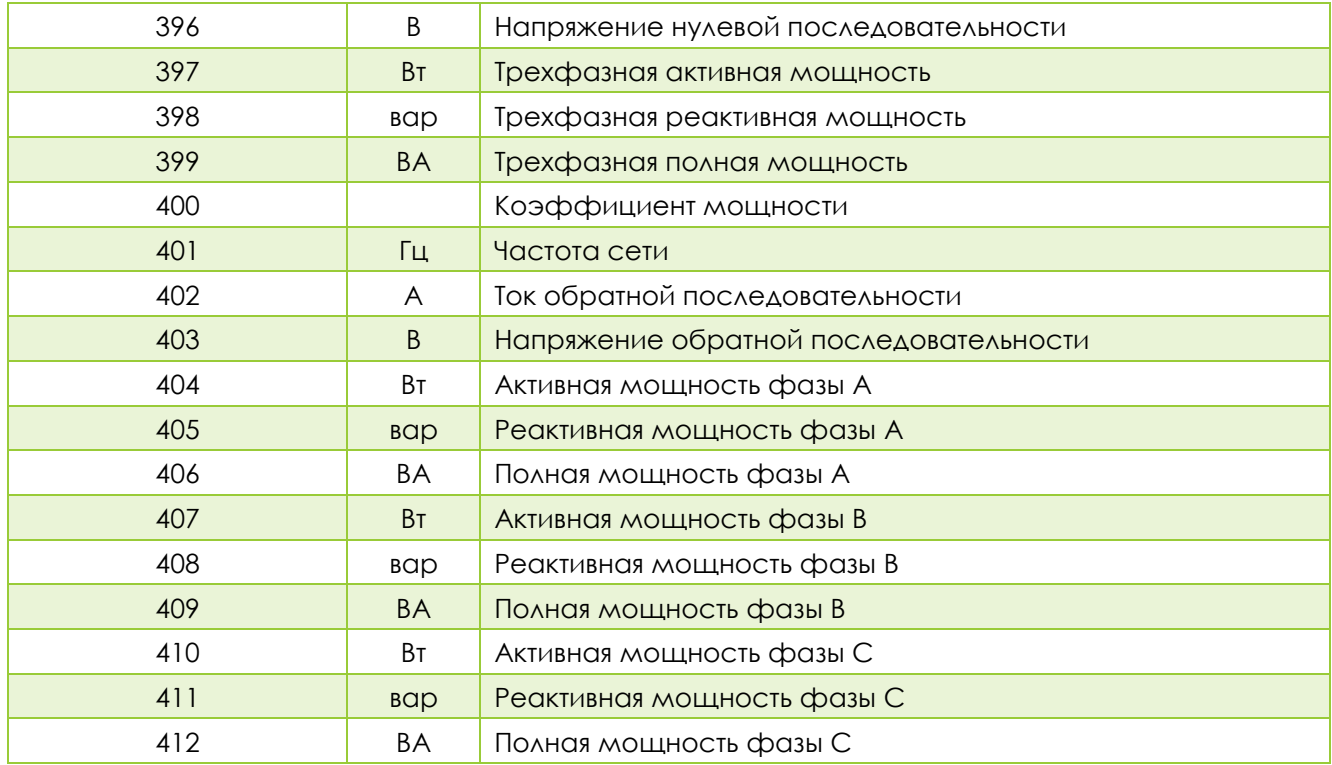

Таблица 14-6. Максиметры

<span id="page-57-0"></span>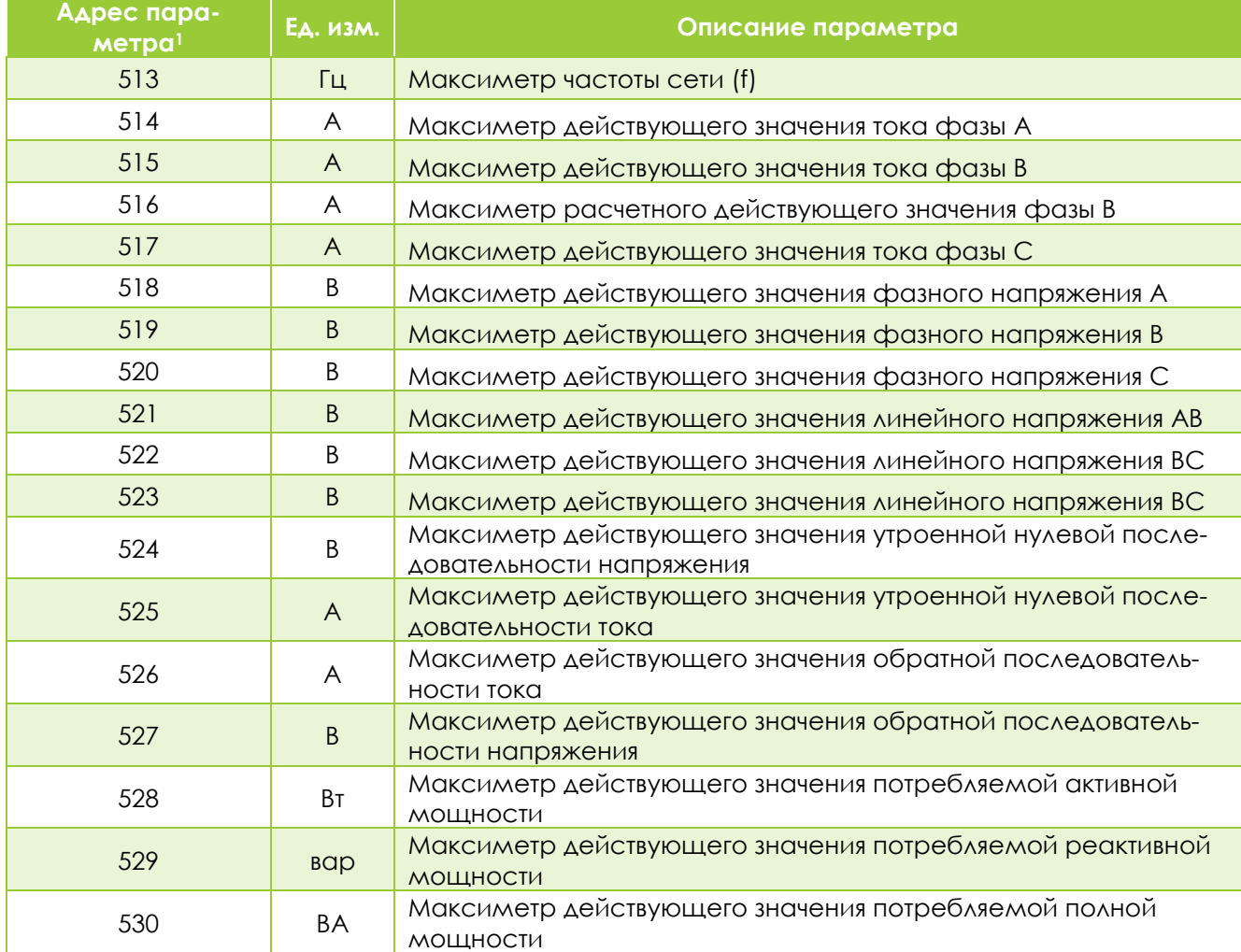

Для версий 1.0.2.437 и выше.

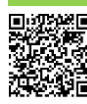

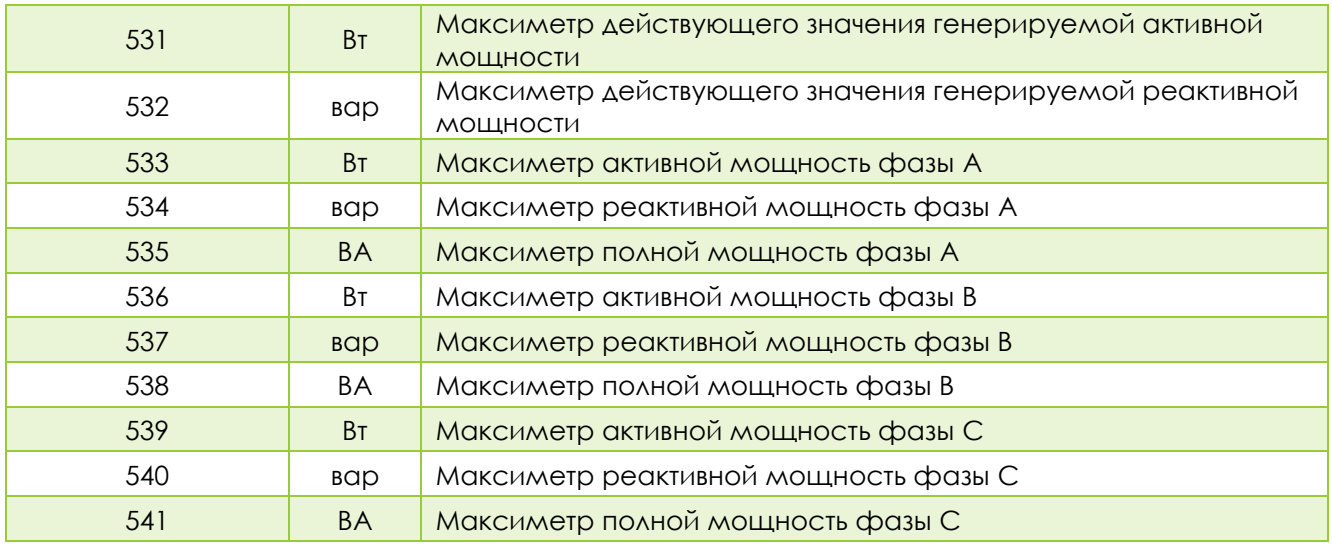

#### Таблица 14-7. Счётчики

<span id="page-58-0"></span>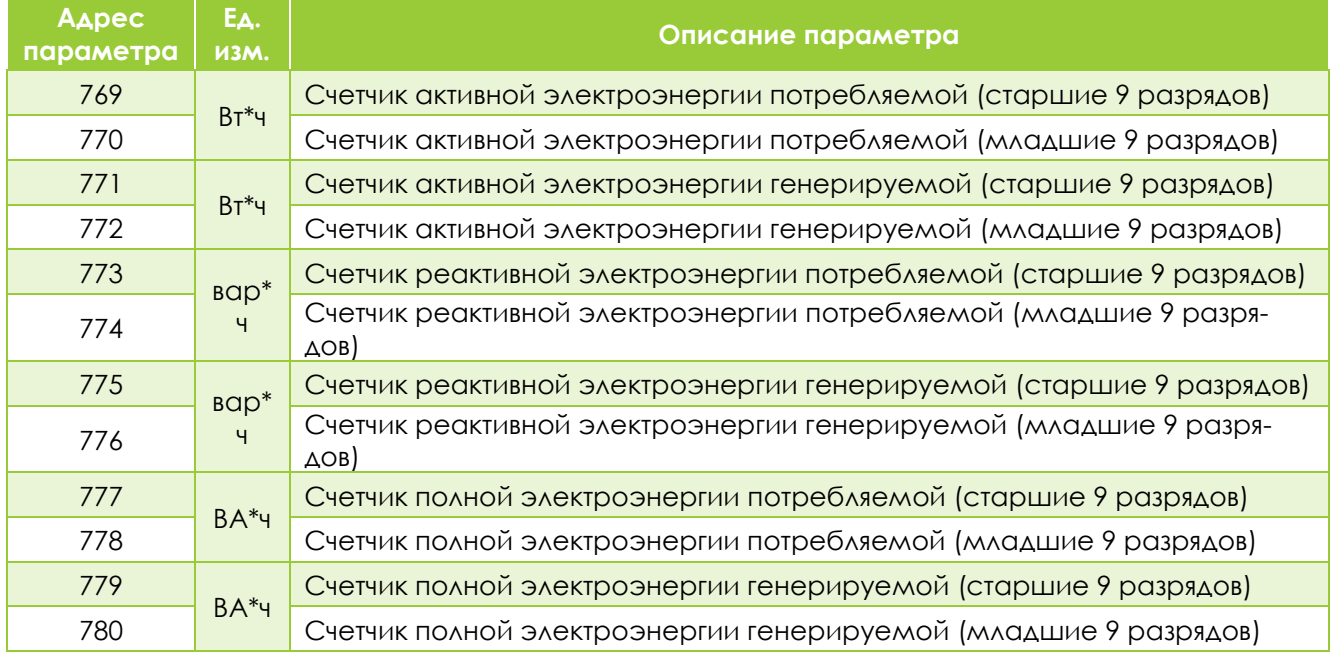

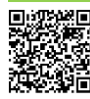

# <span id="page-59-0"></span>15. ПРИЛОЖЕНИЕ Ж. КАРТА ПАМЯТИ МЭК 61850 MMS

Модель данных устройства по протоколу МЭК 61850 состоит из четырёх отчётов, на которые может быть подписан клиент: MeasureNotBReport, CounterNotBReport, DONotBReport и DINotBReport. Данные отчёты могут передаваться с причинами передачи DataChange, Integrity, GeneralInterrogation.

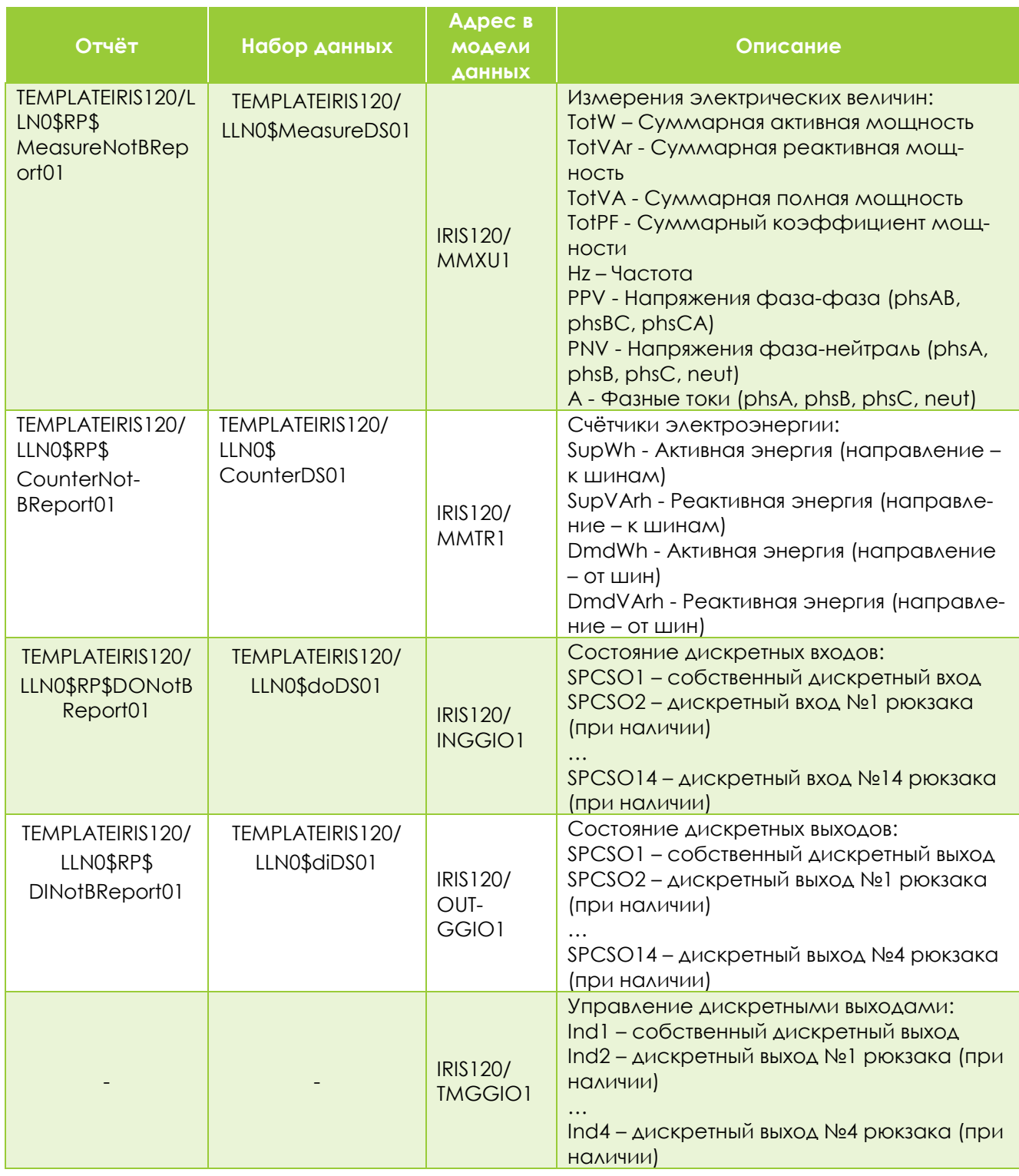

Файл .icd доступен в программе Конфигуратор ИРИС для ПК - < устройство>/оффлайн - коммуникации - рюкзак - скачать .icd

60

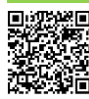

МТ.ИРИС.03.06.РЭ от 12.04.2023

Таблица 15.1

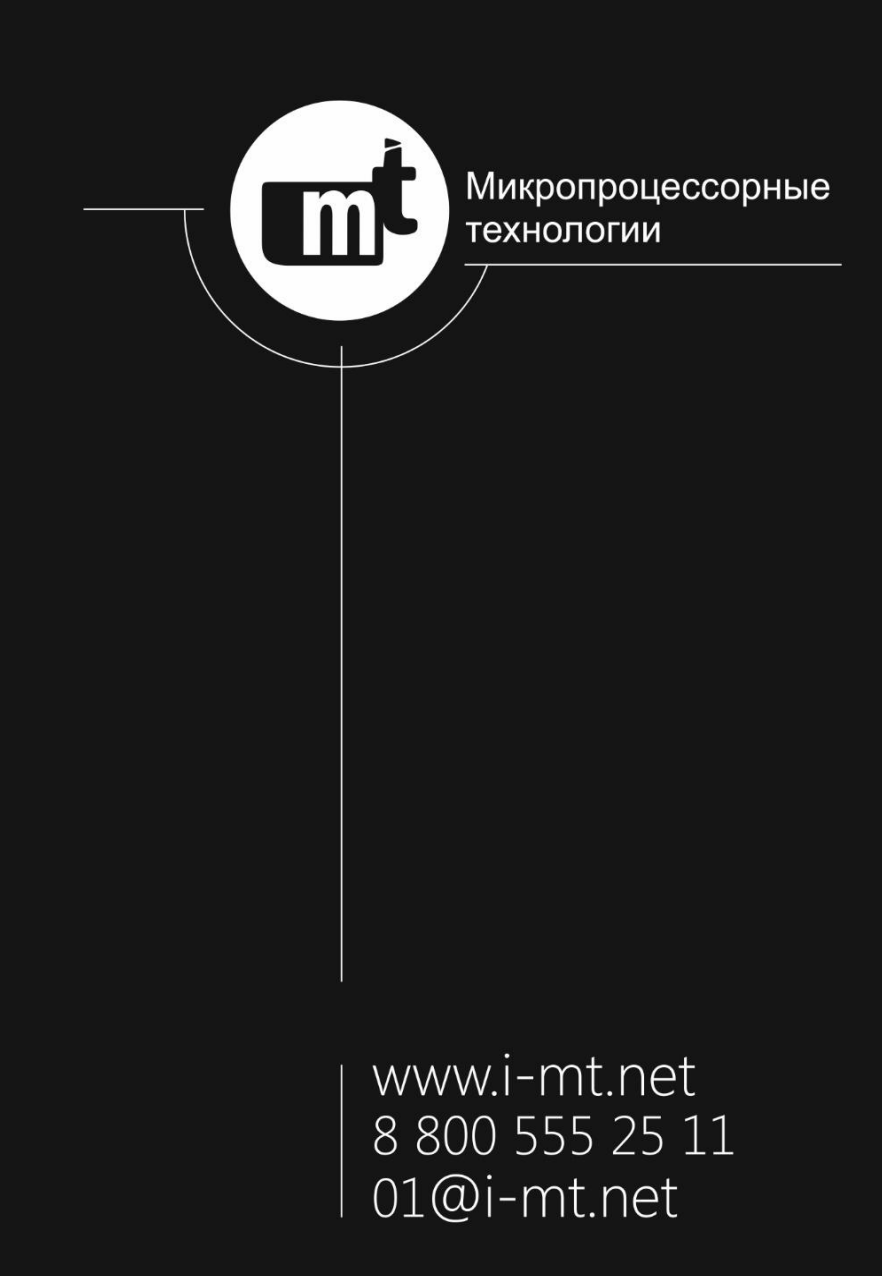